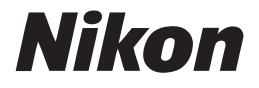

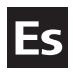

# **Guía Nikon de fotografía digital para la** COOLPIX 5

# **CÁMARA DIGITAL**

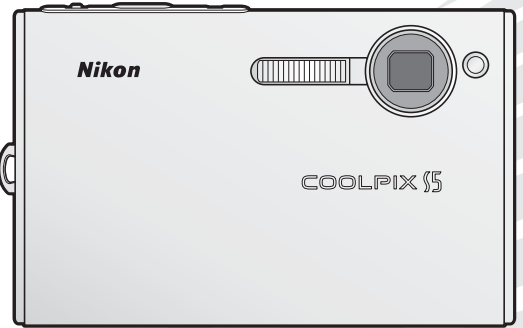

 $C \in$ 

### **Información sobre las marcas**

Macintosh, Mac OS y QuickTime son marcas comerciales registradas de Apple Computer, Inc. Microsoft y Windows son marcas comerciales registradas de Microsoft Corporation. El logotipo SD es una marca comercial de SD Card Association. Adobe y Acrobat son marcas registradas de Adobe Systems Inc. ImageLink y el logotipo del sistema de impresión ImageLink son marcas comerciales de Eastman Kodak Company. Pictmotion es una tecnología proporcionada por muvee Technologies. PictBridge es una marca comercial. La tecnología D-Lighting está suministrada por  $\Omega$  Apical Limited. La tecnología de AF con prioridad al rostro la proporciona Identix®. Todos los demás nombres comerciales mencionados en este manual o en el resto de la documentación proporcionada con el producto Nikon son marcas comerciales o marcas comerciales registradas de sus respectivos propietarios.

### **Símbolos y convenciones**

Para facilitar la búsqueda de la información que desee, se han utilizado los siguientes símbolos y convenciones:

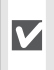

Este icono indica una advertencia: información que debería leer antes de utilizar la cámara para no estropearla.

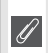

Este icono indica una observación: información que se recomienda leer antes de utilizar la cámara.

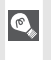

Este icono indica consejos: información adicional que puede resultar útil al utilizar la cámara.

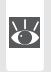

Este icono indica que en otra sección del manual o en la *Guía de inicio rápido* dispone de más información.

## **Tarjetas de memoria**

Las fotografías que se tomen con esta cámara se podrán almacenar en la memoria interna de la cámara o en tarjetas de memoria extraíbles. Cuando se inserte una tarjeta de memoria, todas las imágenes nuevas se guardarán en la tarjeta de memoria; las operaciones de borrado, reproducción y formateo se aplicarán únicamente a las fotografías que haya en la tarjeta de memoria. Para poder formatear o utilizar la memoria interna con el fin de guardar, eliminar o ver imágenes, es necesario extraer primero la tarjeta de memoria.

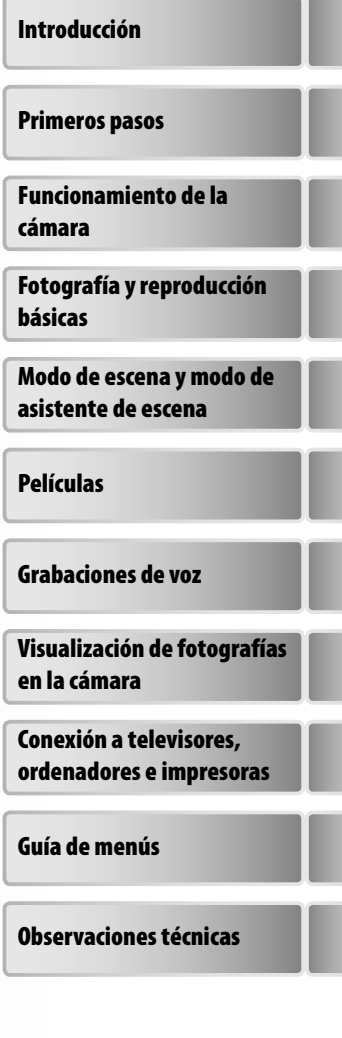

# **Seguridad**

Para evitar estropear el producto Nikon o lesionar a otras personas o a usted mismo, lea todas estas instrucciones de seguridad antes de utilizar el equipo. Guárdelas en un lugar donde todas las personas que lo utilicen puedan leerlas.

Las consecuencias que pueden derivarse del incumplimiento de las precauciones señaladas en esta sección se indican con el símbolo siguiente:

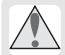

Este icono indica una advertencia: información que debe leer antes de utilizar este producto Nikon para evitar posibles daños.

# **ADVERTENCIAS**

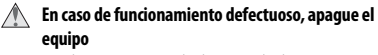

Si observa que sale humo de la cámara o del adaptador de CA, o que desprenden un olor extraño, desconecte el adaptador de CA o retire la batería inmediatamente con mucho cuidado de no quemarse. Si sigue utilizando el equipo, corre el riesgo de sufrir daños. Cuando haya retirado o desconectado la fuente de alimentación, lleve el equipo a un servicio técnico autorizado Nikon para su revisión.

### **No desmonte el equipo**

Tocar las piezas interiores de la cámara o del adaptador de CA puede provocar daños. Las reparaciones las deben realizar únicamente los técnicos cualificados. Si como consecuencia de un golpe u otro accidente, la cámara o el adaptador de CA se rompen y se abren, retire la batería o desenchufe el adaptador de CA y, a continuación, lleve el producto a un servicio técnico autorizado Nikon para su revisión.

### **No utilice la cámara ni el adaptador de CA en pre**sencia de gas inflamable

No utilice aparatos electrónicos si hay gas inflamable, ya que podría producirse una explosión o un incendio.

### **Maneje la correa de la cámara con cuidado**

Jamás coloque la correa alrededor del cuello de un bebé o de un niño.

### **Manténgase fuera del alcance de los niños**

Se debe tener especial cuidado y evitar que los niños se metan en la boca la batería u otras piezas pequeñas.

**Precauciones que se deben seguir al manejar baterías**

> La manipulación incorrecta de las baterías podría dar lugar a fugas o a la explosión de las mismas. Respete las siguientes medidas de seguridad cuando maneje las baterías que se utilizan con este producto:

- Antes de sustituir la batería, desconecte el aparato. Si utiliza el adaptador de CA, asegúrese de que está desenchufado.
- Utilice sólo baterías recargables de ion de litio Nikon EN-EL8 (suministradas). Cargue la batería introduciéndola en la cámara y conectando el adaptador de CA suministrado o introduciéndola en un cargador de baterías MH-62 (disponible por separado).
- Cuando coloque la batería, no intente introducirla al revés.
- No cortocircuite ni desmonte la batería.
- No exponga las baterías al fuego ni a un calor excesivo.
- No sumerja la batería ni permita que se moje.
- Vuelva a colocar la tapa del terminal cuando transporte la batería. No la transporte o guarde con objetos metálicos como collares u horquillas.
- Cuando las baterías están completamente agotadas, son propensas a las fugas. Para evitar que el producto sufra daños, saque siempre la batería cuando esté descargada.
- Deje de utilizar la batería si percibe cualquier cambio en la misma, como una decoloración o una deformación.
- Si el líquido de las baterías entrara en contacto con la ropa o la piel, aclare inmediatamente con abundante agua.

### **Tenga en cuenta las siguientes precauciones cuando utilice el adaptador de CA**

- Utilice únicamente los adaptadores indicados para este producto.
- Manténgalo en un lugar seco. De no ser así, se podría originar una descarga eléctrica o un incendio.
- El polvo de los contactos o alrededor de los mismos se deberá retirar con un trapo seco. Si no se limpian, se podría originar un incendio.
- No toque el cable de corriente ni se acerque al adaptador durante una tormenta. Si no se hace así, se podría provocar una descarga eléctrica.
- No dañe, modifique, doble ni tire del cable de corriente; tampoco lo coloque bajo objetos pesados ni lo exponga a fuentes de calor o al fuego. Si el aislante se estropeara y quedaran al aire los hilos, llévelo a un servicio técnico autorizado Nikon para su revisión. Si no se hace así, se podría provocar una descarga eléctrica o un incendio.
- No maneje el enchufe ni el cargador de baterías con las manos mojadas. Si no se hace así, se podría provocar una descarga eléctrica.

### **Utilice cables adecuados**

Cuando conecte cables a los conectores de entrada o de salida, utilice únicamente los cables que Nikon suministra o vende con ese fin, para cumplir así las regulaciones del producto.

### **Maneje las piezas móviles con cuidado**

Tenga cuidado de que los dedos u otros objetos no queden atrapados por la tapa del objetivo o demás piezas móviles.

## **CD-ROM**

Los CD-ROM que se proporcionan con este dispositivo no se deberían reproducir en un equipo de CD de audio. La utilización de los CD-ROM en un reproductor de CD de audio puede provocar pérdidas auditivas o daños en el equipo.

### **Precauciones al utilizar el flash**

La utilización del flash cerca de los ojos del sujeto puede provocar problemas temporales de visión. Se debe poner especial cuidado al fotografiar niños, de modo que el flash nunca esté a menos de un metro de distancia.

### **No dispare el flash si está tocando a una persona u objeto**

De hacerlo, la persona podría sufrir quemaduras y/o su ropa se podría prender fuego como consecuencia del calor generado por el flash.

### **Evite el contacto con el cristal líquido**

Si la pantalla se rompe, tenga cuidado de no hacerse daño con los cristales rotos y evite que el cristal líquido de la pantalla entre en contacto con la piel o se introduzca en los ojos o la boca.

# **Avisos**

- No está permitido reproducir, transmitir, transcribir, guardar en un sistema de recuperación ni traducir a cualquier idioma en cualquier forma ni por cualquier medio ninguna parte de los manuales suministrados con este producto sin la previa autorización por escrito de Nikon.
- Nikon se reserva el derecho de cambiar las especifi caciones del hardware o el software descritos en estos manuales en cualquier momento y sin previo aviso.
- Nikon no se hará responsable de los daños derivados del uso de este producto.
- Aunque se ha hecho todo lo posible para asegurar que la información recogida en estos manuales sea precisa y completa, en caso de encontrar algún error u omisión, rogamos lo comunique al representante Nikon de su zona (las direcciones se suministran por separado).

### **Aviso para los clientes de EE.UU. Declaración de interferencias con radiofrecuencias de la Comisión Federal de Comunicaciones (FCC)**

Este equipo ha sido probado y es conforme con los límites establecidos para los aparatos digitales de la clase B, según la sección 15 de las normas de la FCC. Estos límites se han establecido para proporcionar una protección razonable contra interferencias peligrosas en instalaciones residenciales. Este equipo genera, utiliza y puede emitir radiofrecuencias y, si no se instala y utiliza como indican las instrucciones, puede causar interferencias con las comunicaciones por radio. Sin embargo, no se puede garantizar que no se produzcan interferencias en una instalación en concreto. Si este aparato causa interferencias en la recepción de la televisión o la radio, lo cual puede comprobarse encendiendo y apagando el equipo, se ruega al usuario que intente corregir las interferencias tomando una o varias de las siguientes medidas:

- Reorientar o colocar en otro lugar la antena de recepción.
- Aumentar la separación entre el equipo y el aparato receptor.
- Conectar el equipo a una toma de un circuito diferente al que está conectado el aparato receptor.
- Consultar al distribuidor o a un técnico experimentado de televisión / radio.

### **Aviso para los clientes de Canadá AVISO**

Este aparato digital de la clase B cumple los requisitos del reglamento canadiense sobre equipos que provocan interferencias.

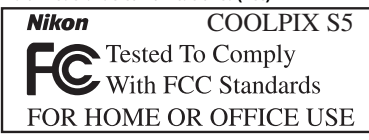

### **ADVERTENCIAS**

### *Modifi caciones*

La FCC exige que se notifique al usuario que cualquier cambio o modificación realizados en este aparato que no hayan sido aprobados expresamente por Nikon Corporation podría invalidar el derecho del usuario a utilizar el equipo.

### *Cables de interfaz*

Con este equipo, utilice los cables de interfaz vendidos o suministrados por Nikon para este equipo. El uso de otros cables de interfaz podría hacer sobrepasar los límites de la sección 15 de la clase B de las normas de la FCC.

Nikon Inc.,

1300 Walt Whitman Road, Melville, New York 11747-3064, U.S.A. Tel.: 631-547-4200

### **ATTENTION**

Cet appareil numérique de la classe B respecte toutes les exigences du Règlement sur le matériel brouilleur du Canada.

### **Símbolo de recogida diferenciada de residuos de los países europeos**

Este símbolo indica que este producto se debe desechar por separado.

La nota siguiente corresponde únicamente a los usuarios de los países europeos:

- Este producto se ha diseñado para desecharlo por separado en un punto de recogida de residuos adecuado. No lo tire con la basura doméstica.
- Para obtener más información, puede ponerse en contacto con el vendedor o con las autoridades locales encargadas de la gestión de residuos.

### **Aviso sobre la prohibición de realizar copias o reproducciones**

Tenga en cuenta que el simple hecho de poseer material que haya sido copiado o reproducido digitalmente por medio de un escáner, una cámara digital u otro aparato es susceptible de ser sancionado por la ley.

**• Artículos cuya copia o reproducción está prohibida por la ley** No se pueden copiar ni reproducir billetes, monedas, valores, bonos del estado o bonos de autoridades locales, ni aunque dichas copias o reproducciones lleven estampada la palabra "Copia".

Está prohibida la copia o reproducción de billetes, monedas o valores que estén en circulación en otro país.

Salvo obtención de una autorización previa del Estado, está prohibida la copia o reproducción de sellos postales sin usar emitidos por el Estado.

Está prohibida la copia o reproducción de sellos emitidos por el Estado, así como de documentos legales certificados.

**• Limitaciones sobre cierto tipo de copias y reproducciones**

Las autoridades establecen ciertas limitaciones sobre la copia o reproducción de títulos emitidos por empresas privadas (acciones, letras de cambio, cheques, certificados de regalo, etc.), bonos de transporte o billetes, excepto cuando se necesita un mínimo de copias para el uso profesional de una empresa. Tampoco se pueden copiar ni reproducir pasaportes emitidos por el Estado, ni licencias emitidas por organismos públicos o grupos privados, ni carnés de identidad, pases o cheques de restaurante.

### **• Cumplimiento del copyright**

La copia o reproducción de trabajos creativos protegidos por derechos de autor, como libros, música, pinturas, grabados, mapas, dibujos, películas y fotografías, está regulada por leyes nacionales e internacionales de copyright. No utilice este producto para hacer copias ilegales o infringir las leyes de derechos de autor.

### **Eliminación de los dispositivos de almacenamiento de datos**

Se debe tener en cuenta que al borrar las imágenes de los dispositivos de almacenamiento de datos, como las tarjetas de memoria o la memoria incorporada en la cámara, o al formatearlos no se eliminan por completo los datos originales de las imágenes. Algunas veces se pueden recuperar los archivos borrados de los dispositivos de almacenamiento descartados mediante un software que se puede encontrar en comercios, lo cual podría permitir un uso malicioso de los datos de las imágenes personales. Garantizar la intimidad de dichos datos es responsabilidad del usuario.

Antes de descartar un dispositivo de almacenamiento de datos o venderlo a otra persona, borre todos los datos utilizando un software de eliminación de datos, que se vende en comercios, o formatéelo y vuélvalo a llenar por completo con imágenes que no contengan información privada (por ejemplo, el cielo). Asegúrese de sustituir también cualquier imagen que se haya seleccionado para la pantalla de inicio. Se debe tener cuidado de no producir lesiones ni daños a la propiedad cuando se destruyan los dispositivos de almacenamiento de datos.

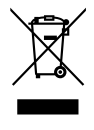

# Tabla de contenido

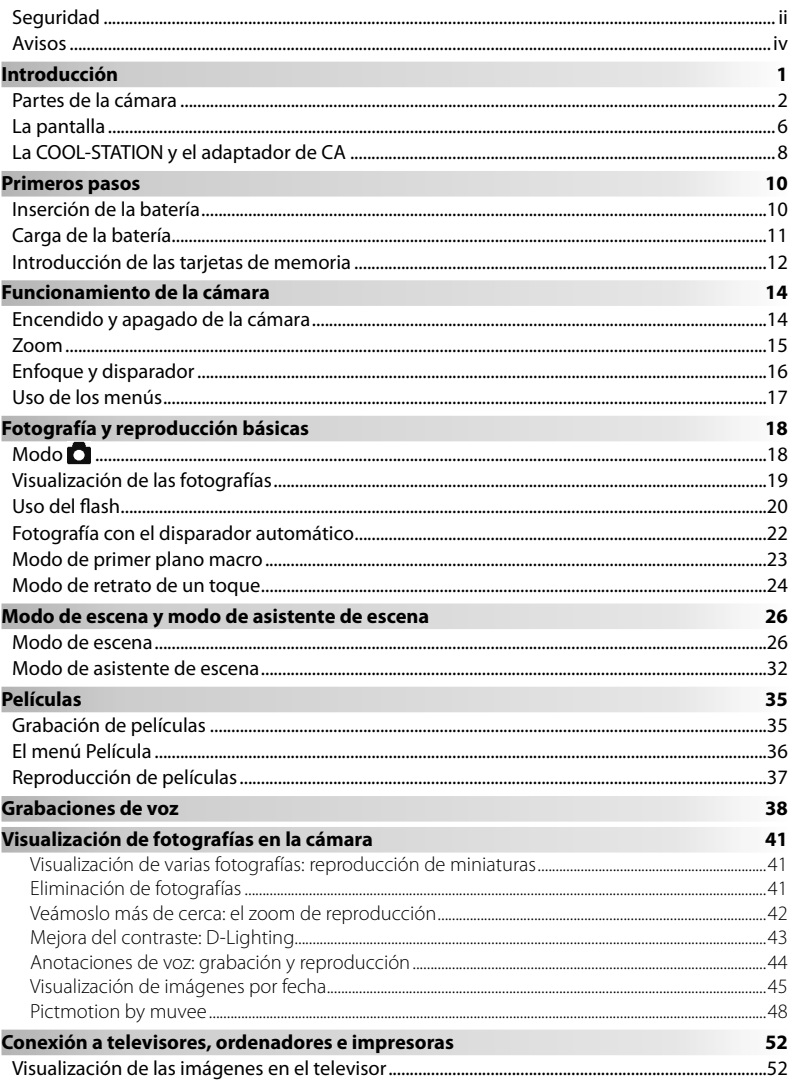

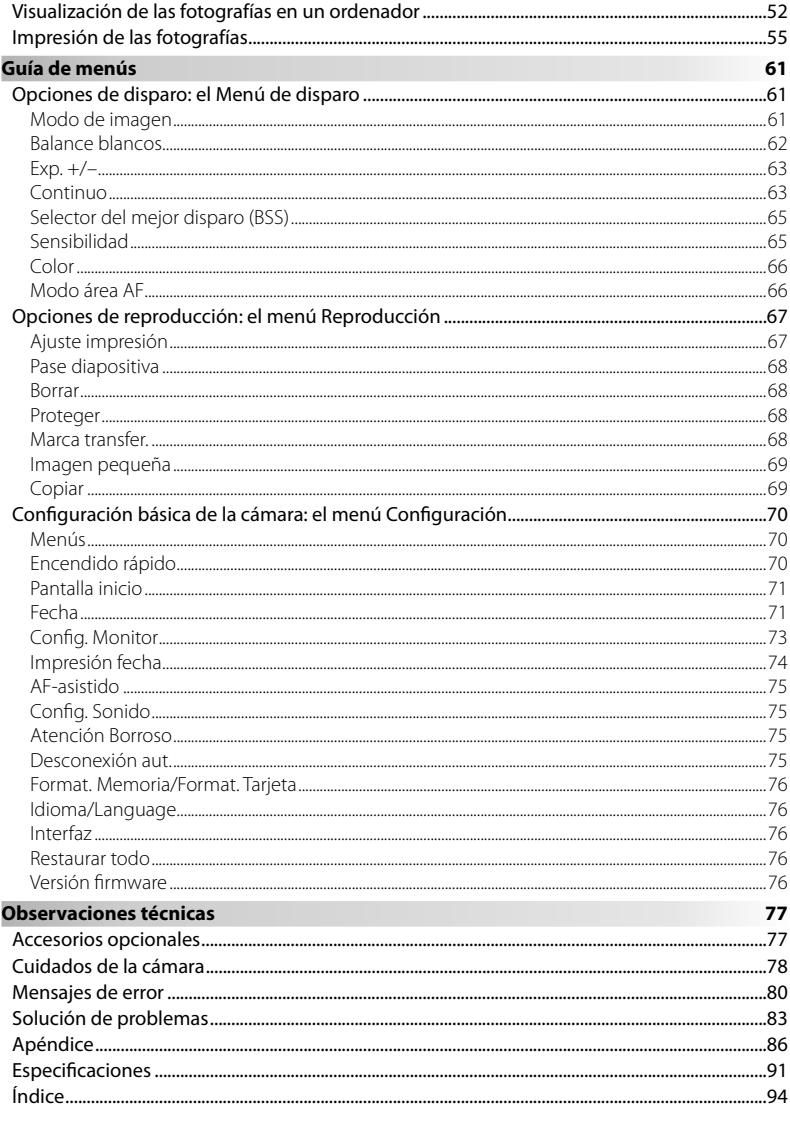

### **Utilice únicamente accesorios electrónicos de la marca Nikon**

Las cámaras digitales COOLPIX de Nikon han sido diseñadas según las normas más exigentes e incorporan una compleja serie de circuitos electrónicos. Sólo los accesorios electrónicos Nikon (incluidos los cargadores de baterías, las baterías y los adaptadores de CA) aprobados por Nikon para su uso específico con esta cámara digital han sido diseñados y verificados para cumplir los requisitos operativos y de seguridad de estos circuitos electrónicos.

EL USO DE ACCESORIOS ELECTRÓNICOS QUE NO SEAN NIKON PODRÍA DAÑAR LA CÁMARA <sup>Y</sup> ANULAR LA GARANTÍA NIKON.

Si desea más información sobre los accesorios de la marca Nikon, póngase en contacto con el distribuidor autorizado Nikon de su zona.

> **\* Sello holográfi co**: identifi ca este dispositivo como un producto genuino de Nikon.

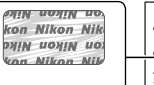

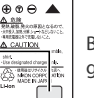

Batería recargable EN-EL8

# **Introducción**

Gracias por adquirir la cámara digital COOLPIX S5 de Nikon. Este manual se ha concebido para ayudarle a disfrutar de la fotografía con su cámara digital Nikon. Asegúrese de leer cuidadosamente las instrucciones para sacarle el máximo partido a la cámara, y guárdelas en un lugar accesible para que todas las personas que utilicen el producto puedan leerlas.

## **Antes de hacer fotografías importantes**

Antes de hacer fotografías en acontecimientos importantes (por ejemplo, en bodas o cuando se vaya de viaje), haga unas tomas de prueba para asegurarse de que la cámara funciona bien. Nikon no se hará responsable de los daños o pérdidas de ingresos que pueda ocasionar el mal funcionamiento del producto.

## **Formación continua**

Como parte del compromiso de formación permanente de Nikon sobre la asistencia y aprendizaje de los productos que están en el mercado, se puede acceder a una información en línea continuamente actualizada en los siguientes sitos web:

- Para usuarios de EE.UU.: *http://www.nikonusa.com/*
- Para usuarios de Europa y África: *http://www.europe-nikon.com/support*
- Para usuarios de Asia, Oceanía y Oriente Medio: *http://www.nikon-asia.com/*

Visite estos sitios web para estar al día sobre los productos, consejos, respuestas a las preguntas más frecuentes y asesoramiento general sobre la fotografía y la edición de imágenes digitales. También puede pedir información adicional al representante Nikon de su zona. Consulte la siguiente página para encontrar información de contacto:

*http://nikonimaging.com/*

# **Partes de la cámara**

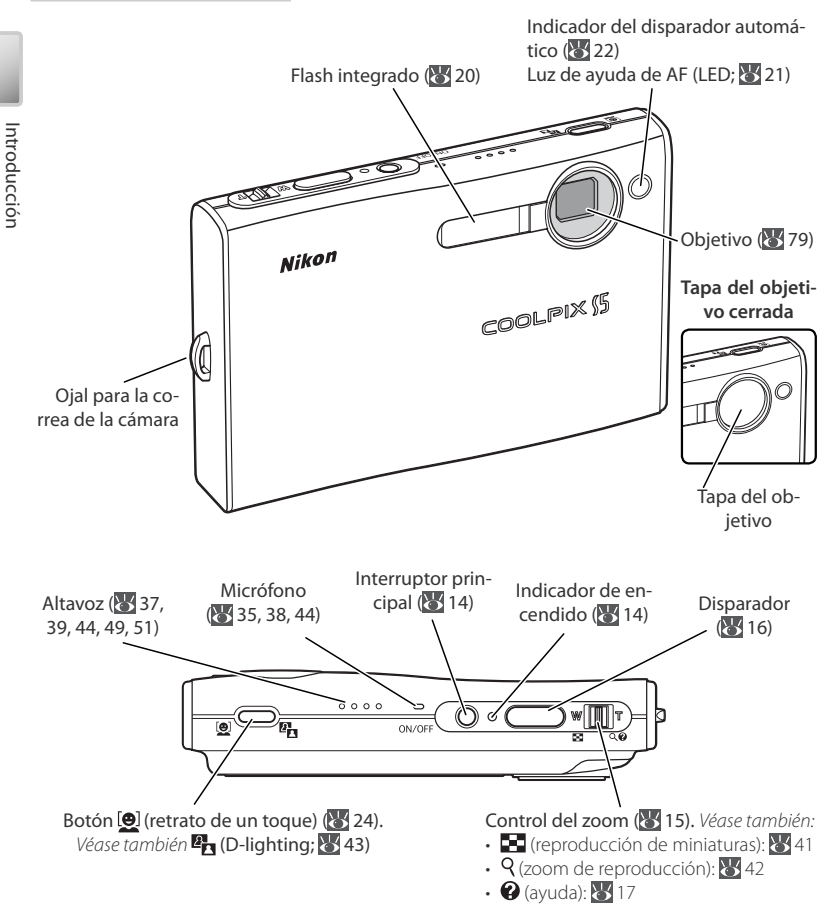

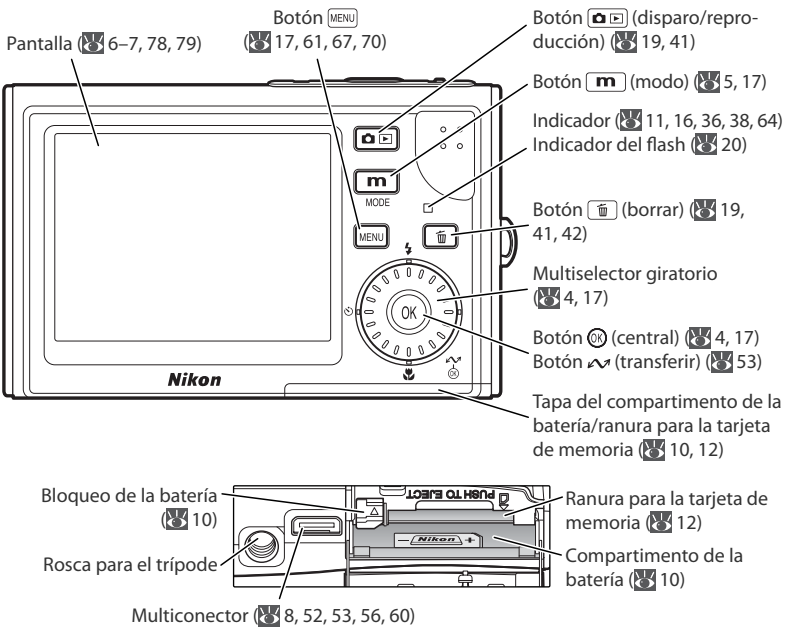

### **Cómo colocar la correa de la cámara**

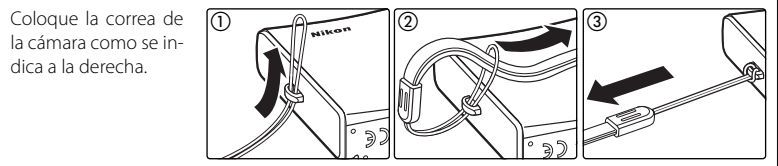

### **El multiselector giratorio**

El multiselector giratorio se utiliza para navegar por los menús de la cámara. Gírelo en la dirección que desee para marcar los elementos y pulse en el centro (<sup>3</sup>) para seleccionar. Para cancelar y volver al menú anterior, pulse el multiselector giratorio hacia la izquierda.

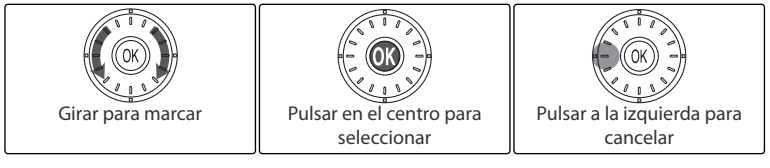

También se pueden marcar los elementos pulsando el multiselector giratorio hacia arriba, hacia abajo, hacia la izquierda o hacia la derecha.

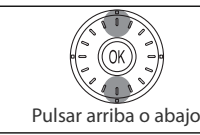

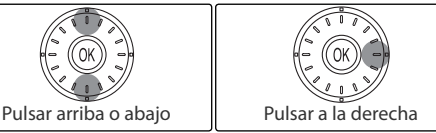

### **Menú Ayuda**

Para obtener ayuda sobre la opción del menú o el elemento del menú actual, pulse **T** en el control del zoom  $\left( \right)$ ;  $\left( \right)$  17).

### **El botón** (modo) =

Cuando se pulsa el botón  $\boxed{\mathbf{m}}$  en modo de disparo o de reproducción, aparece un menú de selección de modo (8517).

### **Modos de disparo**

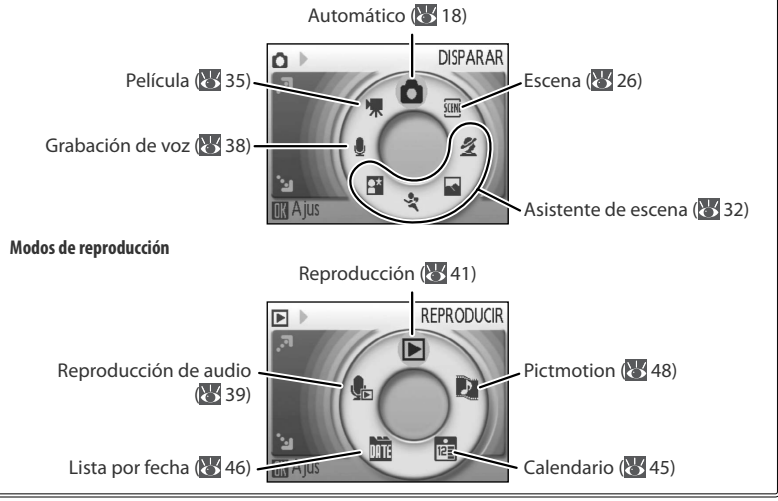

Introducción

Introducción

# **La pantalla**

Los indicadores siguientes pueden aparecer en la pantalla durante el disparo y la reproducción (la vista real varía dependiendo de los ajustes de la cámara):

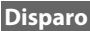

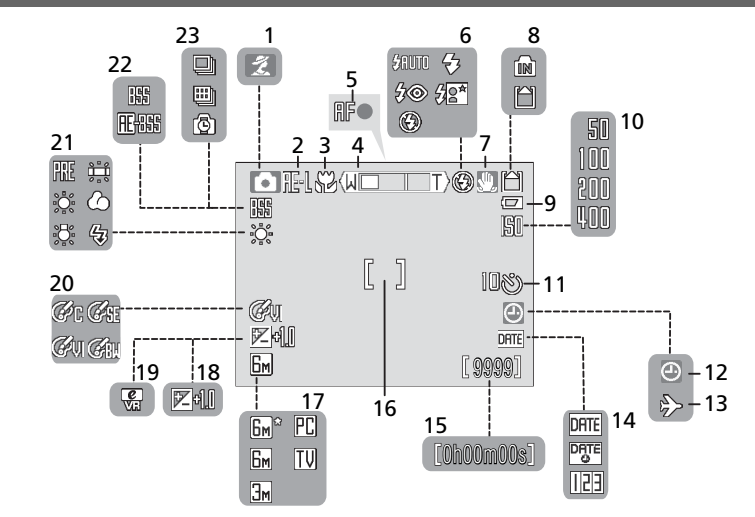

## **Reproducción**

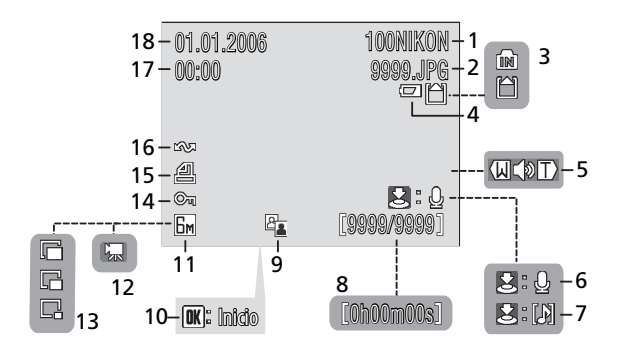

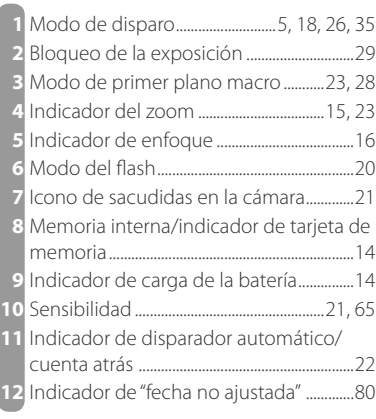

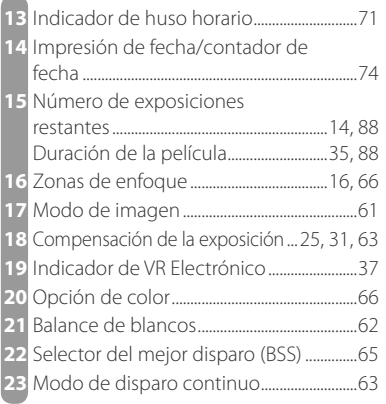

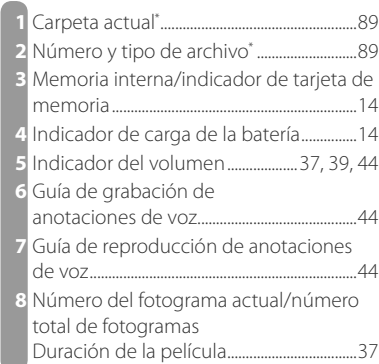

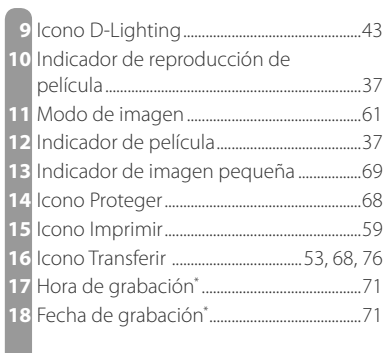

\* La presentación difiere en los modos de calendario y lista por fecha ( $\bigotimes$  47).

# **La COOL-STATION y el adaptador de CA**

# **La COOL-STATION**

La COOL-STATION MV-14 que se incluye se puede utilizar para:

- Cargar la batería de la cámara (811)
- Ver las imágenes en un televisor (85 52)
- Copiar las imágenes en un ordenador  $(* 52)$
- Imprimir las imágenes mediante una conexión USB directa (83 55)

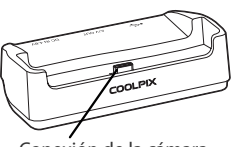

Conexión de la cámara

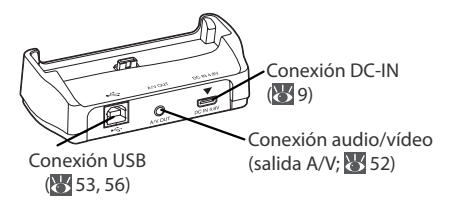

### **Colocación de la cámara en la COOL-STATION Retirada de la cámara**

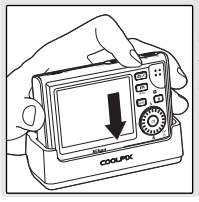

El multiconector debe estar totalmente insertado en la conexión de cámara de la COOL-STATION, tal como se muestra.

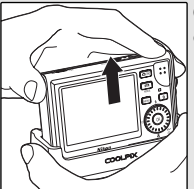

Quite la cámara tal como se muestra.

# **El adaptador de CA**

El adaptador de CA EH-64 incluido permite cargar la batería en la propia cámara ( 11) o alimentar la cámara para la reproducción, la transferencia de datos o la impresión (*no utilice ninguna otra marca o modelo de adaptador de CA*; de no ser así, podría dar lugar a un incendio o a un funcionamiento defectuoso del producto). Conecte el cable de corriente (①) y enchufe el adaptador a la COOL-STATION o a la cámara (②), asegurándose de que las clavijas tengan la orientación correcta. Enchufe el adaptador  $(3)$  y compruebe que el indicador de corriente está encendido ((4)).

COOL-STATION

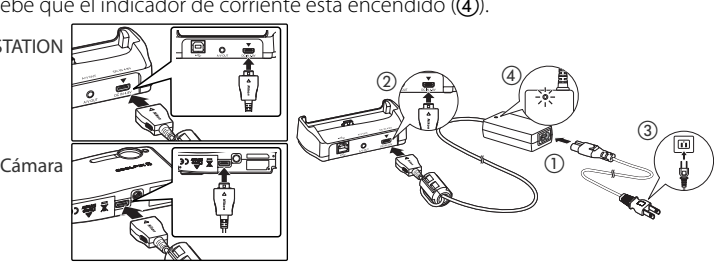

# **Inserción de la batería**

La cámara utiliza una batería recargable de ion de litio EN-EL8 (suministrada).

Si el indicador de encendido está iluminado, pulse el interruptor principal para apagar la cámara.

# 2 Abra la tapa del compartimento de la batería/ra-nura para la tarjeta de memoria

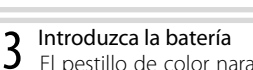

El pestillo de color naranja se aparta al introducir la batería La batería estará completamente introducida cuando al colocar nuevamente el pestillo en su sitio se escuche un clic.

### **Inserción de la batería**

Introducir la batería al revés podría estropear la cámara. Compruebe que la batería está colocada con la orientación correcta.

4 Cierre la tapa del compartimento de la batería/ranura para la tarjeta de memoria

# **Baterías**

*Lea y siga las advertencias y precauciones de las páginas ii–iii y 79 de este manual.*

## **Extracción de la batería**

*Apague la cámara antes* de retirar o introducir las baterías. Para extraer la batería, abra la tapa del compartimento de la batería/ranura para la tarjeta de memoria y deslice el pestillo en la dirección que se muestra. La batería ya se puede sacar con la mano. Tenga en cuenta que la batería se puede calentar con el uso; observe las precauciones debidas cuando retire la batería.

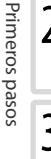

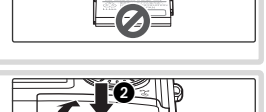

O

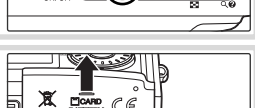

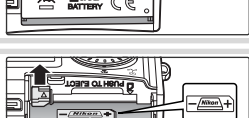

## **El cargador de baterías MH-62**

La batería también se puede cargar utilizando el cargador de baterías MH-62 opcional ( $\sqrt[3]{77}$ ).

# **Carga de la batería**

Cargue la batería antes de utilizarla por primera vez o cuando se descargue.

1 Apague la cámara Si el indicador de encendido está iluminado, pulse el interruptor principal para apagar la cámara.

2 Conecte el adaptador de CA<br>2 Conecte el adaptador de CA directamente a la cámara o coloque la cámara en la COOL-STATION y conecte el adaptador de AC (899).

# 3 Cargue la batería

La luz del indicador que está junto a la pantalla de la cámara parpadeará en color verde mientras se carga la batería. (Si el indicador parpadea rápidamente, significa que la cámara no se ha introducido correctamente o que la batería es defectuosa. Vuelva a colocar la cámara o sustituya la batería.)

La carga se termina cuando la luz del indicador deja de parpadear (la recarga de una batería totalmente agotada durará unas dos horas). Retire la cámara de la COOL-STATION y desenchufe el adaptador de CA.

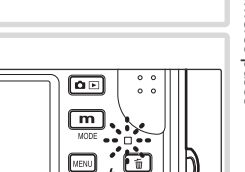

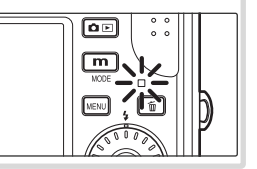

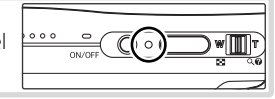

# **Introducción de las tarjetas de memoria**

Las fotografías se guardan en la memoria interna de la cámara (aproximadamente 21 MB) o en tarjetas de memoria Secure Digital (SD) extraíbles (8 77). La memoria interna se utiliza para grabar y borrar las imágenes sólo cuando no se ha introducido la tarjeta de memoria.

Para introducir la tarjeta de memoria:

# 1 Apague la cámara

Si el indicador de encendido está iluminado, pulse el interruptor principal para apagar la cámara.

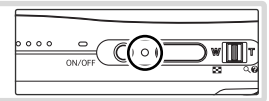

2 Introduzca la tarjeta de memoria<br>2 Abra la tapa del compartimento de la batería/ranura para la tarjeta de memoria e introduzca la tarjeta de memoria hasta que se oiga un clic que indique que ha quedado en su sitio. Cierre la tapa de la ranura para la tarjeta de memoria.

### **Introducción de las tarjetas de memoria**

Asegúrese de que la tarjeta está orientada correctamente. Si la tarieta de memoria se introduce al revés o por el lado contrario, se podría dañar la cámara o la tarjeta.

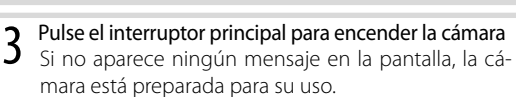

Si aparece el mensaje de la derecha, se deberá formatear la tarjeta de memoria antes de utilizarla. Tenga en cuenta que *el formateo elimina de forma*  definitiva todas las fotografías y demás datos de la tarjeta de memoria. Asegúrese de copiar cualquier fotografía que desee conservar antes de realizar el formateo.

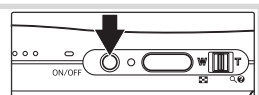

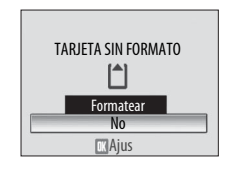

Para empezar a formatear, mueva el multiselector giratorio para marcar **Formatear** y, a continuación, pulse el botón . *No apague la cámara ni retire las baterías ni la tarjeta de memoria hasta que haya fi nalizado el formateo.* 

### **Extracción de las tarjetas de memoria**

Antes de sacar la tarjeta de memoria, *apague la cámara* y compruebe que el indicador de encendido y demás indicadores estén apagados. Abra la tapa del compartimento de la batería/ranura para la tarjeta de memoria y empuje la tarjeta para que salga a medias. Ya puede sacar la tarjeta con la mano.

### **El dispositivo de protección contra escritura**

Las tarjetas SD cuentan con un dispositivo de protección contra escritura. Cuando el dispositivo de protección contra escritura está en la posición de bloqueo, no se pueden guardar ni borrar las fotografías y no se puede formatear la tarjeta.

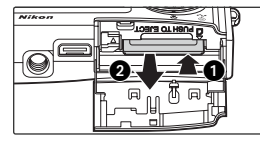

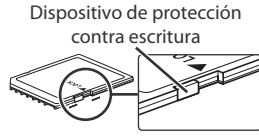

# **Encendido y apagado de la cámara**

Para encender la cámara, pulse el interruptor principal. Se iluminará el indicador de encendido…

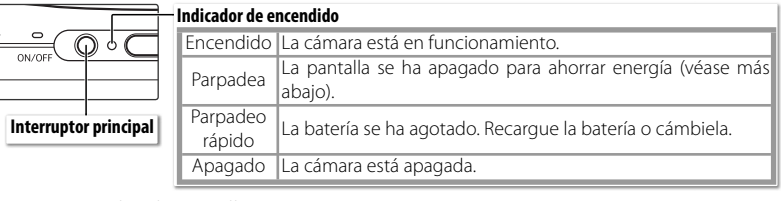

…y se encenderá la pantalla.

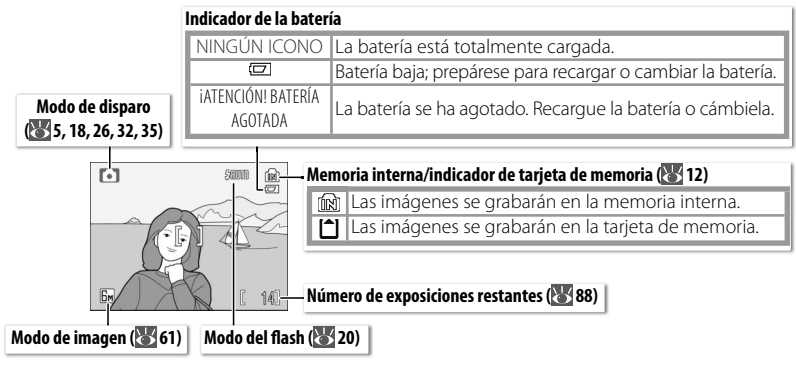

Para apagar la cámara, pulse el interruptor principal y espere a que el indicador de encendido no luzca.

### **Encendido de la cámara (modo de reproducción)**

Si se pulsa el botón  $\Box$  durante un segundo aproximadamente con la cámara apagada, se encenderá en modo de reproducción ( 41).

### **Apagado automático (modo de reposo)**

En el modo de disparo, la pantalla se oscurecerá para reducir el consumo de la batería cuando no se realice ninguna operación durante cinco segundos aproximadamente. La pantalla se volverá a iluminar cuando se utilicen los controles de la cámara. Con los ajustes predeterminados, y en modo de disparo o reproducción, la pantalla se apagará si no se realiza ninguna operación durante un minuto aproximadamente (modo de reposo;  $\frac{1}{2}$ 75). La cámara se apagará automáticamente si no se realiza ninguna operación durante tres minutos.

# **Zoom**

El control del zoom se utiliza para encuadrar sujetos en la pantalla. Pulse **W** para hacer zoom y ampliar el ángulo de visión e incrementar la zona visible en el encuadre. Pulse **T** para hacer zoom y conseguir hasta 3 aumentos de manera que el sujeto ocupe una zona mayor del encuadre. En la pantalla se muestra el nivel de zoom.

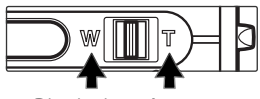

Disminuir el zoom

Aumentar el zoom

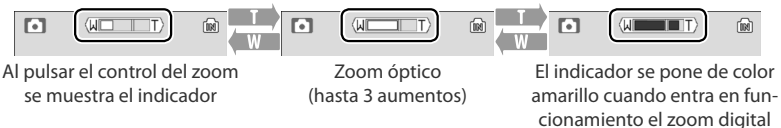

Si se mantiene pulsado el control en **T** durante unos dos segundos mientras el zoom está a 3 aumentos, se pone en marcha el zoom digital, pudiéndose conseguir hasta 4 aumentos más, con lo que es posible ampliar el sujeto hasta un total de 12 aumentos.

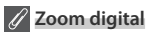

A diferencia del zoom óptico, el zoom digital no incrementa la cantidad del detalle que se ve en la imagen, únicamente se hace más grande el detalle que se ve con el zoom de 3 aumentos, lo que produce una imagen ligeramente granulada.

# **Enfoque y disparador**

La cámara presenta un disparador de dos fases. En primer lugar, pulse ligeramente el disparador, aproximadamente hasta la mitad de su recorrido, y deténgase cuando note cierta resistencia. Una vez que la cámara haya enfocado, pulse suavemente el disparador hasta el fondo para accionar el obturador y tomar la fotografía.

1 **Enfoque**: pulse el disparador hasta la mitad. Si la cáma-ra puede enfocar el sujeto en la zona de enfoque del centro del encuadre, el indicador (**AF**●) y la zona de enfoque aparecerán de color verde. Si parpadean en color rojo, significa que la cámara no ha podido enfocar. Cambie la composición e inténtelo de nuevo.

2 **Dispare**: pulse suavemente el disparador hasta el final<br>2 de su recorrido (si se sacude la cámara al disparar, las fotografías podrían salir movidas). Si el sujeto está poco iluminado, quizás se dispare el flash.

### **Durante la grabación**

Durante la grabación de las fotografías, parpadeará el icono  $\mathbb{R}$ o  $\mathbb{C}$ , y también el indicador parpadeará en color verde. Retirar la tarjeta de memoria o las baterías mientras estos indicadores están parpadeando o cuando se muestra el icono  $\bar{\mathbb{Z}}$  (esperar) podría afectar a las fotografías o estropear la cámara o la tarjeta.

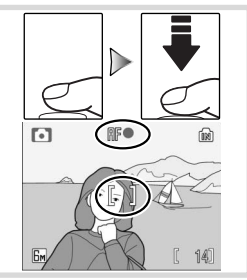

# **Uso de los menús**

Para seleccionar en los menús de disparo o reproducción, pulse el botón MENU) y siga estos pasos:

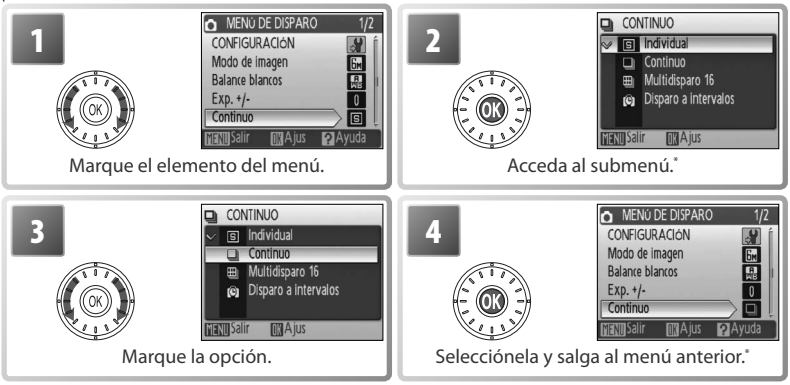

\* En algunos casos, también se pueden seleccionar los elementos de los menús pulsando el multiselector giratorio hacia la derecha.

Para seleccionar en los menús de modo de disparo o reproducción, pulse el botón  $\overline{\mathbf{m}}$ y siga estos pasos:

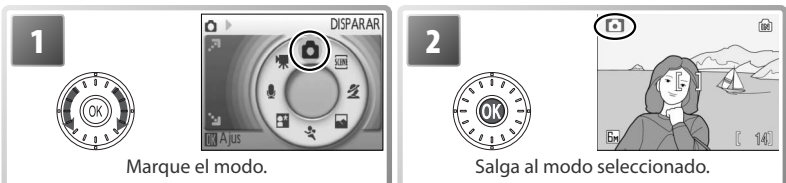

### **¿Está perdido?**

Para obtener ayuda sobre el menú actual, pulse **T** en el control del zoom  $\left( \bullet \right)$ . Pulse el centro del multiselector para que aparezcan las opciones del elemento seleccionado. Para volver al menú original, pulse **T** en el control del zoom (<sup>2</sup>), o el botón para volver al disparo o a la reproducción.

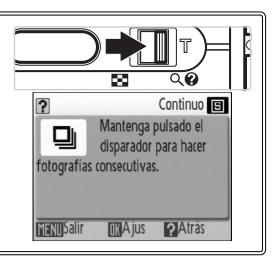

# **Fotografía y reproducción básicas**

# **Modo**

En esta sección se describe cómo se toman las fotografías en el modo  $\bullet$  (auto), un modo para "apuntar y disparar" automático recomendado para las personas que utilicen una cámara digital por primera vez.

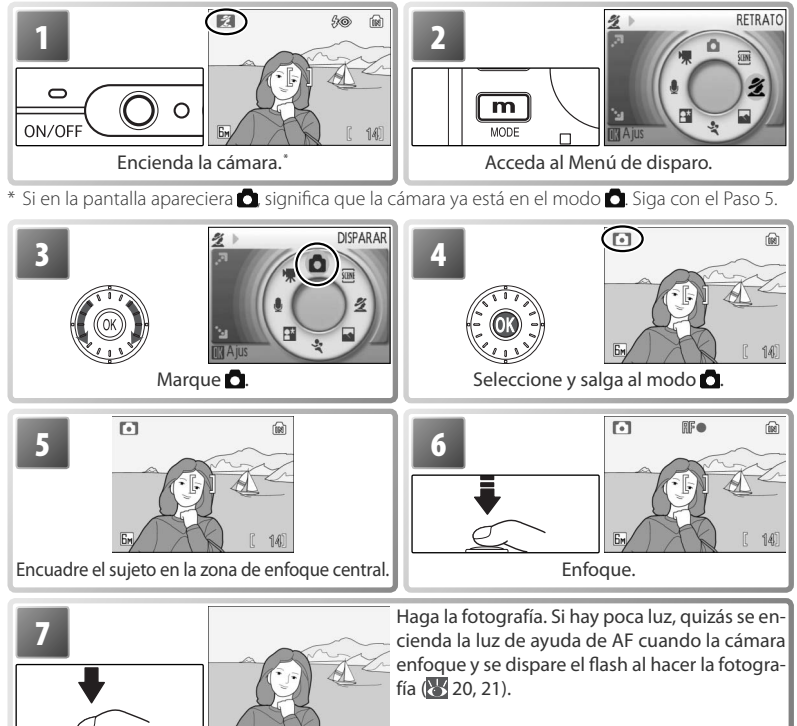

### **Sujeción de la cámara**

Sujete la cámara firmemente con las dos manos, teniendo cuidado de que ni los dedos ni otros objetos toquen el objetivo, el flash, el indicador del disparador automático o el micrófono.

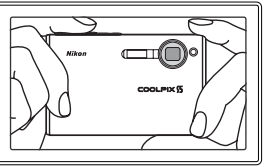

# **Visualización de las fotografías**

Pulse el botón  $\boxed{\bullet}$  **p**ara que se muestre una imagen en la pantalla (si la fotografía se hizo con la cámara girada 90°, aparecerá con orientación vertical). Utilice el multiselector giratorio para ver otras fotografías: gire el multiselector giratorio en el sentido de las agujas del reloj para que las imágenes aparezcan según el orden de grabación, y en el sentido contrario para que se muestren en orden inverso. Gire rápidamente el multiselector para llegar pronto a la imagen que desee. Las fotografías pueden mostrarse brevemente, a baja resolución, mientras se leen de la memoria.

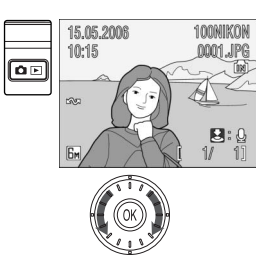

Pulse nuevamente el botón  $\blacksquare$  para volver al modo de disparo.

## *Eliminación de las fotografías no deseadas*

Para borrar la fotografía que aparece en la pantalla, pulse el botón [m̃]. Aparecerá un cuadro de diálogo de confirmación; marque una de las opciones siguientes y pulse el centro del multiselector giratorio:

- **No**: sale sin eliminar la fotografía.
- **Sí**: elimina la fotografía.

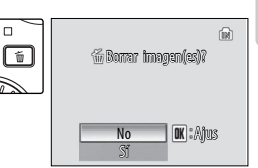

### **Borrado de la última toma**

Para borrar la fotografía más reciente, pulse el botón  $\boxed{\text{m}}$  mientras la cámara esté en modo de disparo. Aparecerá un cuadro de diálogo de confirmación; marque **Sí** y pulse <sup>@</sup> para borrar la última toma.

### **El multiselector giratorio**

Además de girarlo para ver las imágenes, el multiselector giratorio también se puede pulsar hacia abajo o hacia la derecha para verlas en el orden en el que fueron grabadas, o hacia arriba o hacia la izquierda para verlas en el orden inverso. Mantenga pulsado el multiselector para llegar pronto a la imagen que desee.

# **Uso del flash**

Cuando el zoom de la cámara está a su máxima distancia focal, el alcance del flash es de 0,3 a 2,6 metros. El alcance con el zoom al máximo es de 0,3 a 1,4 m. Se dispone de los modos de flash siguientes:

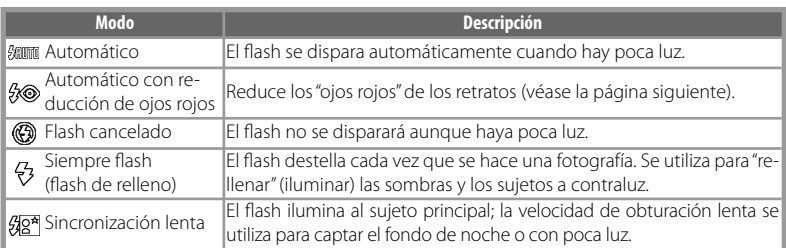

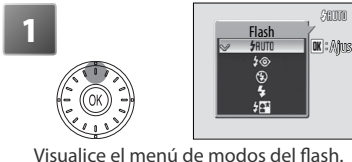

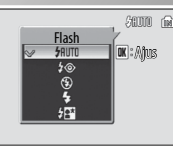

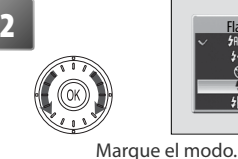

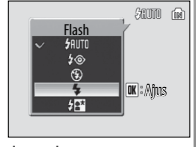

Visualice el menú de modos del flash.

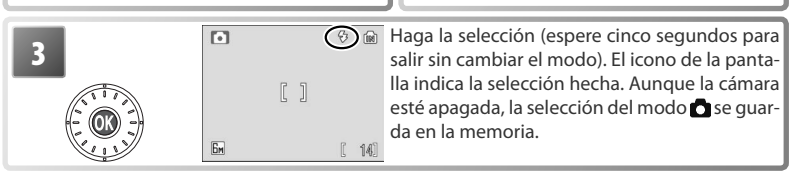

### **El indicador del flash**

El indicador del flash muestra el estado del flash cuando se pulsa el disparador hasta la mitad.

- **Encendido (rojo)**: el flash destellará cuando se tome la fotografía.
- Parpadea en rojo: el flash se está cargando. Espere unos segundos y vuelva a intentarlo.
- **Apagado**: el flash está apagado o no es necesario.

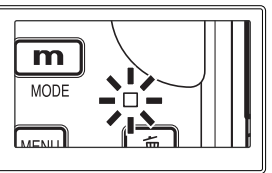

### **Reducción de ojos rojos**

La cámara utiliza la *reducción de ojos rojos* avanzada. Unos destellos de luz de baja intensidad hacen que las pupilas del sujeto se contraigan antes de que destelle el flash. Si la cámara detecta que todavía existen ojos rojos, procesará la imagen para eliminar este efecto ("Corrección de ojos rojos integrada"; tenga en cuenta que puede aumentar ligeramente el tiempo necesario para grabar la fotografía). No se recomienda utilizar este método cuando se necesita una respuesta rápida del obturador; si no consigue los resultados deseados, vuelva a intentarlo con un ajuste de flash diferente.

### **Si hay poca luz**

### - **Se puede activar la luz de ayuda de AF**

Si hay poca luz, quizás se active la luz de ayuda de AF para facilitar el enfoque cuando se pulse el disparador hasta la mitad. La luz de ayuda tiene un alcance máximo de alrededor de 1,9 m (W) – 1,1 m (T). La luz de ayuda de AF no está disponible en algunos modos ( 84) y también se puede desactivar manualmente (<sup>83</sup>/75), aunque en tal caso puede que la cámara no enfoque cuando haya poca luz.

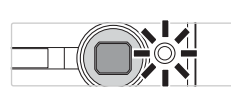

### **Puede aparecer el aviso de fotografía movida**

Cuando el flash esté apagado, aparecerá el icono **Pa** para avisar de que las fotografías pueden salir movidas debido al uso de una velocidad de obturación lenta. Si aparece el icono **ISO**, significa que se ha elevado la sensibilidad para compensar la falta de luz y que la fotografía podría tener "ruido" en forma de puntos de colores brillantes con distribución aleatoria (<sup>84</sup>, 65). La cámara es capaz de procesar las fotografías para reducir el ruido, duplicando el tiempo de grabación.

Si después de tomar la fotografía aparece la advertencia de la derecha, la fotografía puede haber salido movida. Seleccione **No** para salir sin grabar la imagen. La fotografía se grabará automáticamente si no se realiza ninguna operación durante veinte segundos aproximadamente.

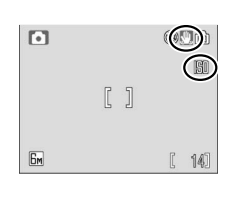

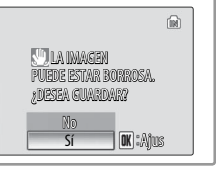

# **Fotografía con el disparador automático**

La cámara está equipada con temporizadores de 10 y 3 segundos para los autorretratos y para reducir las imágenes movidas. Cuando utilice el disparador automático, coloque la cámara sobre un trípode (recomendado) o sobre una superficie estable y plana.

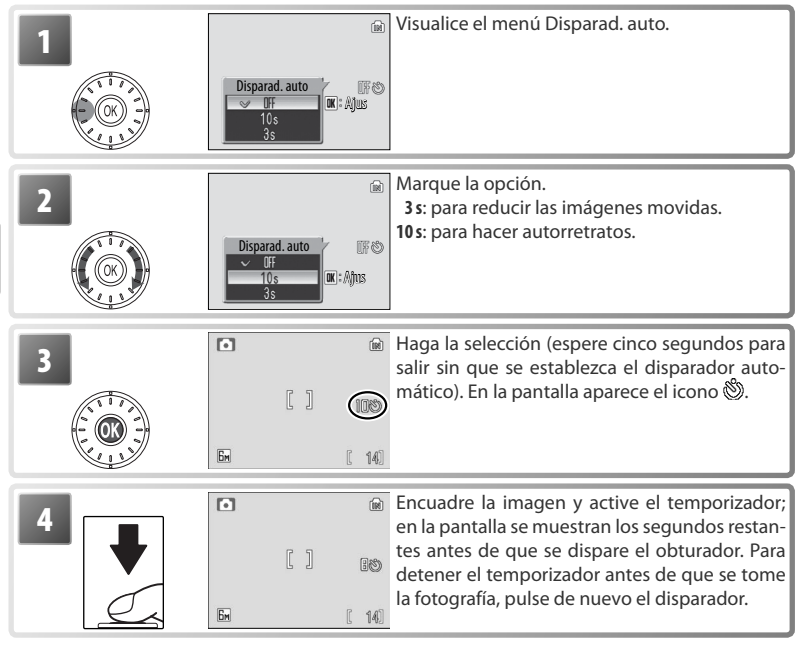

El indicador del disparador automático parpadeará hasta un segundo antes de que se haga la fotografía y durante el último segundo permanecerá encendida para advertirle de que está a punto de efectuarse el disparo.

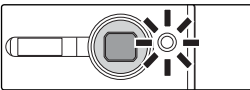

# **Modo de primer plano macro**

El modo de primer plano macro se utiliza para fotografiar objetos a distancias de hasta 4 cm.

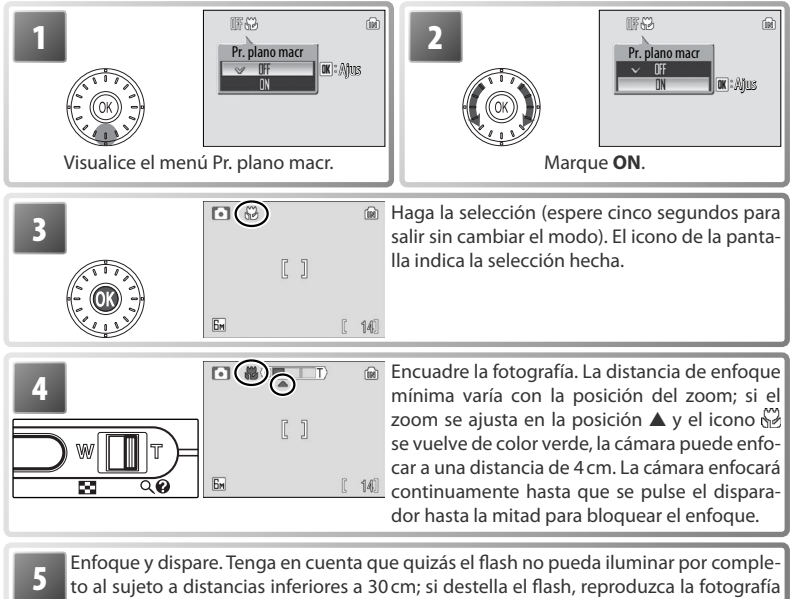

y compruebe los resultados.

La última opción del modo de primer plano macro que se haya seleccionado para el modo  $\Box$  (auto) se restablecerá la próxima vez que se elija dicho modo  $\Box$ .

# **Modo de retrato de un toque**

Para las tomas de retratos, pulse el botón **[o**l con la cámara en modo de disparo. De esta forma se activarán automáticamente las siguientes funciones:

- **Retrato**: se suavizan los detalles del fondo, de modo que el sujeto del retrato resalta con claridad.
- **AF con prioridad al rostro**: la cámara detecta y enfoca automáticamente los rostros.

• Reducción de ojos rojos avanzada: reduce los "ojos rojos" que provoca el flash ( $\geq 21$ ). El primer plano macro no está disponible en el modo de retrato de un toque. Para volver al modo de disparo que estuviera seleccionado anteriormente, vuelva a pulsar el botón  $\boxed{\mathbf{Q}}$ .

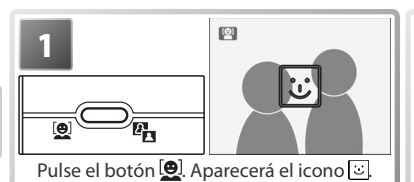

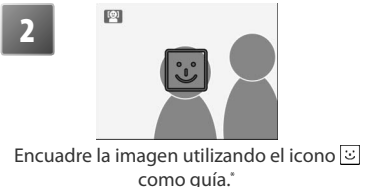

Cuando la cámara detecte el rostro, o pasará a tener un doble contorno de color amarillo. Si la cámara detecta varias caras, enfocará al sujeto más cercano; los demás sujetos se señalarán con un contorno sencillo. Si la cámara no puede seguir detectando al sujeto (por ejemplo, porque no está mirando a la cámara), los contornos desaparecerán; vuelva al Paso 2.

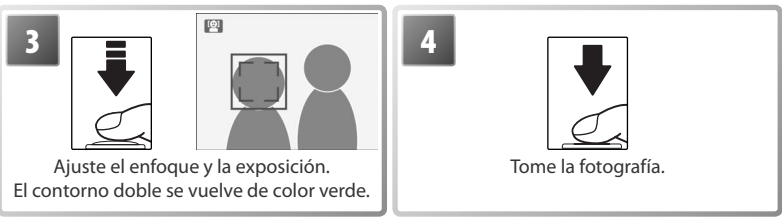

# **AF con prioridad al rostro**

La capacidad de la cámara para detectar las caras depende de una serie de factores, entre los que se incluyen si el sujeto mira a la cámara o no. Es posible que la cámara no pueda detectar las caras ocultas tras unas gafas de sol u otros obstáculos, o que ocupen una zona muy grande o muy pequeña del encuadre. Si no se detecta ninguna cara cuando el disparador se pulsa hasta la mitad, la cámara enfocará en el centro del encuadre.

La cámara enfocará continuamente hasta que detecte una cara. Si el doble contorno parpadea en color amarillo cuando se pulsa el disparador hasta la mitad, significa que la cámara no puede enfocar; levante el dedo del disparador y vuelva a intentarlo.

### *El menú Retrato de un toque*

Cuando se pulsa el botón MENU en el modo de retrato de un toque aparece el menú Retrato de un toque. A excepción de la compensación de la exposición, las opciones que se seleccionan en este menú se restauran la siguiente vez que se selecciona el modo de retrato de un toque.

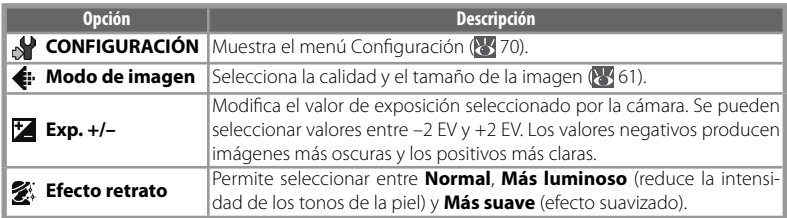

# **Modo de escena y modo de asistente de escena**

La cámara permite seleccionar entre once "escenas" y cuatro opciones de "asistente". Los ajustes de la cámara se optimizan automáticamente según el tipo de sujeto que se seleccione.

**Modo de escena**: la cámara dispone de las siguientes escenas.

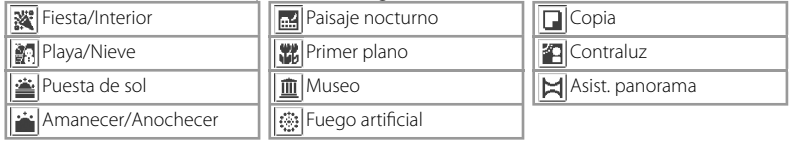

**Modos de asistente de escena**: estas escenas ofrecen un asistente de encuadre para ayudar

a componer las tomas.

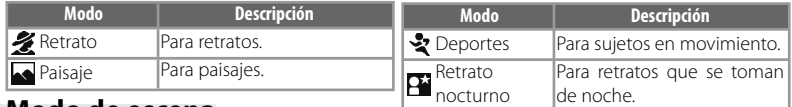

# **Modo de escena**

Para hacer fotografías con el modo de escena, seleccione el modo de disparo y siga estos pasos:

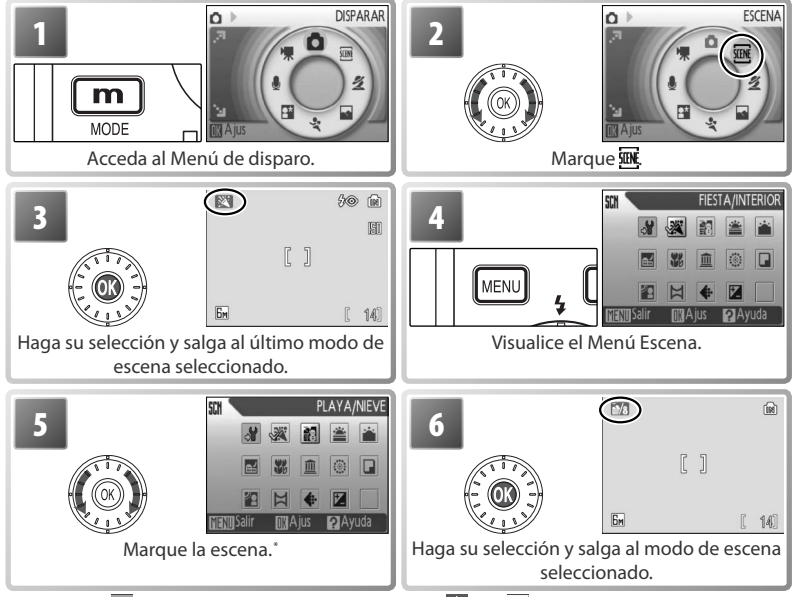

\* Seleccione  $\mathcal{F}$  para acceder al menú Configuración ( $\mathcal{F}$  70),  $\mathcal{F}$  para acceder al menú Modo de imagen ( $\frac{1}{61}$ ) y  $\mathbb{Z}$  para ajustar la compensación de la exposición ( $\frac{1}{62}$ 31).
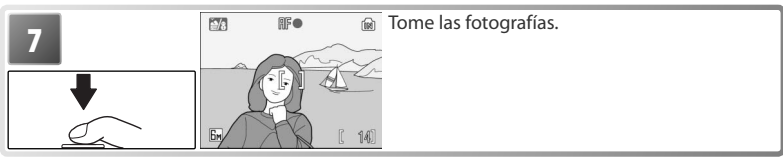

La cámara dispone de las siguientes escenas:

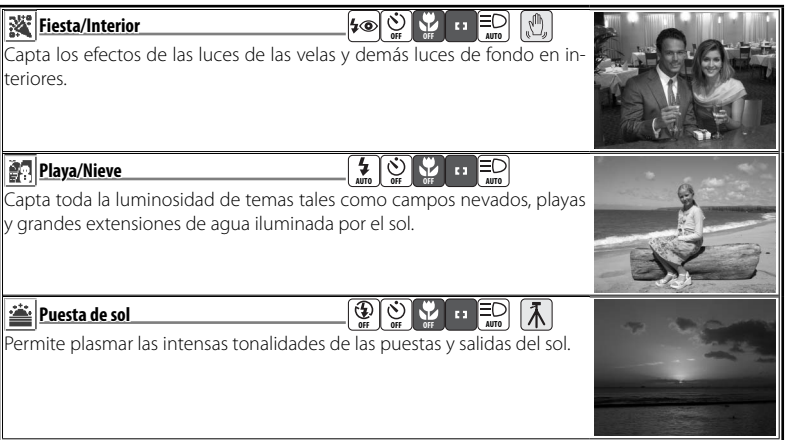

#### **Iconos de los ajustes**

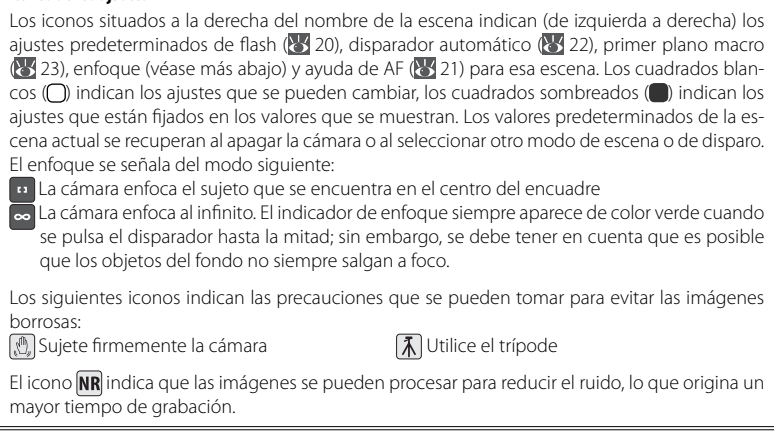

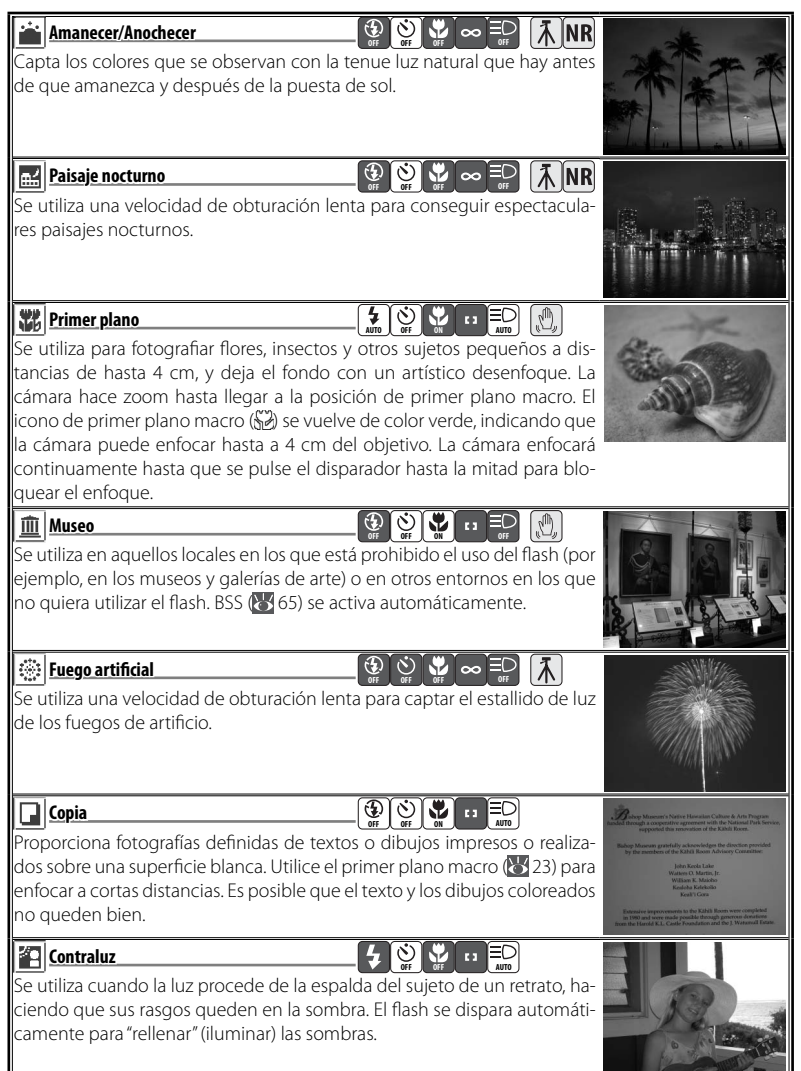

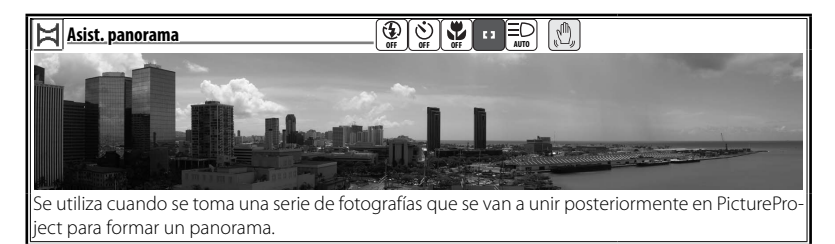

# *Fotografía de panorámicas*

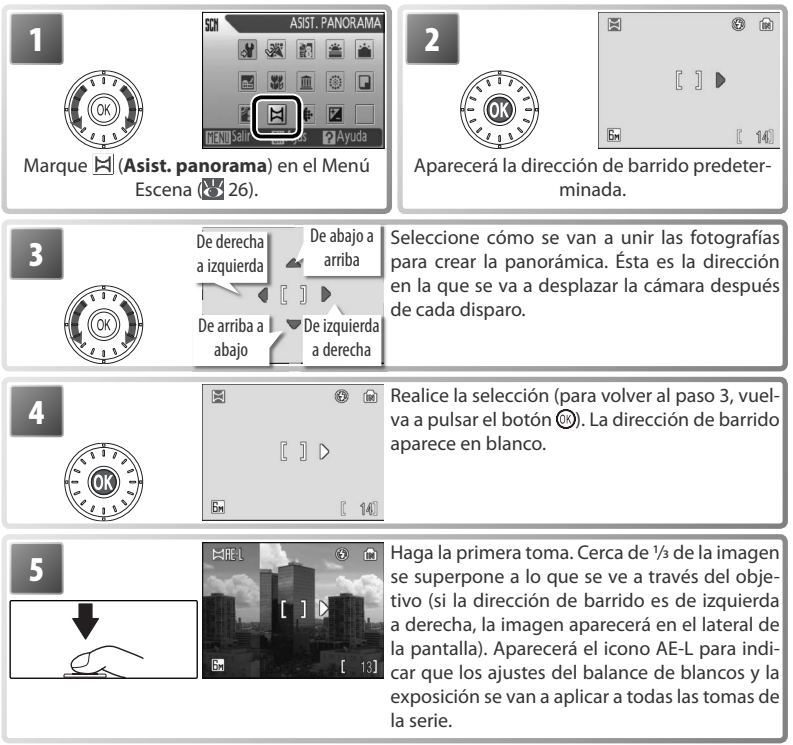

Modo de escena y modo de asistente de escena

Modo de escena y modo de asistente de escena

29

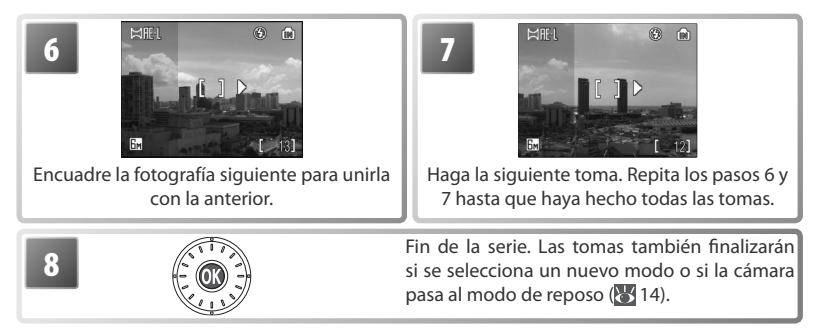

La cámara enfoca el sujeto que se encuentra en el centro del encuadre. Utilice un trípode para obtener mejores resultados.

#### **El asistente de panorámica**

El modo del flash ( $\frac{1}{2}$ 20), el primer plano macro ( $\frac{1}{2}$ 23) y el disparador automático ( $\frac{1}{2}$ 22) no se podrán ajustar una vez se haya tomado la primera fotografía. Las fotografías no se podrán borrar ni se podrá ajustar el zoom ni el modo de imagen (861) hasta que se termine la serie. Consulte la página 89 para obtener información sobre cómo se almacenan las panorámicas.

# **Uso de la compensación de la exposición en el modo de escena**

La compensación de la exposición se utiliza para modificar el valor de la exposición a partir del valor seleccionado por la cámara. Se pueden seleccionar valores entre –2 EV y +2 EV. Los valores negativos producen imágenes más oscuras y los positivos más claras. Para seleccionar un valor de compensación de la exposición, seleccione una escena ( $\bullet$ 27–29) y siga estos pasos.

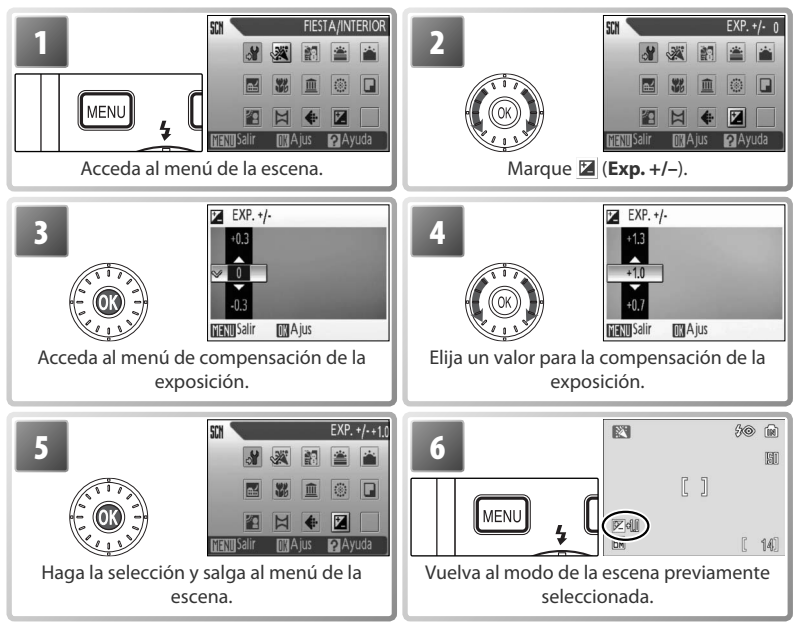

La compensación de la exposición de la escena actual volverá a ajustarse en 0 al apagar la cámara o al seleccionar otro modo de escena o de disparo.

# **Modo de asistente de escena**

Componga las fotografías con la ayuda de las guías de encuadre que aparecen en la pantalla.

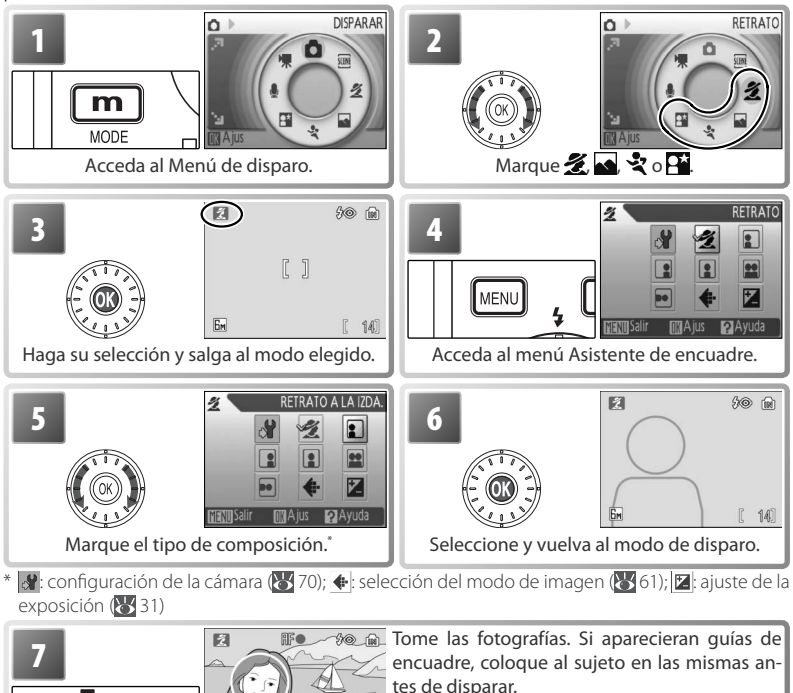

14

**Asistente para retratos**: Se utiliza para conseguir unos retratos suaves y con aspecto natural.

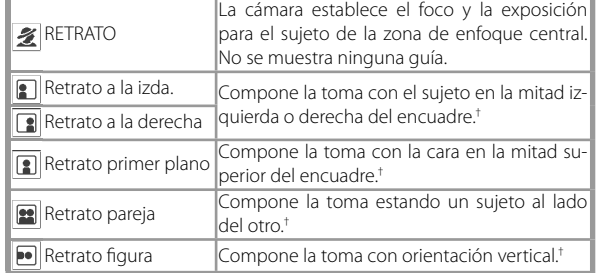

\* Ayuda de AF disponible en modo **RETRATO**.

† La cámara establece el enfoque y la exposición para el sujeto situado en las guías de encuadre.

**Asistente de paisajes**: Se utiliza para conseguir unos paisajes o retratos vívidos en los que queramos destacar un elemento del fondo.

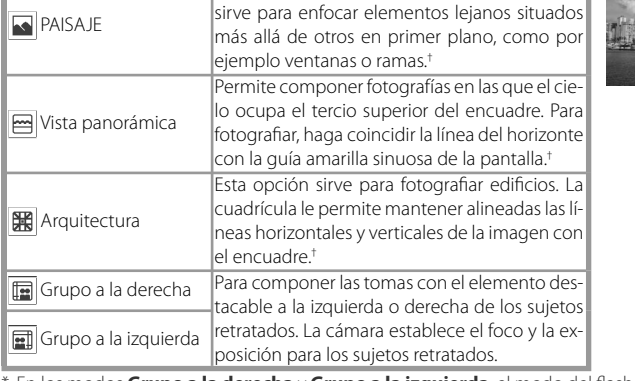

\* En los modos **Grupo a la derecha** y **Grupo a la izquierda**, el modo del fl ash se ajusta automáticamente en **AUTO**, aunque se pueden seleccionar otros modos.

 $\dagger$  La cámara enfoca al infinito. Cuando el disparador se pulsa hasta la mitad, el indicador de enfoque ( 16) siempre aparece de color verde; sin embargo, se debe tener en cuenta que es posible que los objetos del fondo no estén siempre enfocados.

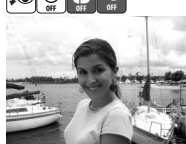

\*

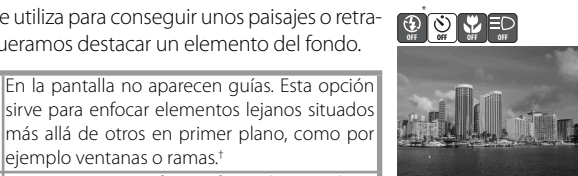

**Asistente de deportes**: capture el movimiento en una serie de tomas a alta velocidad. No se muestra ninguna guía de encuadre. El enfoque, la exposición y el balance de blancos de todas las fotografías vienen determinados por la primera toma de la serie.

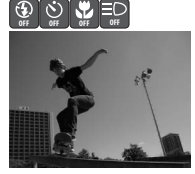

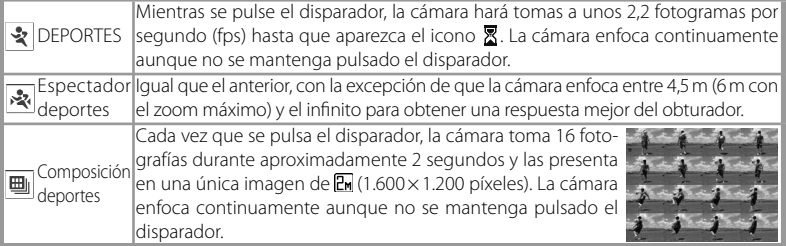

**Asistente de retratos nocturnos**: se utiliza para obtener un equilibrio natural entre la iluminación del sujeto principal y la del fondo para los retratos que se tomen de noche. Este modo ofrece las mismas opciones de asistente que el modo de asistente de retratos. Para evitar que la fotografía salga movida, coloque la cámara sobre un trípode o sobre una superficie estable y plana. \* Ayuda de AF disponible en modo **RETRATO NOCTURNO**.

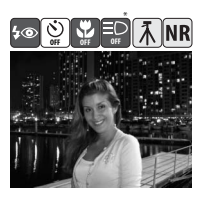

# **Películas**

# **Grabación de películas**

Para hacer películas con sonido grabado a través del micrófono integrado, seleccione el modo de disparo y siga los pasos que se indican a continuación (con las fotos de intervalo no se graba sonido). Las películas grabadas en la memoria interna con el ajuste predeterminado **Película 320** pueden tener una duración de hasta 1 minuto 14 segundos; una tarjeta de memoria de 256 MB puede guardar hasta 14 minutos 30 segundos.

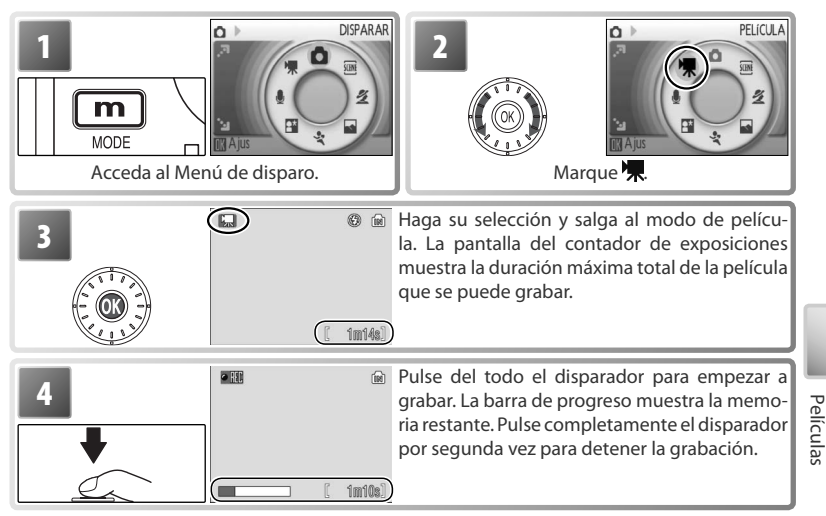

# **Grabación de películas**

El flash ( $\frac{1}{2}$ 20) se apaga en todos los modos salvo con la **Foto de intervalo**. No se puede utilizar el disparador automático (<sup>23</sup> 22). Tampoco se puede ajustar el zoom óptico durante la grabación, aunque sí se puede usar el zoom digital hasta un máximo de 2 aumentos (8 15).

Si durante la grabación la cámara apunta al sol o a otra potente fuente de luz, en la película pueden aparecer bandas verticales parecidas a cometas ("smear"). Evite que la cámara enfoque a fuentes de luz potentes al grabar películas.

#### **Más acerca de las películas**

Consulte el Apéndice para obtener más información sobre cómo se almacenan los archivos de las películas ( 89), cuál es la duración máxima de una película con los distintos ajustes ( 88) y cuáles son los valores predeterminados del menú Película (887).

# **El menú Película**

Si se pulsa el botón MENU) en el modo de película, aparece el menú Película. Las opciones que se elijan en este menú se restablecerán la próxima vez que se seleccione el modo de película.

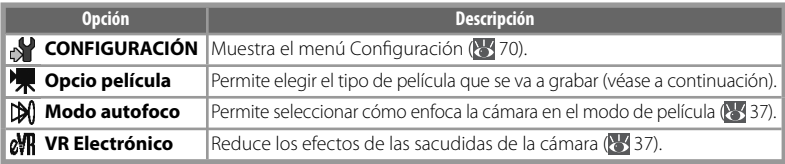

#### **|**● Opciones de película

Se puede elegir entre las siguientes opciones:

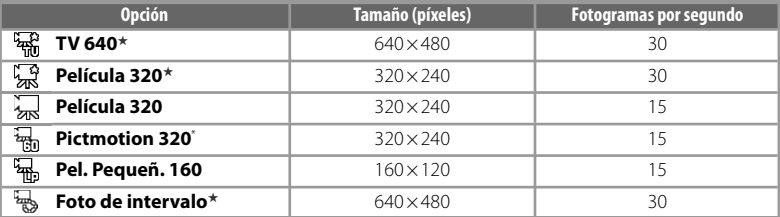

pelí**cula intervalo**: grabe cómo se abren las flores o cómo salen las mariposas de los capullos. La<br>Él cámara toma hasta 1.800 fotografías a los intervalos especificados y las une en una película muda<br>8 - de basta sesenta \* La duración máxima es 60 s, lo que permite que la película se pueda utilizar con Pictmotion ( 48). cámara toma hasta 1.800 fotografías a los intervalos especificados y las une en una película muda de hasta sesenta segundos de duración. Cargue la batería antes de que comiencen las tomas.

Cuando se selecciona **Foto de intervalo**★ aparece el menú que se muestra a continuación en el Paso 1.

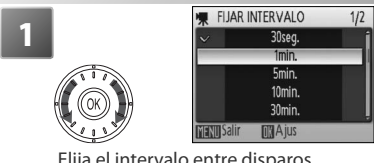

Elija el intervalo entre disparos.

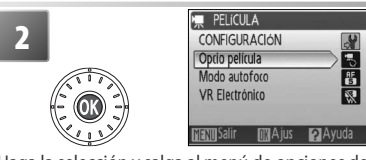

Haga la selección y salga al menú de opciones de película. Pulse el botón MENU para salir del menú.

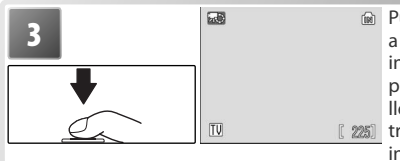

**3 Pulse del todo el disparador para empezar del todo el disparador para empezar al el seu del del todo el disparador para empezar al el el todo el disparador para empezar al el el el todo el disparador para empezar al e** intervalo especificado hasta que se vuelva a pulsar el disparador, la tarjeta de memoria esté llena o se hayan grabado 1.800 fotogramas. Entre cada toma, la pantalla se apaga y la luz del indicador parpadea en verde.

#### **Modo autofoco** InM

Permite seleccionar la manera en la que enfoca la cámara en el modo película.

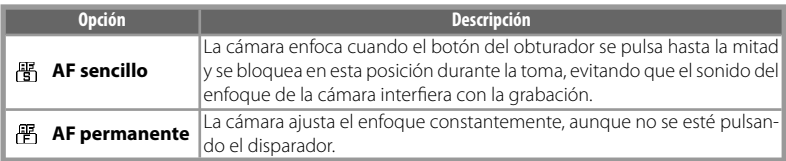

#### **LeVR VR Electrónico**

Elija **Encendido** para reducir los efectos de las sacudidas de la cámara en todas las películas, salvo en **Foto de intervalo**. Cuando VR Electrónico esté activado, en la pantalla aparecerá un indicador de VR Electrónico ( $6-7$ ).

# **Reproducción de películas**

En la reproducción a pantalla completa ( 41), el icono indica que se trata de una película.

Para ver una película, reprodúzcala a pantalla completa y pulse el botón . En la parte superior de la pantalla aparecen los controles de reproducción; pulse el multiselector giratorio hacia la izquierda o hacia la derecha para marcar un control y, a continuación, pulse el botón @ para llevar a cabo la operación seleccionada.

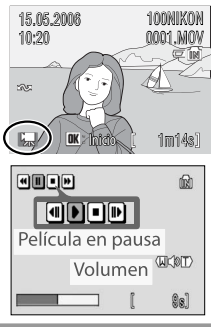

Películas

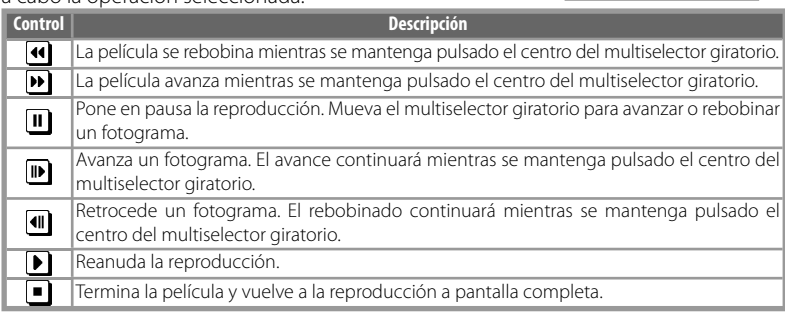

El volumen se muestra pulsando el control del zoom. Seleccione **W** para bajar el volumen y **T** para subirlo. Mueva el multiselector giratorio para avanzar o rebobinar durante la reproducción de la película. Para eliminar una película, reprodúzcala a pantalla completa o selecciónela en la lista de miniaturas y pulse el botón  $\left[\begin{matrix}\overline{w}\\n\end{matrix}\right]$ . Aparecerá un cuadro de diálogo de confirmación.

# **Grabaciones de voz**

Las grabaciones de voz se pueden recoger mediante el micrófono integrado y reproducir a través del altavoz de la cámara.

#### *Realización de una grabación de voz*

Para hacer una grabación de voz, seleccione el modo de disparo y siga estos pasos:

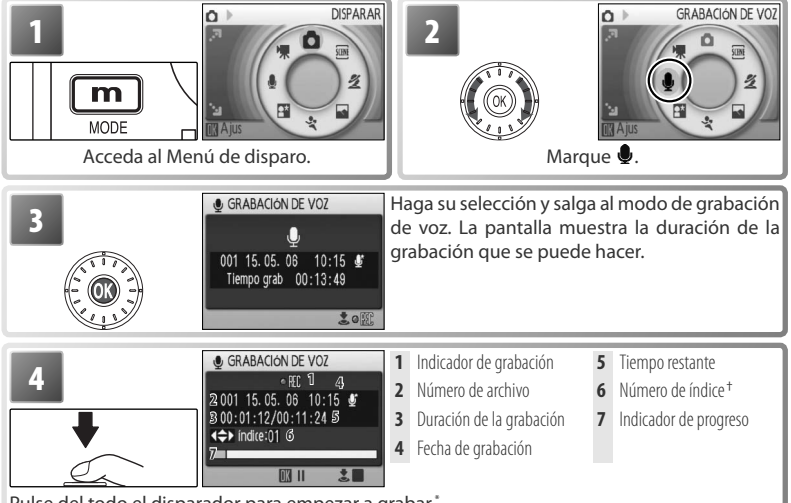

Pulse del todo el disparador para empezar a grabar.<sup>\*</sup>

- Grabaciones de vo: Grabaciones de voz
	- La cámara pasa a modo de reposo ( 14) y la luz del indicador se vuelve de color verde. Pulse para volver a activar la pantalla. Para poner en pausa la grabación, pulse el centro del multiselector giratorio; el indicador del disparador automático y la luz del indicador parpadearán. Vuelva a pulsar para reanudar la grabación.
	- † Para crear un índice, pulse el multiselector giratorio hacia arriba, hacia abajo, a la izquierda o a la derecha durante la grabación. Durante la reproducción, la cámara puede ir directamente a cualquier índice. El número de índice del inicio de la grabación es 01, los demás números se asignan en orden ascendente hasta un máximo de 98.

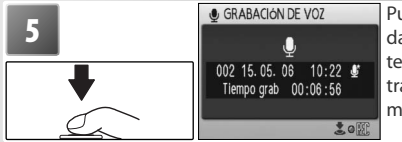

**5 Pulse completamente el disparador por segun-**<br> **da vez para detener la grabación. La grabación** terminará automáticamente cuando hayan transcurrido cinco horas o cuando no haya más memoria disponible.

#### **Grabaciones de voz**

Consulte el Apéndice para obtener información sobre cómo se almacenan las grabaciones de voz ( 89) y sobre la duración total máxima de una grabación de voz ( 88) que se puede guardar.

# *El menú Grabación de voz*

Cuando se pulsa el botón **FERU** en el modo de grabación de voz, aparecen las siguientes opciones. La opción que se establezca en **Calidad de sonido** se recuperará la próxima vez que se seleccione el modo de grabación de voz.

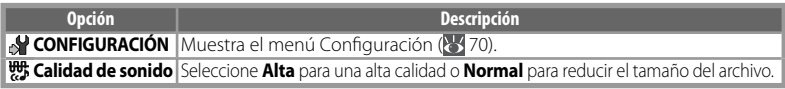

#### *Reproducción de grabaciones de voz*

Para escuchar las grabaciones de voz, seleccione el modo de reproducción y siga estos pasos:

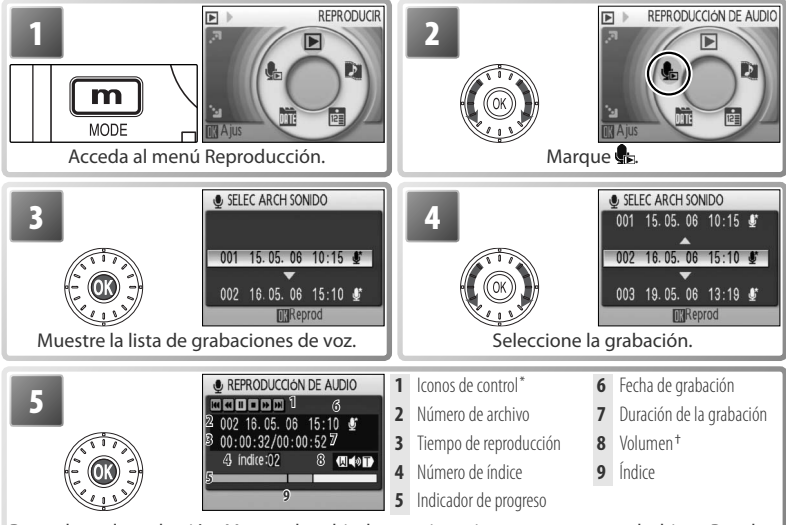

Reproduzca la grabación. Mueva el multiselector giratorio para avanzar o rebobinar. Para borrar una grabación, pulse el botón  $\left[\begin{array}{c} \overline{\bullet} \\ \end{array}\right]$  Pulse  $\left[\begin{array}{c} \overline{\bullet} \\ \end{array}\right]$  para salir de la reproducción y volver al modo de grabación.

\* Pulse el multiselector giratorio a la izquierda o a la derecha para marcar el control y pulse el centro para seleccionarlo.

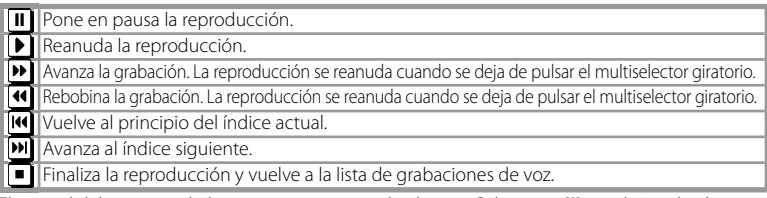

† El control del zoom también sirve para manejar el volumen. Seleccione **W** para bajar el volumen y **T** para subirlo.

# *Copiar las grabaciones de voz*

Para copiar las grabaciones de voz entre la memoria interna y una tarjeta de memoria, acceda a la lista de grabaciones de voz que aparece en el Paso 3 de la página anterior y pulse el botón <sup>MENU</sup>. Esta opción sólo está disponible cuando hay insertada una tarjeta de memoria.

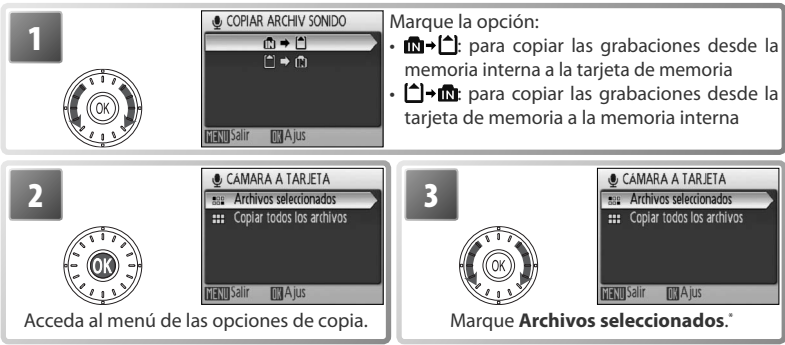

Para copiar todas las grabaciones de voz, marque **Copiar todos los archivos** y pulse el centro del multiselector giratorio. Aparecerá un cuadro de diálogo de confirmación, marque **Sí** y pulse el centro del multiselector giratorio.

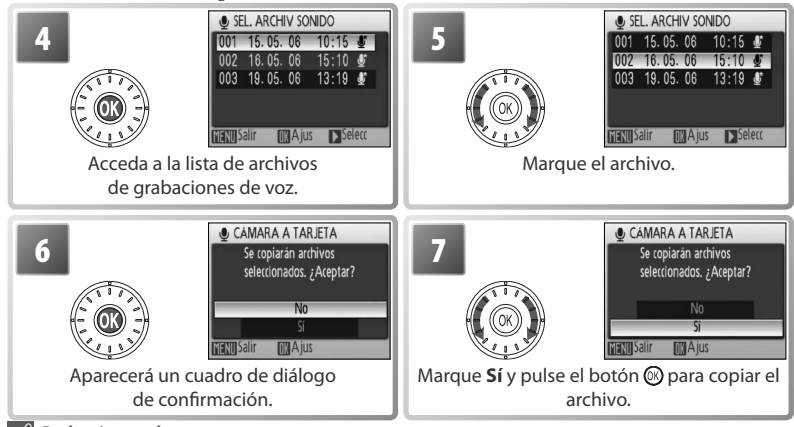

#### **Grabaciones de voz**

No se puede utilizar PictureProject para transferir o reproducir grabaciones de voz. Seleccione **Interfaz** > **Mass storage** para **USB**, copie los archivos manualmente y, a continuación, reprodúzcalos utilizando QuickTime o cualquier otro reproductor de sonido compatible con WAV. Tenga en cuenta que los puntos de índice creados con la cámara no pueden utilizarse cuando las grabaciones de voz se reproducen en otro dispositivo.

La COOLPIX S5 quizás no pueda reproducir o copiar los archivos de sonido creados con otros dispositivos.

# **Visualización de fotografías en la cámara**

Para que las imágenes ocupen toda la pantalla al visualizarlas (*reproducción a pantalla completa*), pulse el botón  $\boxed{\bullet}$  $\boxed{\bullet}$  (si la cámara está apagada y se pulsa el botón  $\boxed{\bullet}$  $\boxed{\bullet}$ lalrededor de un segundo, se encenderá en modo de reproducción). Se pueden realizar las siguientes operaciones:

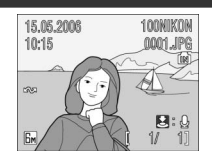

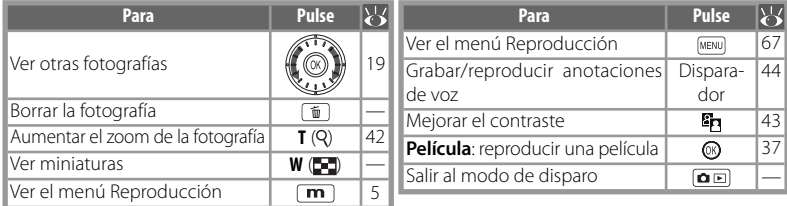

# **Visualización de varias fotografías: reproducción de miniaturas**

Si se pulsa **W** ( $\Box$ ) en el control del zoom durante la reproducción a pantalla completa, aparecen las fotografías en "hojas de contactos" de cuatro, nueve o dieciséis imágenes. Mientras se visualizan las miniaturas se pueden llevar a cabo las operaciones siguientes:

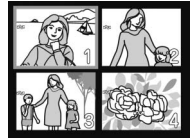

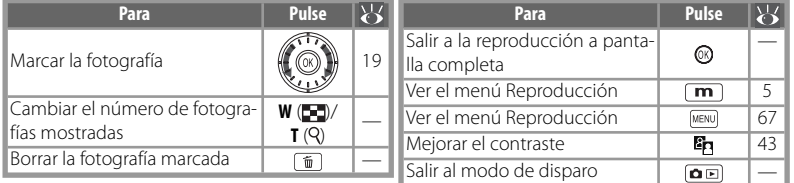

# **Eliminación de fotografías**

Si se pulsa el botón  $\text{I}$  durante la reproducción a pantalla completa o de miniaturas, se abre el cuadro de diálogo de la derecha. Marque Sí y pulse el botón @ para borrar la fotografía seleccionada.

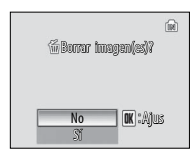

#### **Visualización de las fotografías de la memoria interna**

Las fotografías de la memoria interna sólo se pueden ver si la cámara no tiene insertada una tarjeta de memoria.

# **Veámoslo más de cerca: el zoom de reproducción**

Si durante la reproducción a pantalla completa se pulsa **T** en el control del zoom, la imagen actual se amplía 3 aumentos, y en la pantalla se muestra su parte central (zoom rápido de reproducción). Con el zoom activado se pueden llevar a cabo las siguientes operaciones:

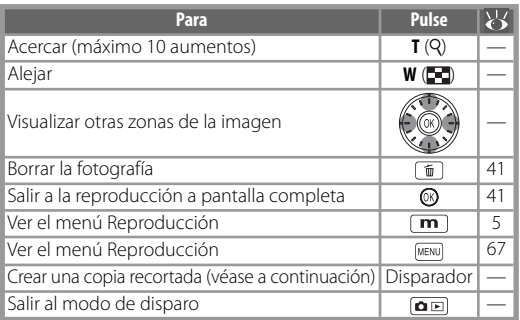

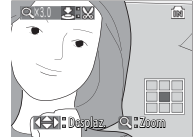

Pantalla del zoom de reproducción. Tenga en cuenta que las fotografías con orientación vertical se muestran en horizontal al hacer zoom. Pulse **T** una vez para que la imagen aparezca en horizontal y pulse nuevamente para ampliarla 3 aumentos.

# **Creación de una copia recortada**

Si aparece el icono  $\boxtimes$   $\mathbb{S}$  en la pantalla mientras se utiliza el zoom de reproducción, la parte de la fotografía que se ve en la pantalla se puede guardar en un archivo diferente. Cuando se pulsa el disparador, aparece el cuadro de diálogo de la derecha; marque **Sí** y pulse el centro del multiselector giratorio para crear una fotografía nueva que contenga únicamente la zona que se ve en la pantalla.

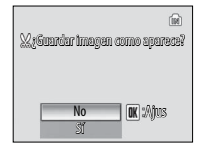

Las copias recortadas se guardan como archivos JPEG con una relación de compresión de 1:8. En función del tamaño del original y de la relación de zoom en el momento de crear la copia, ésta tendrá un tamaño de 2.592  $\times$  1.944 ( $\overline{\text{Sm}}$ ), 2.048 $\times$  1.536 ( $\overline{\text{Sm}}$ ),  $1.600 \times 1.200$  ( $\overline{[C_{\text{N}}]}$ ,  $1.280 \times 960$  ( $\overline{[M]}$ ),  $1.024 \times 768$  ( $\overline{[P_{\text{L}}]}$ ),  $640 \times 480$  ( $\overline{[W]}$ ),  $320 \times 240$  ( $\overline{[C_{\text{N}}]}$  o  $160 \times$ 120 $\Box$  píxeles.

#### **Copias recortadas**

Consulte el Apéndice para obtener más información sobre cómo se recortan las copias ( $\blacktriangleright$  89).

#### **Apagado automático (modo de reposo)**

Con los ajustes predeterminados, y en modo de reproducción, la pantalla se apagará totalmente si no se realiza ninguna operación durante un minuto aproximadamente (modo de reposo; 25 75). La cámara se apagará automáticamente si no se realiza ninguna operación durante tres minutos.

# **Mejora del contraste: D-Lighting**

Cuando se pulsa el botón **En** durante la reproducción de miniaturas o a pantalla completa, se crea una copia de la imagen actual con el brillo y el contraste mejorados, iluminando los sujetos oscuros y a contraluz.

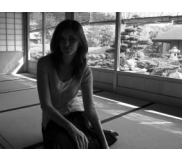

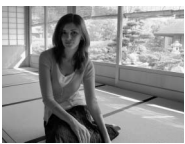

Antes Después

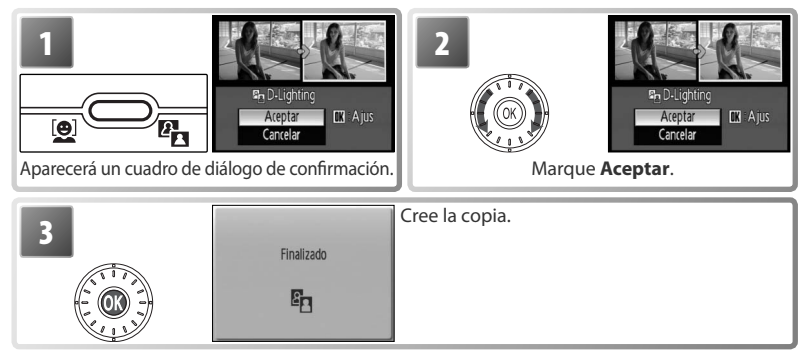

Las copias que se creen con D-Lighting durante la reproducción se indicarán mediante el icono  $\mathbb{F}_{\mathbf{R}}$  ( $\mathbb{F}_{\mathbf{6}}$ –7).

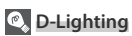

Consulte el Apéndice para obtener más información sobre cómo se utiliza D-Lighting en las copias  $(89)$ .

# **Anotaciones de voz: grabación y reproducción**

El micrófono incorporado ( $\frac{1}{2}$ 2) se puede utilizar para grabar anotaciones de voz de las fotografías que se marcan con el icono  $\bigotimes$ :  $Q$  en la reproducción a pantalla completa  $(841)$ .

#### *Grabación de anotaciones de voz*

Para grabar una anotación de voz, mantenga pulsado el disparador. La grabación finaliza al cabo de veinte segundos o cuando se deja de pulsar el disparador. No toque el micrófono durante la grabación. Si una fotografía ya tiene una anotación de voz, deberá borrarla para poder grabar otra nueva.

#### *Reproducción de anotaciones de voz*

Durante la reproducción, el icono **indica** indica qué fotografías tienen una anotación de voz adjunta ( 6–7). Pulse el disparador para empezar y terminar la reproducción. El volumen se controla mediante el control del zoom. Seleccione **W** para bajar el volumen y **T** para subirlo.

#### *Eliminación de anotaciones de voz*

Para borrar la anotación de voz de la fotografía que se está viendo, pulse el botón [m̃]. Aparecerá el cuadro de diálogo que se muestra a la derecha; mueva el multiselector giratorio para marcar una opción y pulse en el centro para realizar la selección.

- **No**: se sale sin borrar la fotografía ni la anotación de voz.
- $\left[\right]\!\!\left[\right]$  Borra sólo la anotación de voz.
- **Sí**: se elimina la fotografía y la anotación de voz.

No se pueden añadir anotaciones de voz a las imágenes creadas con otros tipos de cámara. Tampoco se podrán reproducir en la COOLPIX S5 las anotaciones de voz grabadas con otros tipos de cámara. Consulte el Apéndice para obtener más información sobre las anotaciones de voz (889).

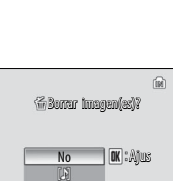

Sí

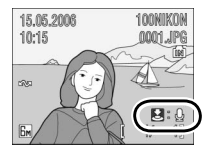

# **Visualización de imágenes por fecha**

En la reproducción a pantalla completa y de miniaturas, se pueden elegir las fotografías que se hayan tomado en una fecha seleccionada para verlas, borrarlas, imprimirlas, protegerlas y transferirlas.

**Modo de calendario**: elija una fecha del calendario.

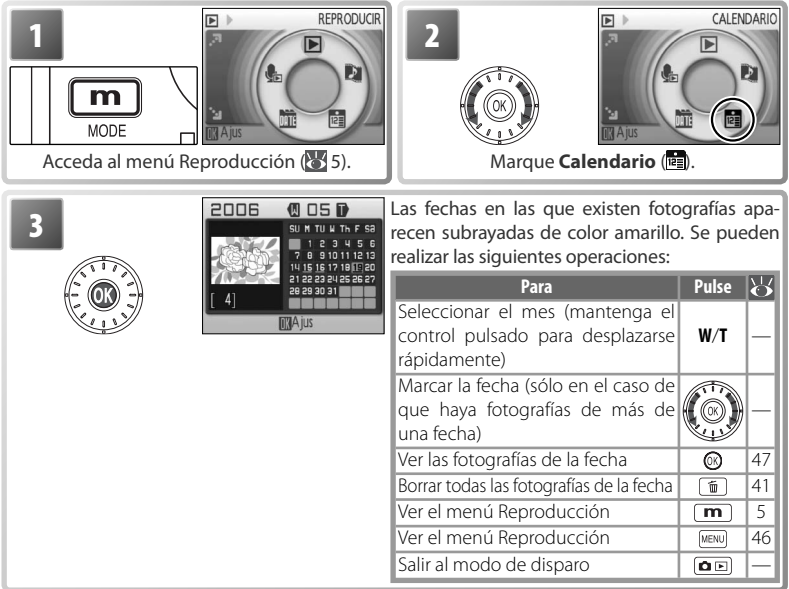

#### **Calendario/Listar por fecha**

La cámara relaciona un máximo de 9.000 imágenes para cada fecha. Las fechas en las que haya más de 9.000 fotografías se indicarán con un asterisco ("\*"). No se mostrarán las fotografías que se hayan realizado con el reloj de la cámara sin ajustar.

**Listar por fecha**: elija una fecha de la lista.

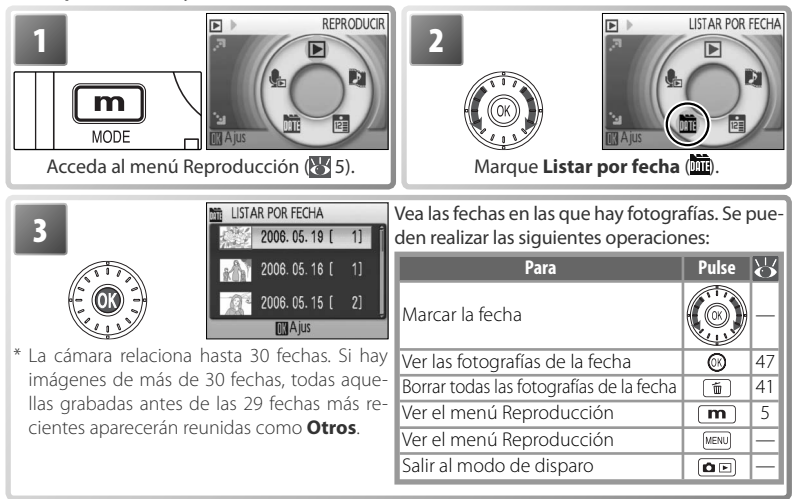

Cuando se pulsa el botón MENU del calendario o de la lista de fechas, aparecen las opciones que se relacionan a la derecha. Estas opciones se aplican a todas las fotografías realizadas en la fecha que esté seleccionada actualmente.

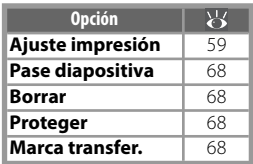

#### **Ajuste impresión/Marca transfer.**

La selección de **Ajuste impresión** o **Marca transfer**. del menú del calendario o la lista de fechas muestra un cuadro de diálogo de confi rmación. Cuando se selecciona **Sí**, *se borran todos los ajustes de impresión o marcas de transferencia de todas las fotografías de la memoria interna o de la tarjeta de memoria,* garantizando así que sólo quedan seleccionadas para impresión o transferencia las imágenes de la fecha elegida.

# *Visualización de las fotografías*

Para ver las imágenes tomadas en una fecha seleccionada, (U: mit modo de calendario marque la fecha en el calendario o en la lista de fechas y **Whome** modo delista porfecha pulse el botón . La primera fotografía de esa fecha aparecerá a pantalla completa con el icono (N: ma) (modo de calendario) o **UL:** DATE (modo de lista por fecha) en la parte superior izquierda y, en lugar del nombre de carpeta y el tipo y número de archivo, se mostrarán la fecha y hora de grabación (6–7). Se pueden realizar las siguientes operaciones:

Fecha/ hora

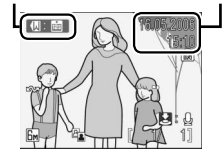

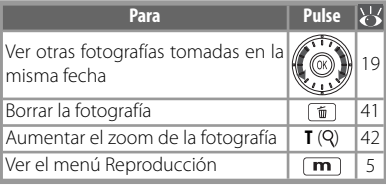

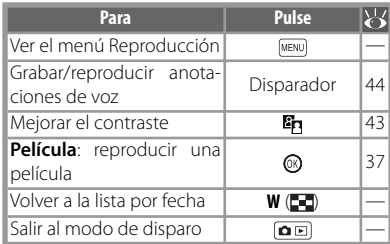

Cuando se pulsa el botón MENU) en la reproducción a pantalla completa, aparecen las opciones que se relacionan a la derecha. Estas opciones sólo se aplican a la imagen que se esté mostrando a pantalla completa en ese momento, aunque también se pueden seleccionar otras fotografías realizadas en la misma fecha.

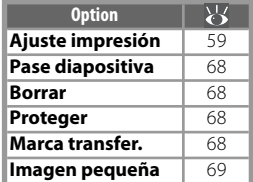

# **Pictmotion** *by muvee*

Pictmotion crea películas de pases de diapositivas con música de fondo y transiciones personalizadas. *Sólo está disponible cuando hay introducida una tarjeta de memoria en la cámara.*

#### *Creación de una película Pictmotion*

Para crear una película sencilla con las diez fotografías más recientes durante la reproducción a pantalla completa o de miniaturas:

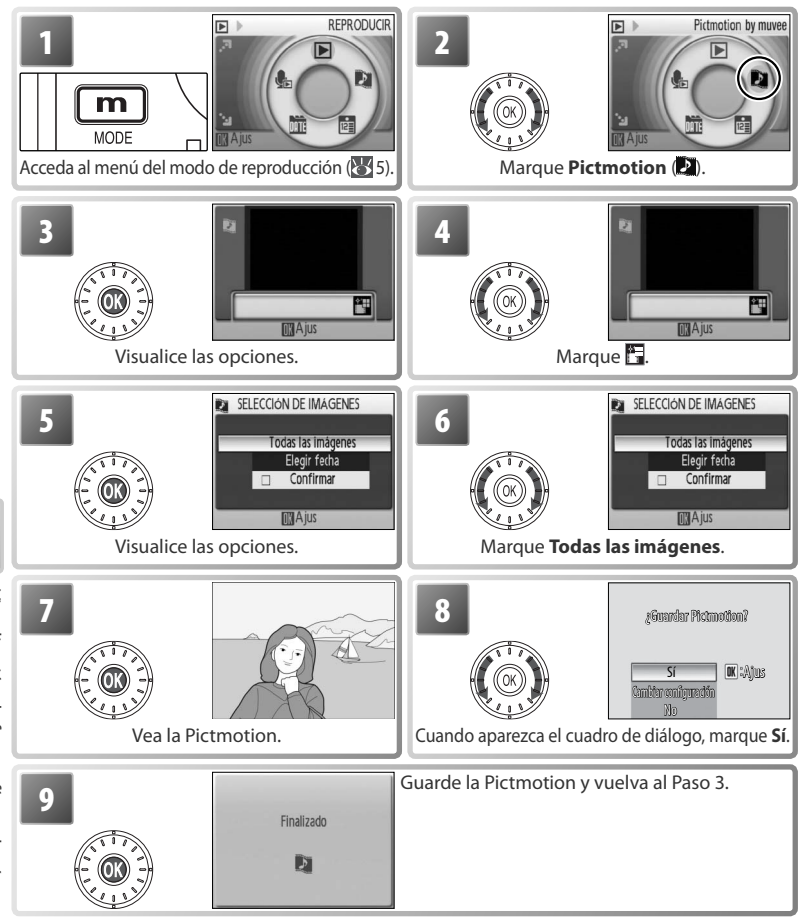

Pictmotion es una tecnología proporcionada por muvee Technologies.

Para crear una película Pictmotion personalizada:

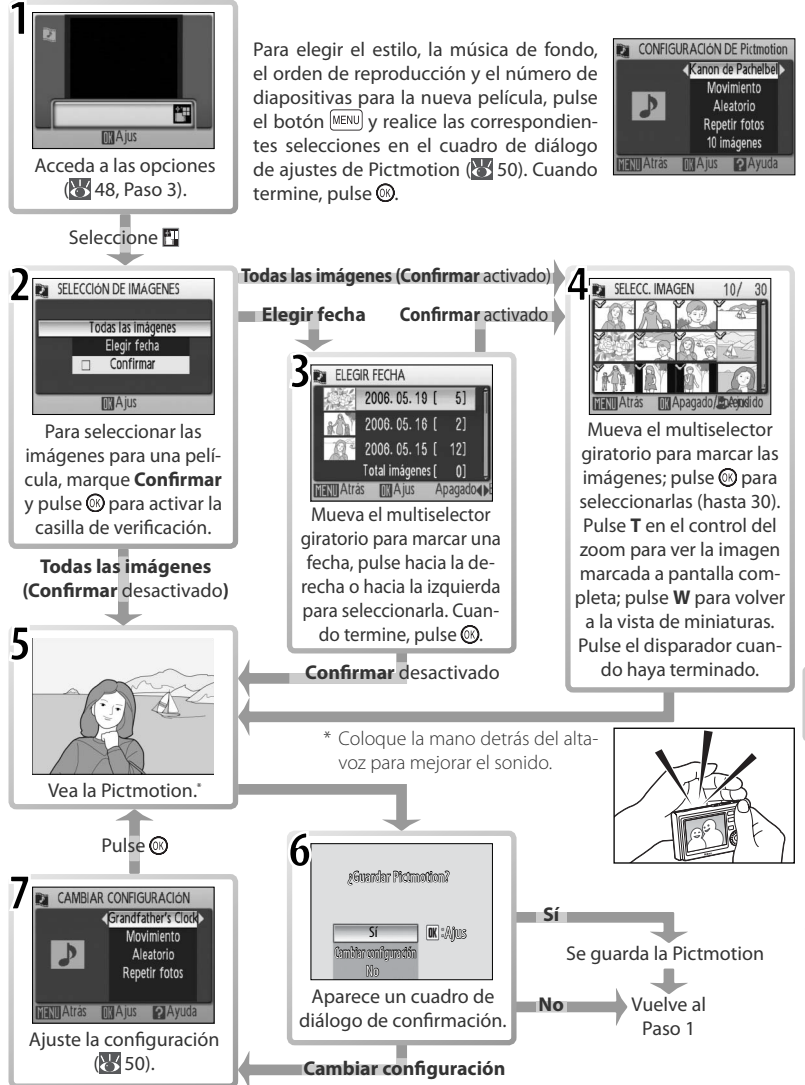

Visualización de fotografías en la cámara Visualización de fotografías en la cámara

#### *Otras opciones (Pasos 1 y 7 de la página 49)*

Mueva el multiselector giratorio para marcar las opciones, pulse hacia la derecha o hacia la izquierda para modificarla. Pulse el botón @ para salir cuando haya terminado.

**Música**: puede elegir entre el Canon de Pachelbel, Scarborough Fair,||**Estilo**: Elija entre **Movimiento**, **Relajado**, **Lento**, **Rápido** Pompa y Circunstancia, la Marcha Turca y Grandfather's Clock; pulse **T** en el control del zoom para la vista previa con la pista seleccionada||y **Clásico**. Pulse **T** en el con-(sólo pistas preinstaladas). Se pueden agregar hasta tres pistas personalizadas mediante PictureProject (sólo Windows; véase más abajo).

trol del zoom para la vista previa del estilo seleccionado.

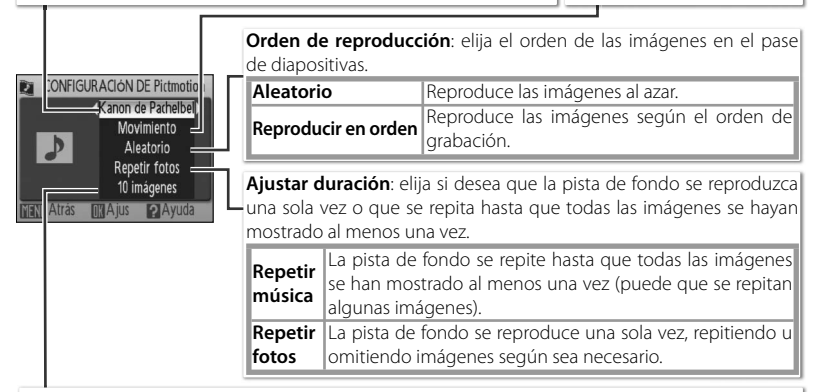

Selección automática: esta opción sólo está disponible cuando se pulsa el botón MENU) en el Paso 1 ( 49). Elija entre 10, 20, 30 o **Sin selec. Auto.** Éste será el número de imágenes del pase de diapositivas cuando en el Paso 2 no se seleccione **Confirmar**. Si en el Paso 2 se ha elegido **Confirmar**, en el Paso 4 se seleccionará el número especificado de imágenes, empezando por la fotografía más reciente. Siga las instrucciones del Paso 4 para cambiar la selección.

# **Pictmotion**

Si la tarjeta de memoria actual tiene veinte películas Pictmotion, no se podrán crear más películas hasta que se borre una ya existente.

Las fotografías incluidas en una Pictmotion quedan protegidas automáticamente al guardar la película ( 68). La protección no se quita al borrar la Pictmotion. Las imágenes protegidas aparecen marcadas con el icono  $\sigma$ n en la reproducción a pantalla completa y de miniaturas ( $\sigma$ 6–7).

Pictmotion admite tanto archivos fotográficos como de película. No obstante, tenga en cuenta que, en el caso de las películas, tan sólo se incluirán los primeros 60 segundos.

#### **PictureProject**

El software PictureProject incluido se puede utilizar para transferir al ordenador películas Pictmotion para su visionado, así como para copiar hasta tres pistas de sonido personalizadas de tres minutos en una tarjeta de memoria (*sólo para Windows; no está disponible para ordenadores Macintosh*). Antes de copiar pistas de sonido en el ordenador, ajuste la opción **Interfaz > USB** del menú Configuración de la cámara en Mass storage ( $\frac{1}{3}$ 76). En el Manual de consulta de PictureProject (en CD) obtendrá más información.

# *Visualización de las películas Pictmotion*

Para ver películas Pictmotion, acceda al menú Pictmotion, tal como se describe en los Pasos 1–3 de la página 48 y siga también estos pasos.

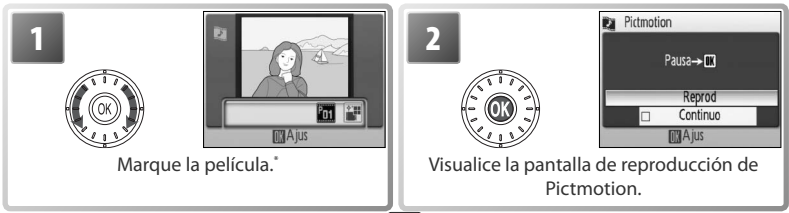

\* Para borrar la película marcada, pulse el botón . Aparecerá un cuadro de diálogo; marque **Sí** y  $p$ ulse $\omega$ .

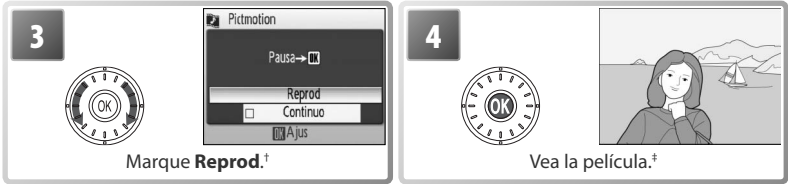

- † Si se selecciona la opción **Continuo**, la película se repetirá automáticamente. Para seleccionar o eliminar la selección de la opción **Continuo**, marque **Continuo** y pulse ...
- ‡ El control del zoom también sirve para manejar el volumen. Para poner en pausa la reproducción, pulse  $\mathcal{O}$ .

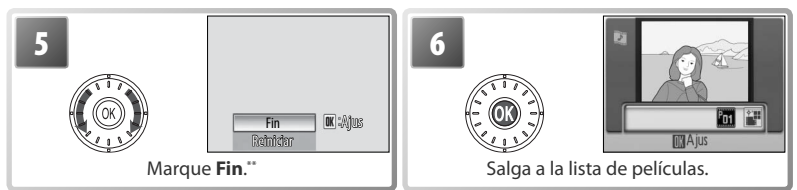

\*\* Para reiniciar la reproducción, marque **Reiniciar** y pulse el centro del multiselector giratorio.

# Visualización de fotografías en la cámara Visualización de fotografías en la cámara

# **Pictmotion**

Consulte el Apéndice para obtener más información sobre cómo se guardan las películas Pictmotion (89).

# **Conexión a televisores, ordenadores e impresoras**

Además de ver las fotografías en la cámara, también se puede:

- Ver las fotografías en un televisor y grabarlas en un vídeo (véase a continuación)
- Copiar las fotografías en un ordenador para guardarlas o editarlas ( 52–54)
- Imprimir las fotografías en una impresora doméstica (<>>> 55) o pedir copias a un laboratorio

Puede que tenga que cambiar los ajustes de **Interfaz** del menú Configuración antes de conectar la cámara a otro dispositivo ( 54, 76). Para evitar que la cámara se apague inesperadamente durante la conexión, utilice baterías completamente cargadas o el adaptador de CA que se incluye.

# **Visualización de las imágenes en el televisor**

1 Compruebe que la opción seleccionada para **Inter-faz** > **Modo de vídeo** coincide con el dispositivo al que se va a conectar la cámara ( $\frac{1}{2}$ , 76) y, a continuación, apáguela.

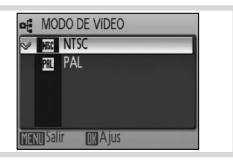

2 Conecte la COOL-STATION al televisor con el cable<br>2 de A/V proporcionado. Conecte la clavija negra en la COOL-STATION, la clavija amarilla en la toma de entrada de vídeo del televisor y la clavija blanca en la toma de entrada de sonido.

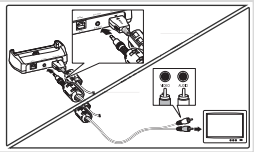

 $3$  Sintonice el televisor en el canal del vídeo. En caso de duda, consulte las instruc-<br> $3$  ciones del televisor ciones del televisor.

4 Coloque la cámara en la COOL-STATION y pulse el botón **¤**ia alrededor de un se-<br>gundo para encender la cámara. La pantalla de la cámara permanecerá apagada y las imágenes que normalmente aparecerían en ella se verán en el televisor.

# **Visualización de las fotografías en un ordenador**

Antes de poder transferir (copiar) las fotografías al ordenador, se debe instalar PictureProject. Para obtener más información sobre la instalación y uso de PictureProject, consulte el CD de referencia y la *Guía de inicio rápido*. Para transferir fotografías al ordenador:

1 Encienda un ordenador en el que esté instalado PictureProject.

2 Elija una opción en **Interfaz > USB** tal como se describe en "Selección de una opción USB para conectar con el ordenador" (<sup>54</sup>, 54) y, a continuación, apague la cámara.

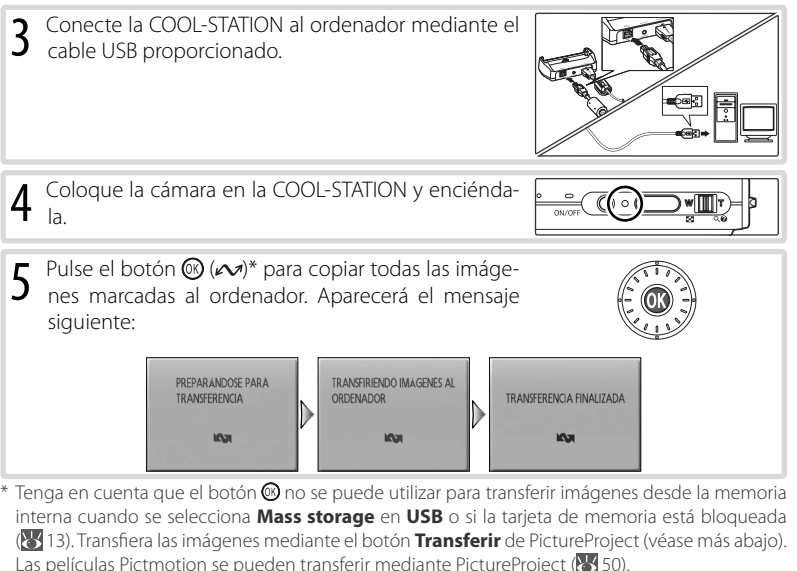

6 Las fotografías se verán en PictureProject cuando haya finalizado la transferencia.<br>6 Desconecte la cámara tal como se describe en "Desconexión de la cámara" (XXI-54). Desconecte la cámara tal como se describe en "Desconexión de la cámara" ( $\overline{\phantom{0}}$  54).

#### **Marcado de fotografías para su transferencia**

Las fotografías que están marcadas para transferirlas muestran el icono es durante la reproducción. De manera predeterminada, todas las fotografías se marcan automáticamente. Hay dos opciones para controlar el marcado para la transferencia:

- **Interfaz > Transf. Autom.** (menú Configuración): seleccione **Encendido** para marcar todas las fotografías nuevas que se vayan a transferir (8, 76).
- **Marca transfer.** (menú Reproducción): permite cambiar la marca de las fotografías existentes (88).

#### **El botón Transferir de PictureProject**

Para copiar al ordenador tanto las fotografías que estén marcadas como las que no, haga clic en el botón **Transferir** de PictureProject en lugar de pulsar el botón @ en el Paso 5. Consulte los pormenores en la *Guía de inicio rápido* o en el Manual de consulta de PictureProject (en CD).

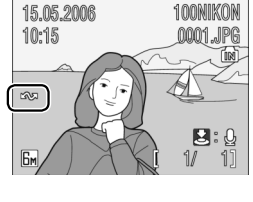

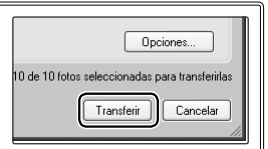

#### **Selección de una opción USB para conectar con el ordenador**

Consulte la tabla siguiente para seleccionar una opción USB para conectar con el ordenador (<sup>84</sup> 52). La opción predeterminada es **PTP**. Para obtener más información sobre las operaciones del menú, consulte "Uso de los menús" ( $\frac{1}{2}$ 17).

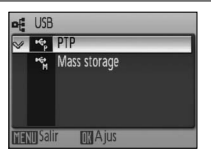

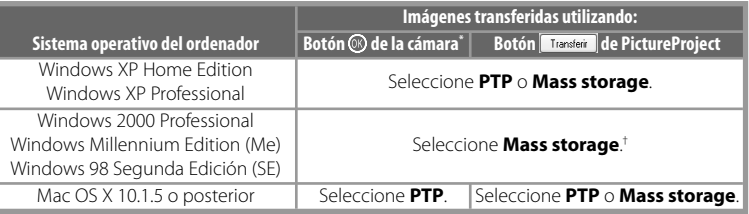

No se puede utilizar para transferir imágenes desde la memoria interna cuando se selecciona **Mass storage** en **USB** o si la tarjeta de memoria está bloqueada ( 13). Use el botón **Transferir** de PictureProject. Las películas Pictmotion se pueden transferir mediante PictureProject ( $\blacktriangleright$  50).

† NO seleccione **PTP**. Si selecciona **PTP** cuando la cámara está conectada, espere a que se abra el asistente para agregar hardware de Windows y, a continuación, haga clic en **Cancelar** y desconecte la cámara. Seleccione **Mass storage** en el menú USB de la cámara antes de volver a conectarla.

#### **Desconexión de la cámara**

*Si se ha seleccionado PTP en USB*, apague la cámara y desconecte el cable USB.

*Si se ha seleccionado Mass storage en USB*, retire la cámara del sistema, tal como se describe a continuación, antes de apagarla y desconectar el cable USB.

- **Windows XP Home Edition/Windows XP Professional**: haga clic en el icono "Quitar hardware con seguridad" ( $\bullet$ ) de la barra de tareas y seleccione **Extracción segura de Dispositivo de almacenamiento masivo USB**.
- **Windows 2000 Professional**: haga clic en el icono "Desconectar o expulsar hardware" (S) de la barra de tareas y seleccione **Detener Dispositivo de almacenamiento masivo USB**.
- **Windows Millennium Edition (Me)**: haga clic en el icono "Desconectar o expulsar hardware" (<a><a>l) de la barra de tareas y seleccione **Detener disco USB**.
- **Windows 98 Segunda Edición (SE)**: en Mi PC, haga clic con el botón secundario en el disco extraíble correspondiente a la cámara y seleccione **Expulsar**.
- **Macintosh**: arrastre el volumen de la cámara sin título ("SIN TÍTULO (NO NAME)") a la Papelera.

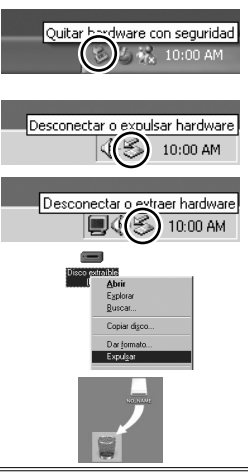

# **Impresión de las fotografías**

Los usuarios de impresoras compatibles con PictBridge o ImageLink pueden conectar directamente la cámara a la impresora e imprimir las fotografías sin tener que utilizar un ordenador.

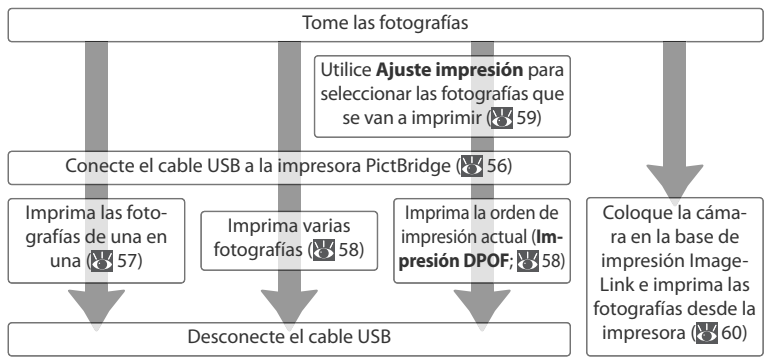

#### **Otras maneras de imprimir las fotografías**

También se pueden imprimir las fotografías:

- **Introduciendo la tarjeta de memoria en la impresora**: si la impresora cuenta con una ranura para tarjetas, se puede introducir la tarjeta de memoria en la impresora e imprimir las fotografías directamente. Si la impresora es compatible con DPOF, se puede utilizar la opción **Ajuste impre**sión para seleccionar las fotografías que se vayan a imprimir (<sup>8</sup>59). Consulte los pormenores en el manual de la impresora.
- **Llevando las tarjetas de memoria a un servicio de impresión digital**: si el servicio es compatible con DPOF, se puede utilizar la opción **Ajuste impresión** para seleccionar las fotografías que se vayan a imprimir  $\left(\frac{1}{2}\right)$  59).
- **Transfiriendo las fotografías a un ordenador**: después de transferirlas al ordenador ( 52–53), se pueden imprimir las fotografías mediante un software de imagen. Encontrará más información en el manual de la impresora y de la aplicación.

#### **Impresión de la fecha y la hora de grabación de las fotografías**

Hay dos maneras de imprimir la fecha de grabación en las fotografías: **Impresión fecha** ( 74) y **Ajuste impresión**> **Fecha** ( 59).

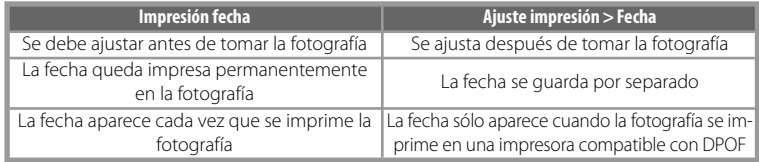

La fecha sólo aparece una vez; **Ajuste impresión** > **Fecha** no puede utilizarse para imprimir dos fechas en fotografías que tienen una impresión de fecha.

# **Conexión de la impresora**

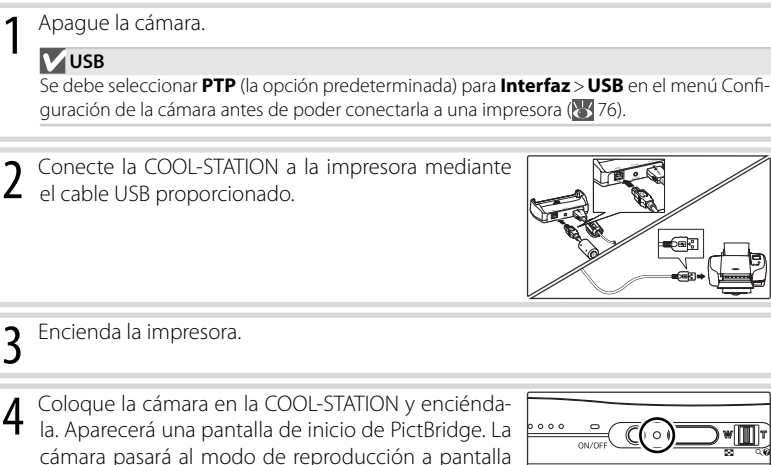

 $\overline{a}$ 

 $\mathcal{D}$ 

圙

completa con el logotipo de PictBridge en la panta-

PictBridge

lla.

# **Impresión de imágenes de una en una**

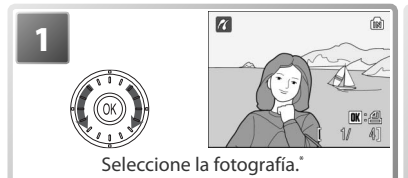

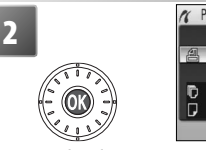

PictBridge **4 Inicio impr.** Copias Tamaño del papel **MAjus** 

**ON** Inicio impr.

Acceda a las opciones de impresión.

Para elegir una fotografía de una lista de miniaturas, pulse **W** ( $\blacksquare$ ) en el *n* control del zoom y utilice el multiselector giratorio para marcar la fotografía que desee o pulse **T** (**Q**) en el control del zoom para salir a la reproducción a pantalla completa.

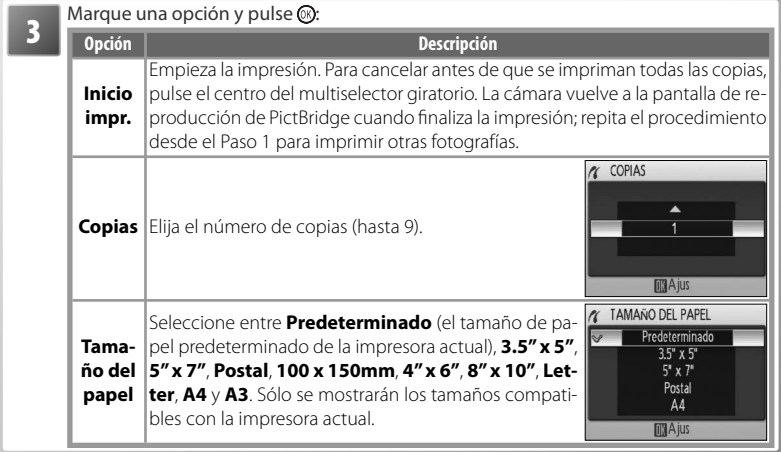

# Conexión a televisores, ordenadores e impresoras Conexión a televisores, ordenadores e impresoras

# **Tamaño del papel**

El tamaño del papel no se podrá seleccionar desde la cámara si la impresora no admite los tamaños de página que utilice la cámara o cuando la impresora establezca automáticamente el tamaño de página. Ajuste el tamaño del papel utilizando la impresora.

# **Impresión de varias fotografías**

Para imprimir varias fotografías, pulse el botón MENU mientras se muestre la pantalla de reproducción de PictBridge ( $\sqrt{5}$ 56). Aparecerá el menú de la derecha; marque una opción y pulse el botón .

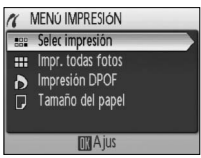

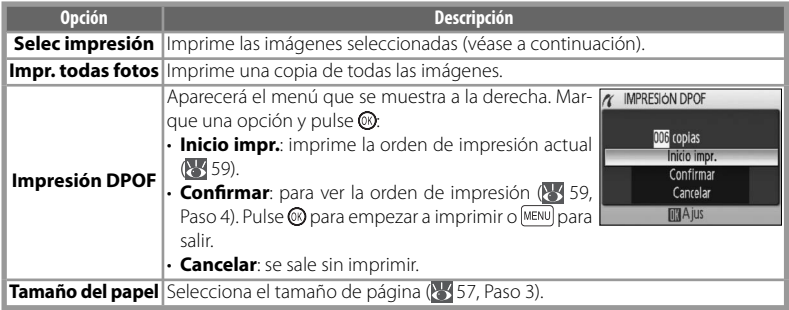

# *Impresión de las fotografías seleccionadas*

Cuando se selecciona **Selec impresión**, se accede al menú que se muestra en el Paso 1.

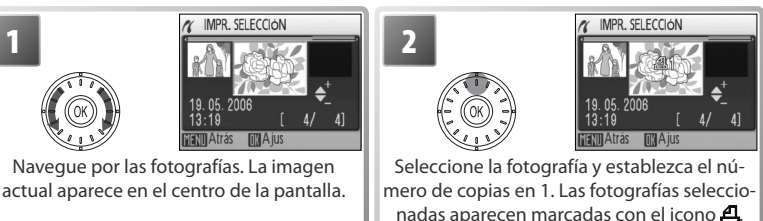

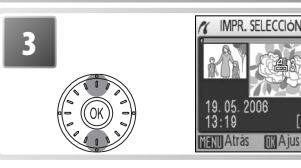

**3 Elija el número de copias (hasta 9). Para elimi-**<br>**3 Elija el número de copias (hasta 9). Para elimi-**<br>**1 arabel - Alija el número de una imagen, pulse el multi**selector hacia abajo cuando el número de copias sea 1. Repita los pasos 1–3 para seleccionar más imágenes.

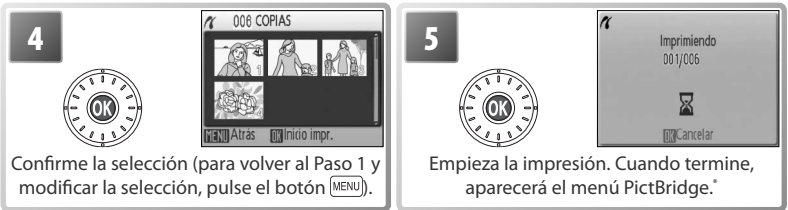

\* Pulse nuevamente para cancelar la impresión antes de terminar.

# **Creación de una orden de impresión DPOF: Ajuste impresión**

La opción **Ajuste impresión** del menú Reproducción ( 67) se utiliza para crear "órdenes de impresión" digitales para imprimir en dispositivos compatibles con DPOF ( 86). Cuando se selecciona **Ajuste impresión**, se accede al menú que se muestra en el Paso 1.

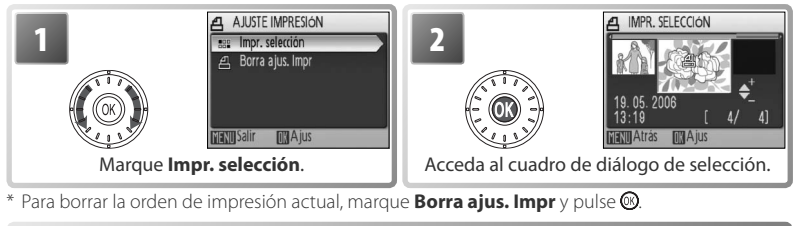

Seleccione las fotografías tal como se describe en los Pasos 1-3 de "Impresión de las *fotografías* seleccionadas" (  $\sqrt[3]{58}$ ).

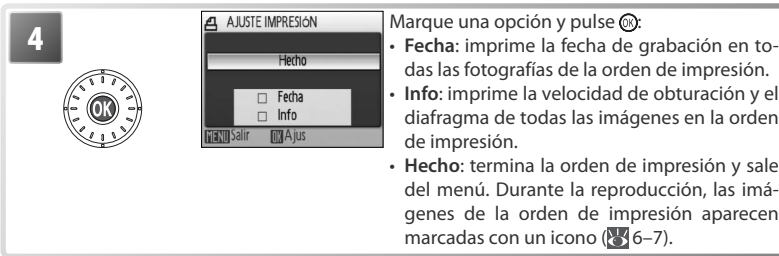

das las fotografías de la orden de impresión. • **Info**: imprime la velocidad de obturación y el diafragma de todas las imágenes en la orden de impresión.

• **Hecho**: termina la orden de impresión y sale del menú. Durante la reproducción, las imágenes de la orden de impresión aparecen marcadas con un icono (846-7).

#### **Ajuste impresión**

**Fecha** e **Info** se restauran cada vez que se accede al menú que se muestra en el Paso 4. **Info** no se imprime cuando la cámara está conectada directamente a la impresora.

# **ImageLink**

Utilice la base de conexión PV-10 para imprimir imágenes en una impresora ImageLink ( $\sqrt{8}$ 86). Consulte los pormenores en el manual de la impresora.

1 Monte la base de conexión en la impresora.

#### **M** USB

Se debe seleccionar **PTP** (la opción predeterminada) para **Interfaz > USB** en el menú Configuración de la cámara antes de poder conectarla a una impresora.

2 Apague la cámara y móntela en el adaptador de la<br>2 base de impresión. La cámara se encenderá automáticamente.

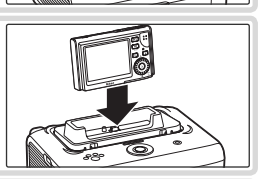

3 Imprima las fotografías siguiendo las instrucciones del manual de la impresora.

Para quitar la base de conexión, coloque los pulgares donde se indica, haga presión y levántela.

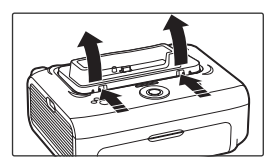

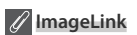

Si no se realiza ninguna operación durante un minuto aproximadamente, la pantalla se apagará automáticamente mientras la cámara esté conectada a una impresora ImageLink. Si tampoco se realiza ninguna operación durante los siete minutos siguientes, la cámara se apagará.

Si la impresora no es compatible con el idioma seleccionado en el menú Configuración de la cámara, los menús se mostrarán en inglés.

# **Guía de menús**

En este apartado se describen las opciones disponibles en los menús de disparo, reproducción y configuración de la cámara. Consulte la página 17 para obtener información sobre el uso de los menús.

# **Opciones de disparo: el Menú de disparo**

Para acceder al menú de disparo, seleccione el modo **de** ( 18) y pulse el botón <sup>MENO</sup>. En el modo **c** se encuentran disponibles las siguientes opciones, excepto **Modo de imagen**. A menos que se utilice **Restaurar todo** ( $\geq$  76) para que los ajustes vuelvan a sus valores predeterminados (8387), la configuración de este menú se recuperará la próxima vez que se seleccione el modo **d**.

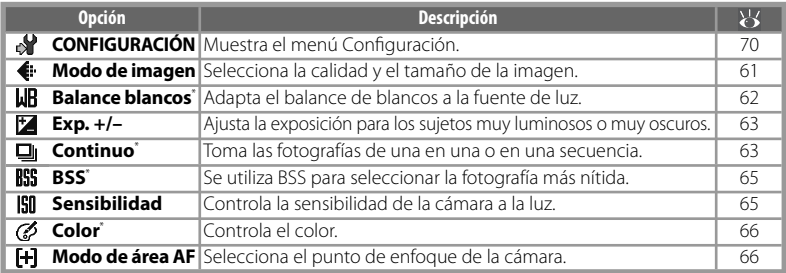

\* Consulte el Apéndice para conocer las restricciones que se puedan aplicar a estos ajustes ( 88).

#### I€⊦ **Modo de imagen**

Las fotografías que se toman con una cámara digital se graban como un archivo de imagen. El tamaño de los archivos y el número de imágenes que se pueden guardar ( 88) depende del *tamaño* y la *calidad* de las imágenes (modo de imagen). Antes de hacer una foto, seleccione un modo de imagen que sea acorde con el uso que vaya a darle posteriormente.

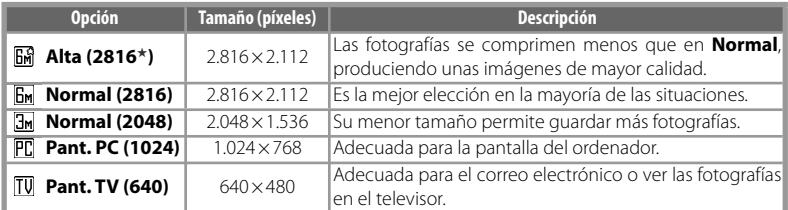

El ajuste actual se indica mediante un icono en la pantalla  $(6-7)$ .

#### **Ajustes del Menú de disparo**

Consulte el Apéndice para obtener información sobre la configuración predeterminada del Menú de disparo  $(8/87)$ .

# **Balance blancos**

Procesa las fotografías para generar unos colores naturales bajo diferentes tipos de luz.

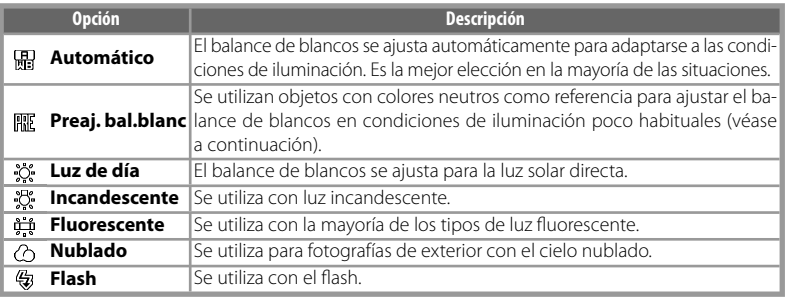

Si se utiliza un ajuste diferente a **Automático**, el ajuste seleccionado se indica en la pantalla mediante un icono (846-7).

#### *Balance de blancos predeterminado*

El balance de blancos predeterminado se utiliza para ajustar el balance de blancos cuando se fotografía con una iluminación mixta o para compensar fuentes de iluminación con una gran dominante de color (por ejemplo, para hacer fotografías con una lámpara que emita luz de matices rojizos y que parezca que se han hecho con luz blanca).

Coloque el objeto de referencia blanco o gris bajo la luz con la que se va a tomar la **1** fotografía.

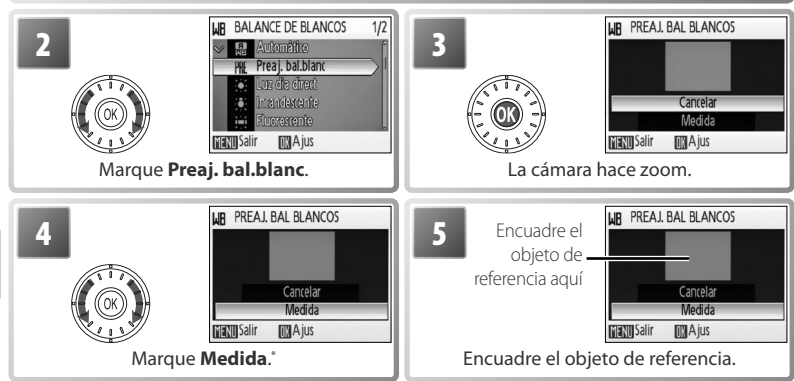

\* Para recuperar el valor más reciente del balance de blancos predeterminado, marque **Cancelar** y pulse el centro del multiselector giratorio.

#### **Balance de blancos predeterminado**

No se puede realizar una medición para el balance de blancos predeterminado con el flash.
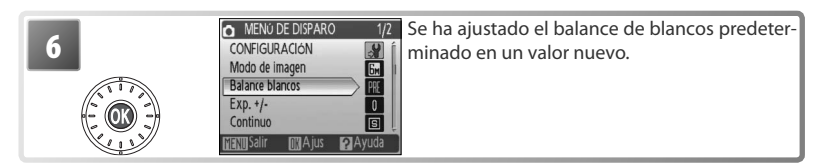

## **Exp. +/–**

La compensación de la exposición se utiliza para modificar el valor de la exposición a partir del valor seleccionado por la cámara. Se pueden elegir valores de entre –2 EV a +2 EV, en incrementos de 1/3 EV. Los valores negativos producen imágenes más oscuras y los positivos más claras. En la pantalla se puede mostrar una vista previa de los efectos; si los ajustes son distintos de cero, también aparece el valor actual de la compensación de la exposición (656-7).

#### **Continuo** ıоı

Permite grabar una expresión fugaz del sujeto retratado, fotografiar un sujeto que se mueve erráticamente o capturar el movimiento en una serie de fotografías. Con los ajustes **Continuo** y **Multidisparo 16**, el flash se apaga y el enfoque, la exposición y el balance de blancos se fijan en los valores de la primera toma de cada serie.

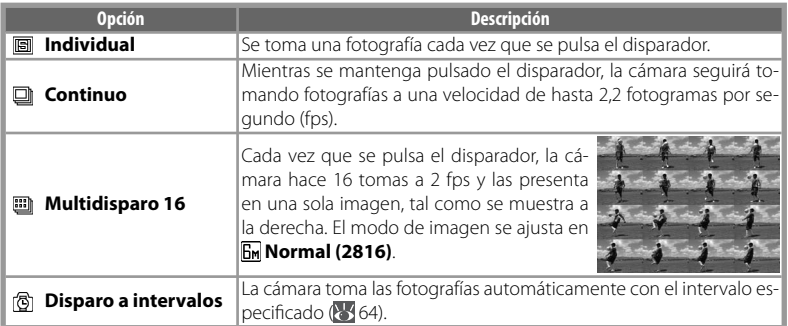

A excepción de **Individual**, el ajuste actual se indica mediante un icono en la pantalla  $(86-7)$ .

## *Fotografía del temporizador de intervalo*

Para acceder al menú del temporizador de intervalo marque **Disparo a intervalos** en el menú CONTINUO (63 63) y pulse el botón . Para prevenir una inesperada falta de energía, cargue la batería antes de empezar a disparar.

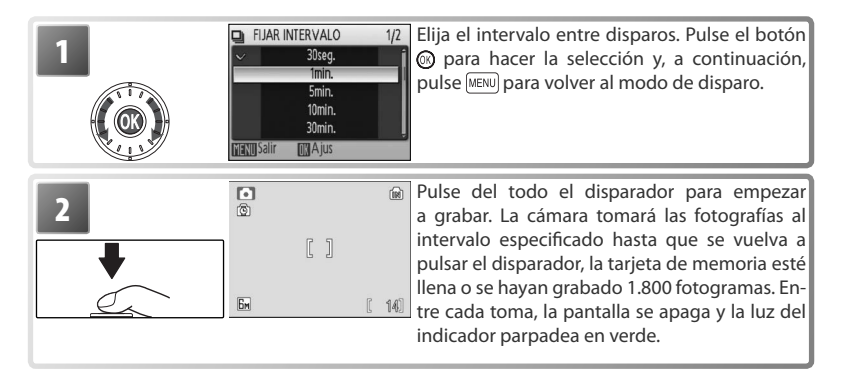

### **Fotografía del temporizador de intervalo**

Consulte el Apéndice para obtener información acerca de cómo se almacenan las imágenes tomadas con la fotografía con el temporizador de intervalo (89).

## **IBS** Selector del mejor disparo (BSS)

BSS se recomienda para las situaciones en las que el movimiento involuntario de la cámara puede producir imágenes movidas, o cuando algunas partes de la imagen puedan quedar sobrexpuestas o subexpuestas. Si el sujeto se mueve o se cambia la composición cuando se pulse el disparador a fondo, puede que no produzca los resultados deseados.

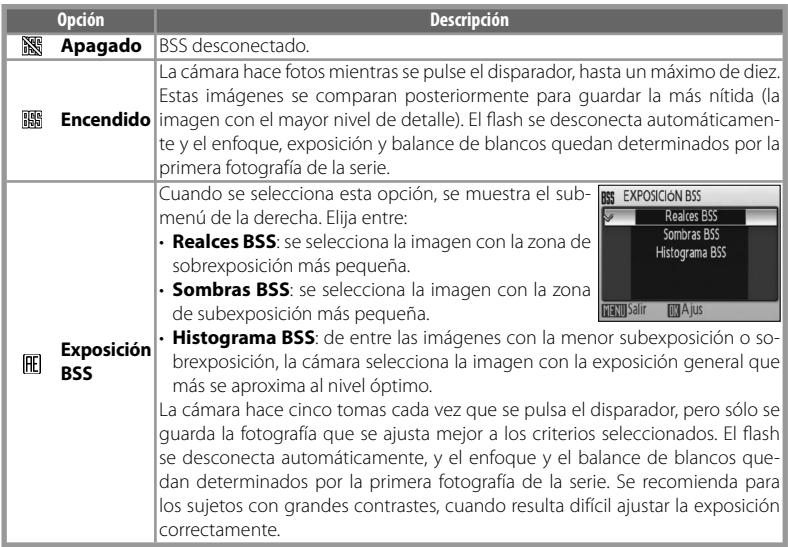

Si no está en **Apagado**, el ajuste actual de BSS se muestra en la pantalla ( 6–7).

# **Sensibilidad**

La sensibilidad es la medida de la respuesta de la cámara ante la cantidad de luz. Cuanto mayor es la sensibilidad, menos luz se necesita para la exposición. Al igual que la película con ISO muy alto tiende a producir imágenes "con grano", las sensibilidades altas pueden asociarse al "ruido": píxeles de colores brillantes con distribución aleatoria concentrados en las partes oscuras de la imagen. Se puede elegir valores equivalentes desde ISO 50 a 400. El ajuste **Automático** equivale a ISO 50 en condiciones normales; cuando hay poca luz y el flash está apagado, la cámara lo compensa aumentando la sensibilidad hasta un máximo equivalente a ISO 200.

La sensibilidad ISO actual se muestra en la pantalla si los ajustes son distintos de **Automático** ( 6–7). Al seleccionar **Automático**, aparecerá el icono **ISO** cuando la sensibilidad supere al equivalente a ISO 50.

**Color**

Hace que los colores sean más intensos o graba las imágenes en monocromo.

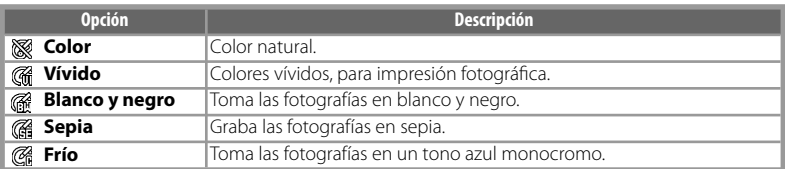

Los efectos de la opción seleccionada se pueden previsualizar en la pantalla. Si se utiliza un ajuste diferente a **Color**, en la pantalla también se indica el ajuste seleccionado mediante un icono ( $6/6-7$ ).

## **Modo área AF**

Selecciona el punto de enfoque de la cámara.

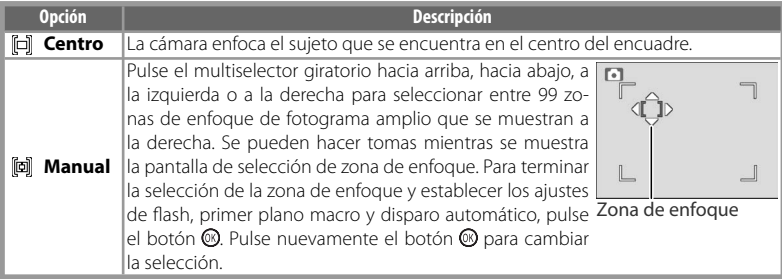

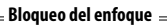

Para enfocar sujetos descentrados cuando está seleccionada la opción **Centro** en **Modo área AF**:

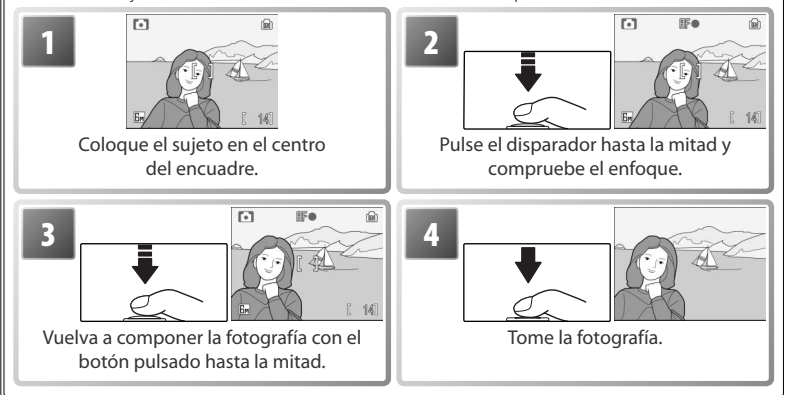

# **Opciones de reproducción: el menú Reproducción**

Para acceder al menú Reproducción, pulse el botón  $\boxed{\bullet}$  a para seleccionar el modo de reproducción ( $\frac{1}{2}$ 19) y, a continuación, el botón MENU. Consulte la página 17 para obtener información sobre el uso de los menús.

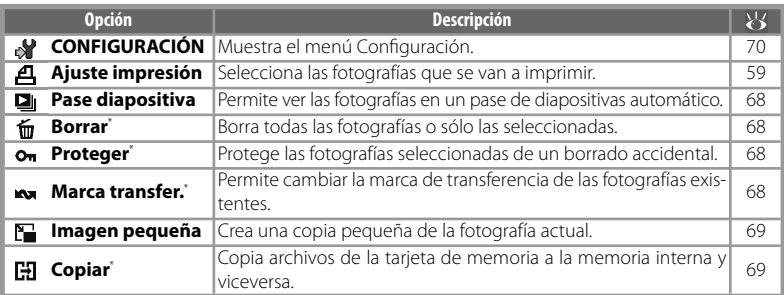

\* Para seleccionar varias imágenes con el fin de borrarlas, protegerlas, transferirlas o copiarlas:

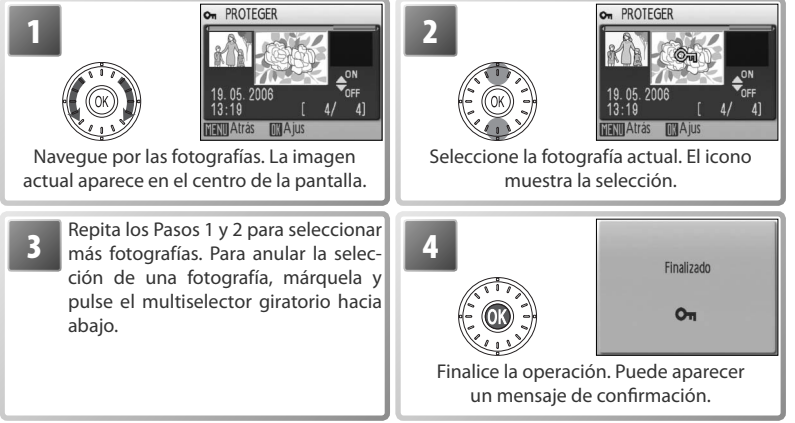

#### 囜 **Ajuste impresión**

Crea "órdenes de impresión" digitales para las impresoras y dispositivos PictBridge compatibles con DPOF (85 59).

## **Pase diapositiva**

Cuando se selecciona **Pase diapositiva**, se muestran las opciones siguientes. Mueva el multiselector giratorio para marcar y pulse en el centro para seleccionar.

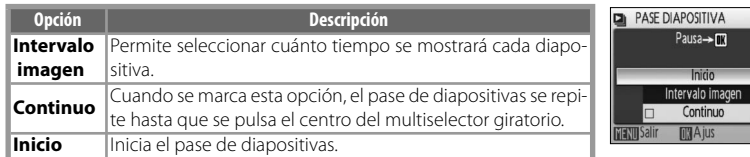

Mientras se esté desarrollando el pase de diapositivas, mueva el multiselector giratorio en el sentido de las agujas del reloj para avanzar, y en el sentido contrario para rebobinar. Para poner en pausa el pase de diapositivas, pulse el botón ...

Cuando finaliza o se pone en pausa el pase de diapositivas, se muestra el menú de la derecha. Marque **Reiniciar** y pulse el botón <sup>®</sup> para reiniciar el pase o seleccione **Fin** para terminarlo y volver al menú Reproducción.

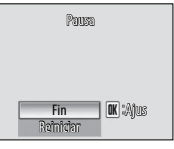

## **Borrar**

Seleccione **Borrar todas** para eliminar todas las imágenes, **Borra img.selecc** para elegir las fotografías que se van a borrar ( $\binom{1}{2}$ 67). Las imágenes que estén marcadas con el icono **o**n no se borrarán.

## **Proteger**

Protege las fotografías seleccionadas de un borrado accidental. Las imágenes protegidas están marcadas con el icono  $\bullet$  ( $\bullet$  6–7) y no se pueden borrar mediante el botón o la opción **Borrar**. Sin embargo, se debe tener en cuenta que el formateo *borrará* los archivos protegidos (<mark>63</mark> 76).

## **Marca transfer.**

Marca las imágenes existentes para transferirlas a un ordenador (8553).

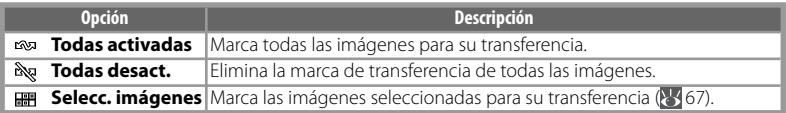

Las fotografías seleccionadas para su transferencia se identifican mediante el icono  $(*6-7).$ 

## **Pase diapositiva**

Las películas (837) aparecen como imágenes fijas que muestran el primer fotograma de la película. En el pase de diapositivas, la cámara se apagará automáticamente (8775) si no se realiza ninguna operación durante 30 minutos, incluso cuando esté seleccionado **Continuo**.

#### IT. **Imagen pequeña**

Crea una copia pequeña de la fotografía actual. Marque un tamaño y pulse ...

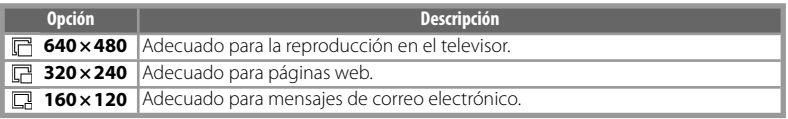

Aparecerá un cuadro de diálogo de confirmación. Marque Sí y pulse el botón <sup>o</sup> para crear una copia con el tamaño elegido.

Las copias pequeñas se guardan como archivos JPEG con una relación de compresión de 1:16 (consulte la página 89 para obtener más información). Durante la reproducción, las copias presentan un borde gris y se muestra un icono  $\Box$   $\Box$  o  $\Box$  cuando se visualizan a pantalla completa  $(S6-7)$ .

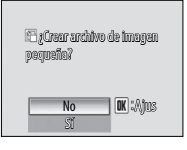

#### **E Copiar**

Copia las imágenes entre la tarjeta de memoria y la memoria interna. Esta opción sólo está disponible cuando hay insertada una tarjeta de memoria.

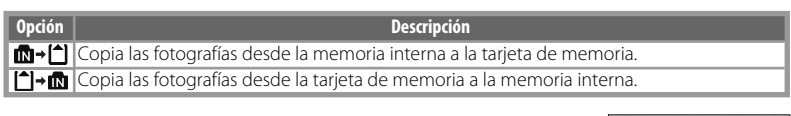

Al seleccionar cualquier opción de las anteriores, se abre el menú de la derecha. Elija **Imágenes selecc.** para seleccionar las fotografías que se van a copiar ( 67) o **Todas las imágenes** para copiar todas las fotografías.

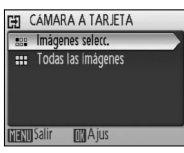

**GEI CÁMARA A TARJETA** Copiar imágenes seleccionadas. ; Aceptar?

**MAjus** 

Aparecerá un cuadro de diálogo de confirmación. Marque Sí y pulse el botón @ para copiar las imágenes.

## **Copiar**

Las anotaciones de voz ( $\blacktriangleright$  44) se copiarán con la fotografía asociada, pero las grabaciones de voz ( 38) no se copian. Véase "Copia de grabaciones de voz" para obtener información sobre la forma de copiar grabaciones de voz ( $\sqrt{3}$  40). Es posible que la cámara no pueda copiar imágenes creadas con otra cámara o que se hayan modificado en un ordenador. Consulte la página 89 para obtener más información sobre cómo se almacenan las copias recortadas.

# **Configuración básica de la cámara: el menú Configuración**

Para que aparezca el menú Configuración, seleccione **CONFIGURACIÓN** o el en Menú de disparo ( 61), Reproducción ( 61 67), Menú Escena ( 61 26), Película ( 61 36), Retrato de un toque (**25** 25) o Grabación de voz (<sup>25</sup> 39). Consulte la página 17 para obtener información sobre el uso de los menús. Los ajustes continuarán en vigor hasta que se restauren (**87** 76).

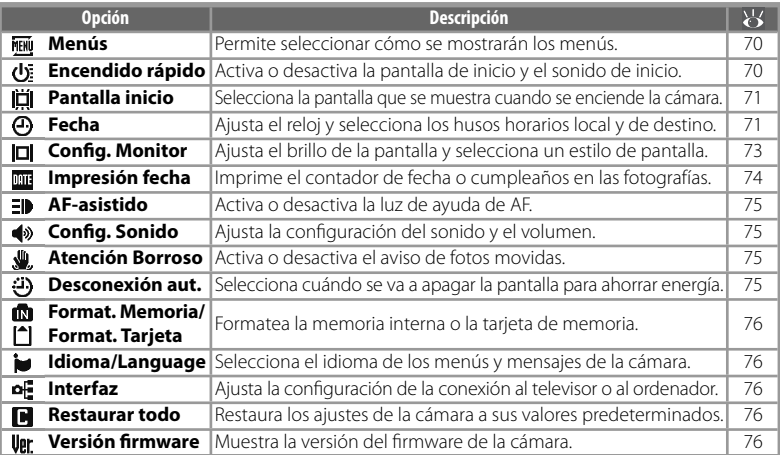

#### **FIENU Menús**

Permite seleccionar cómo se mostrarán los menús.

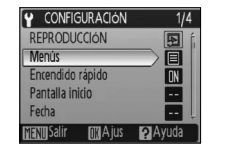

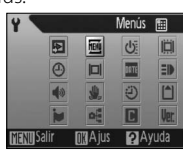

Texto Iconos

#### ডি **Encendido rápido**

Seleccione **Encendido** para desactivar la pantalla de inicio ( $\frac{1}{2}$ 71) y el sonido de inicio. La cámara estará preparada para disparar en cuanto se encienda.

### **Ajustes predeterminados**

Consulte el Apéndice para obtener más información sobre la configuración predeterminada del menú Configuración (887).

#### **Pantalla inicio** انتاا

Permite elegir la pantalla de inicio que aparecerá cuando se encienda la cámara. Esta opción sólo está disponible cuando se selecciona **Apagado** en **Encendido rápido**.

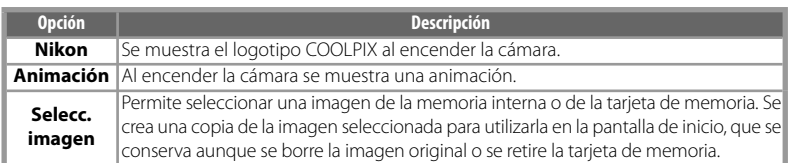

# **Fecha**

Permite ajustar el reloj de la cámara y seleccionar los husos horarios local y del destino del viaje.

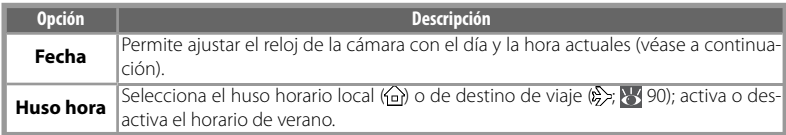

Cuando se selecciona **Fecha**, aparece el menú que se muestra en el Paso 1. Para ajustar el reloj de la cámara con la fecha y hora actuales, siga los pasos que se indican a continuación.

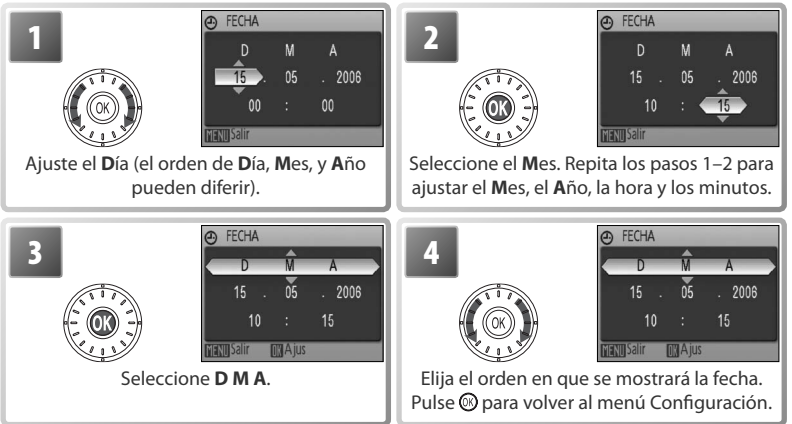

## **La batería del reloj**

La batería del reloj se carga cuando la batería principal está instalada o está conectado un adaptador de CA, y puede suministrar varios días de corriente de reserva después de 10 horas de carga.

Al seleccionar **Huso hora** en el menú **Fecha**, aparece el cuadro de diálogo que se muestra en el Paso 1. Para ajustar el reloj a la hora del nuevo huso horario, siga estos pasos.

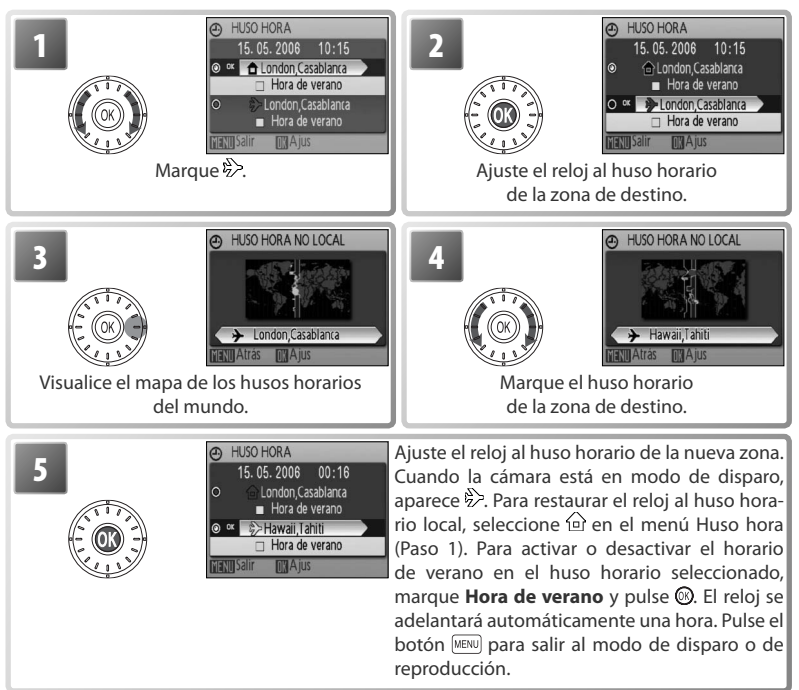

Para cambiar el huso horario local, seleccione @ en el Paso 1 y siga los Pasos 2–5.

# **Config. Monitor**

Se puede elegir entre las siguientes opciones:

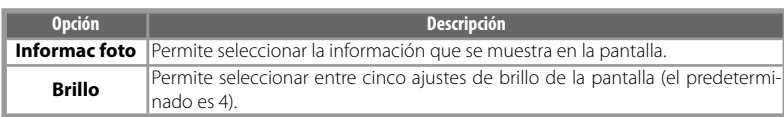

## *Informac foto*

Se puede elegir entre las siguientes opciones de pantalla:

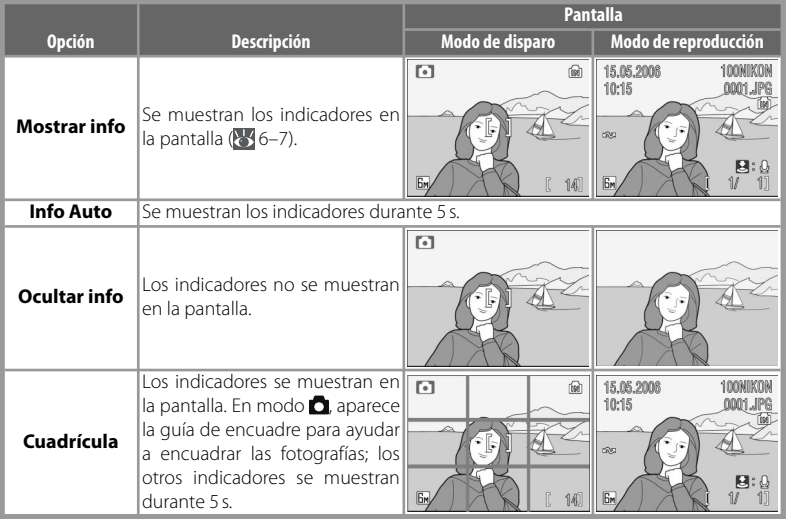

#### DATE **Impresión fecha**

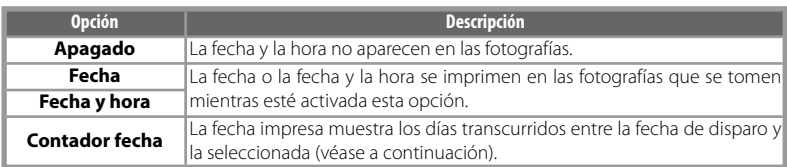

Permite imprimir la información de la fecha según se van tomando las fotografías.

Para cualquier ajuste distinto de **Apagado**, en la pantalla aparecerá un icono para indicar la opción seleccionada durante la toma (856-7).

## *Contador fecha*

Las fotografías que se tomen mientras esté activada esta opción se imprimirán con la cantidad de días restantes hasta la fecha especifi cada o la cantidad de días transcurridos desde entonces. Se puede utilizar para hacer un seguimiento del crecimiento de los niños o para hacer la cuenta atrás de los días que quedan para un cumpleaños o una boda.

Se pueden quardar hasta tres fechas. **@ FECHAS ALMACENADAS** 

Pulse el botón para ver las fechas guardadas

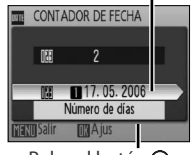

Pulse el botón para ver las opciones de presentación

**Fechas**  Para ajustar, marque, pulse el multise- $\circ$  = 17.05.2006 **almace-**lector giratorio hacia la derecha e in- $\overline{\text{c}}$ 2006 201.09.2006 troduzca la fecha (8 71). Para selec- $\circ$ **nadas** cionar, marque y pulse el botón .

**Mostrar**  Marque **Número de días**, **Días y años** o **Días, meses, años opciones** y pulse el botón **.** 

A continuación se muestran unos ejemplos de impresiones de horas del contador de fecha.

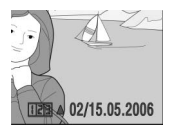

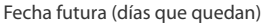

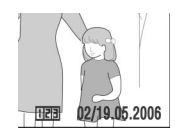

Fecha futura (días que quedan) Fecha pasada (días transcurridos)

## **Impresión fecha**

La fecha se registra en el orden seleccionado en el menú FECHA ( $\frac{1}{2}$ 71). No se puede utilizar para imprimir la información de la fecha en fotografías ya existentes. Consulte en la página 55 las diferencias entre Impresión fecha y **Ajuste impresión** > **Fecha**.

Los datos que se impriman con el ajuste de **Modo de imagen** en **Pant. TV (640)** pueden presentar difi cultades para su lectura. Seleccione **Pant. PC (1024)** o un formato mayor cuando utilice la impresión de fecha.

 $\overline{\phantom{a}}$ 

## **AF-asistido**

Al seleccionar **Auto**, la luz de ayuda de AF se utilizará para facilitar el enfoque cuando el sujeto esté poco iluminado (la luz de ayuda de AF no está disponible en algunos modos; 84). Seleccione **Apagado** para desactivar la luz de ayuda de AF (tenga en cuenta que cuando haya poca luz quizás la cámara no pueda enfocar).

## **Config. Sonido**

Ajuste la configuración de sonido siguiente:

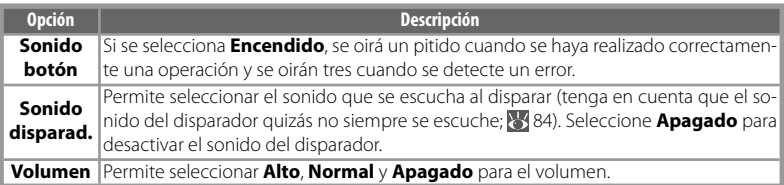

#### $\mathbb{R}$ **Atención Borroso**

Permite seleccionar si se muestra la advertencia de fotografía movida o no (8321). Es posible que esta advertencia no aparezca siempre (84).

#### $\ket{D}$ **Desconexión aut.**

Seleccione el tiempo que deberá transcurrir antes de que la pantalla se apague para ahorrar energía: 30 segundos, 1 minuto (el ajuste predeterminado), 5 minutos o 30 minutos. Con independencia de la opción seleccionada, la pantalla permanecerá encendida durante 3 minutos mientras se muestren los menús, y durante 30 minutos cuando se seleccione **Continuo** durante la reproducción de Pictmotion o de un pase de diapositivas o cuando la cámara esté alimentada mediante el adaptador de CA suministrado. Mientras la pantalla esté apagada, el indicador de encendido parpadeará. La cámara se apagará automáticamente si no se realiza ninguna operación durante otros tres minutos más.

#### **Format. Memoria/ | Format. Tarjeta** líN

Si no se ha introducido una tarjeta de memoria, esta opción se llama **Format. Memoria** y formatea la memoria interna; pero si la hubiera, se llamaría **Format. Tarjeta** y formatearía la tarjeta de memoria para utilizarla con la cámara. *Se debe tener en cuenta que el*  formateo borra definitivamente las fotografías y demás datos. Aseqúrese de copiar el contenido de la memoria, si fuera necesario, antes de formatearla.

Se puede formatear la tarjeta de memoria de dos maneras diferentes: **Formato rápido** (formatea únicamente las zonas de la tarjeta en las que se encuentran los datos) y **Formatear** (formatea toda la tarjeta de memoria). No se puede utilizar **Formatear** cuando el nivel de carga de las baterías es bajo.

## **Formateo**

*No apague la cámara, desconecte el adaptador de CA, ni retire la batería o la tarjeta de memoria mientras se realiza el formateo.* Utilice la opción **Formatear** para el formateo de tarjetas de memoria antes de utilizarlas por primera vez y para volver a formatearlas regularmente con posterioridad. Si no se formatea con regularidad, su rendimiento disminuirá con el uso.

## **Idioma/Language**

Permite seleccionar uno de los siguientes idiomas para los menús y mensajes de la cámara:

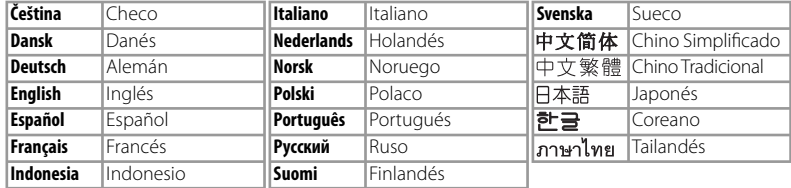

#### $\overline{a}$ **Interfaz**

Ajusta la configuración de la conexión a un ordenador o dispositivo de vídeo.

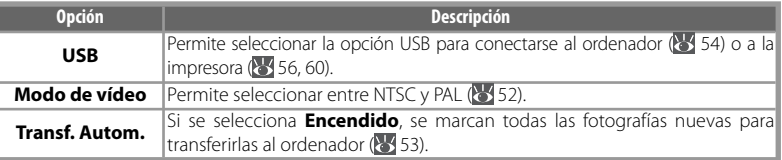

#### ICI **Restaurar todo**

Seleccione Sí para restaurar la configuración de la cámara a sus valores predeterminados ( $87$ ).

#### **Versión firmware IVer**

Muestra la versión actual del firmware de la cámara.

## **Observaciones técnicas**

## **Accesorios opcionales**

En el momento de redactar esta guía, los siguientes accesorios y repuestos se encontraban disponibles para esta cámara. Póngase en contacto con un distribuidor local o el representante de Nikon para conocer los detalles.

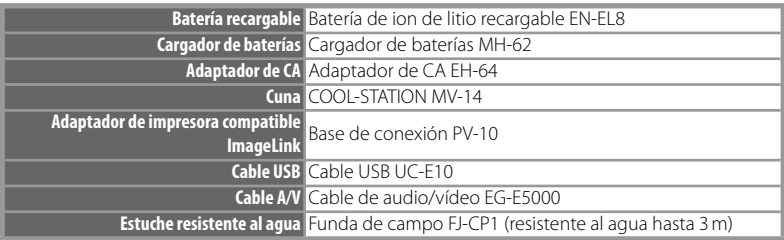

### *Tarjetas de memoria aprobadas*

Las siguientes tarjetas de memoria han sido verificadas y aprobadas para su uso en la COOLPIX S5:

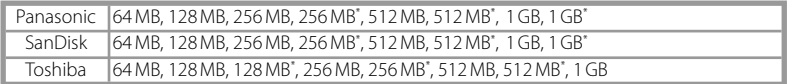

\* Alta velocidad (10 MB/s)

No se han probado otras tarjetas. Para obtener más detalles sobre las tarjetas anteriores, rogamos se ponga en contacto con el fabricante.

## **Tarjetas de memoria**

- Utilice solamente tarjetas de memoria Secure Digital (SD).
- Formatee las tarjetas de memoria antes de utilizarlas por primera vez  $(3, 76)$ .
- No extraiga la tarjeta de memoria, apague la cámara, retire las baterías ni desconecte el adaptador de CA mientras se formatea la tarjeta o se están escribiendo o borrando datos de la misma. Si no se siguen estas precauciones, se podrían perder los datos o estropearse la cámara o la tarjeta.
- No las desmonte ni modifique.
- No las deje caer, ni las doble, exponga al agua o a sacudidas bruscas.
- No toque los terminales de metal con los dedos ni con objetos de metal.
- No pegue etiquetas o adhesivos en la tarjeta de memoria.
- No las deje a pleno sol, ni en un vehículo cerrado o en otros lugares expuestos a altas temperaturas.
- No las exponga a elevados niveles de humedad ni a gases corrosivos.

# **Cuidados de la cámara**

Para disfrutar durante mucho tiempo de la cámara Nikon que acaba de adquirir, tome las siguientes precauciones al guardarla y utilizarla:

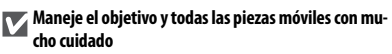

El objetivo, la pantalla, la tapa del compartimento de la batería/ranura para la tarjeta de memoria y la tapa del objetivo son muy delicados. No los fuerce. Si fuerza la tapa del objetivo, podría hacer que el objetivo funcionara mal o se estropeara. Si la pantalla se rompe, tenga cuidado de no hacerse daño con los cristales rotos y evite que el cristal líquido de la pantalla entre en contacto con la piel o se meta en los ojos o en la boca.

### **No exponga el objetivo a fuentes de luz potentes durante largos períodos**

Evite apuntar al sol u otras fuentes de luz potentes durante largos periodos cuando utilice o guarde la cámara. La exposición a una luz intensa puede producir el deterioro del sensor de imagen, provocando la aparición de manchas blancas en las fotografías.

### **Apague la cámara antes de retirar o desconectar la fuente de alimentación**

No desconecte la cámara ni retire la batería mientras el equipo está encendido o mientras se están grabando o eliminando imágenes de la memoria. Si se corta bruscamente el suministro de energía, se pueden perder datos y estropear los circuitos o la memoria del producto. Para evitar la interrupción accidental del suministro de energía, no mueva el producto mientras esté conectado el adaptador de CA.

## **Manténgala en un lugar seco**

Este aparato se podría estropear si se sumerge en agua o si se expone a elevados niveles de humedad.

### **Observaciones sobre la pantalla**

- La pantalla puede tener algunos píxeles que se queden siempre encendidos o que no se enciendan. Ésta es una característica típica de todas las pantallas LCD TFT y no significa que esté funcionando mal. Las imágenes tomadas con la cámara no se verán afectadas.
- Al encuadrar sujetos luminosos, pueden aparecer en la pantalla unas bandas verticales parecidas a cometas que van palideciendo hacia los extremos. Este fenómeno, conocido como "smear" no aparece en la fotografía final y no indica un mal funcionamiento. El efecto "smear" puede aparece algunas veces en las películas.
- Si hay mucha luz, puede ser difícil ver las imágenes en la pantalla.
- La pantalla está iluminada por detrás mediante un LED. Si la pantalla empieza a verse mal o a parpadear, acuda a un servicio técnico de Nikon.

## **Evite los golpes**

El producto podría no funcionar correctamente si se somete a golpes o sacudidas fuertes.

#### **Mantenga la cámara lejos de campos magnéticos potentes**

No utilice ni guarde la cámara cerca de aparatos que generen radiaciones electromagnéticas o campos magnéticos potentes. Las cargas estáticas fuertes o los campos magnéticos emitidos por aparatos como las radios pueden provocar interferencias en la pantalla, dañar los datos guardados en la tarjeta de memoria o afectar a los circuitos internos de la cámara.

## **Evite los cambios bruscos de temperatura**

Los cambios bruscos de temperatura que se producen, por ejemplo, cuando se entra o se sale de un edificio con calefacción en un día frío pueden originar condensación dentro del aparato. Para evitar la condensación, se debe colocar el equipo en una caja o en una bolsa de plástico antes de exponerlo a cambios bruscos de temperatura.

# **El LED de la luz de ayuda de AF**

El diodo emisor de luz (LED; 2, 21) que usa la luz de ayuda de AF es compatible con el siguiente estándar IEC:

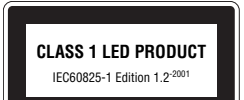

## **Limpieza**

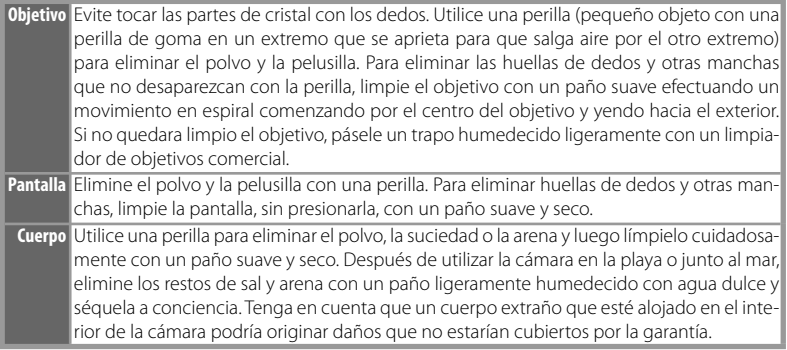

### *No utilice alcohol, disolvente ni otros productos químicos volátiles.*

## **Baterías**

- Compruebe el nivel de carga de la batería cuando vaya a utilizar la cámara y cargue la batería si fuera necesario ( 11). Cuando la batería esté completamente cargada, detenga el proceso de recarga, pues podría reducirse el rendimiento de la misma. Si fuera posible, lleve consigo una batería de repuesto completamente cargada cuando vaya a tomar fotografías en ocasiones importantes.
- No utilice la batería a una temperatura ambiental inferior a 0°C o superior a 40°C. Durante la carga, la temperatura debería estar entre 5 °C y 35 °C. Se debe tener en cuenta que la batería se puede calentar durante su uso; espere a que se enfríe antes de cargarla. No tener en cuenta estas precauciones podría estropear la batería, perjudicar su rendimiento o impedir que se cargue con normalidad.
- En los días fríos, la capacidad de las baterías tiende a disminuir. Compruebe que la batería está totalmente cargada antes de salir a hacer fotografías cuando hace frío. Lleve las baterías de repuesto en un lugar templado y cámbielas si fuera necesario. Una vez calentada, una batería fría puede recuperar parte de su carga.
- La suciedad en los terminales de la batería podría hacer que la cámara no funcionara.
- Si no se utiliza la batería, retírela de la cámara o del cargador de baterías y vuelva a colocar la tapa del terminal. La cámara y el cargador de baterías consumen pequeñas cantidades de energía aunque estén apagados; si la batería se deja en su compartimento, se podría descargar y dejar de funcionar. Apagar o encender la cámara mientras la batería está agotada puede reducir la vida útil de la batería. Si no va a utilizar la batería durante un prologado periodo de tiempo, guárdela en un lugar fresco (15 °C–25 °C) y seco. Recárguela al menos una vez al año y descárguela por completo antes de volver a guardarla.
- Sustituya la batería cuando ya no se cargue más. Las baterías usadas son un recurso valioso. Recicle siempre las baterías usadas de acuerdo con la normativa local.

## **Almacenamiento**

Apague la cámara cuando no la utilice. Compruebe que el indicador de encendido está apagado antes de guardarla y, si no va a utilizar la cámara durante mucho tiempo, retire las baterías. No guarde la cámara con bolas antipolillas de naftalina o de alcanfor o en lugares donde:

- haya cerca equipos que produzcan campos magnéticos potentes, como, por ejemplo, televisores o radios
- esté expuesta a temperaturas por debajo de –10 °C o por encima de 50 °C
- haya poca ventilación o esté expuesta a una humedad superior al 60 %

Para evitar la aparición de moho, saque la cámara del lugar donde la tenga guardada al menos una vez al mes. Enciéndala y dispare unas cuantas veces antes de guardarla de nuevo.

## **Mensajes de error**

En la tabla siguiente se describen los mensajes de error y otros avisos que pueden aparecer en la pantalla y cómo solucionarlos.

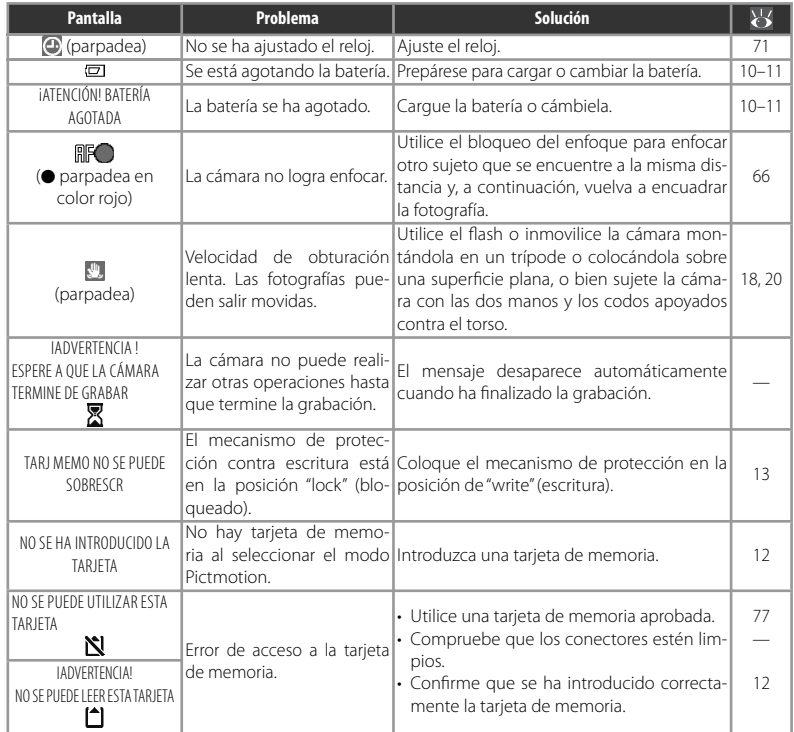

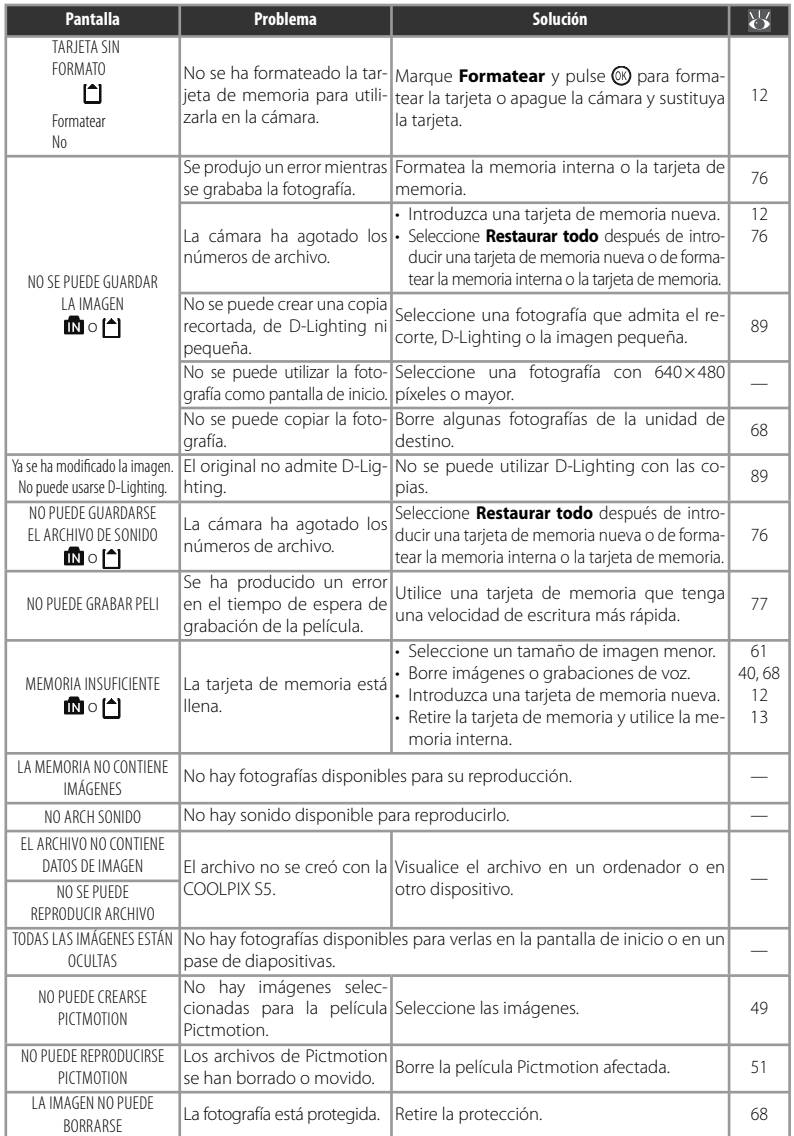

Observaciones técnicas Observaciones técnicas

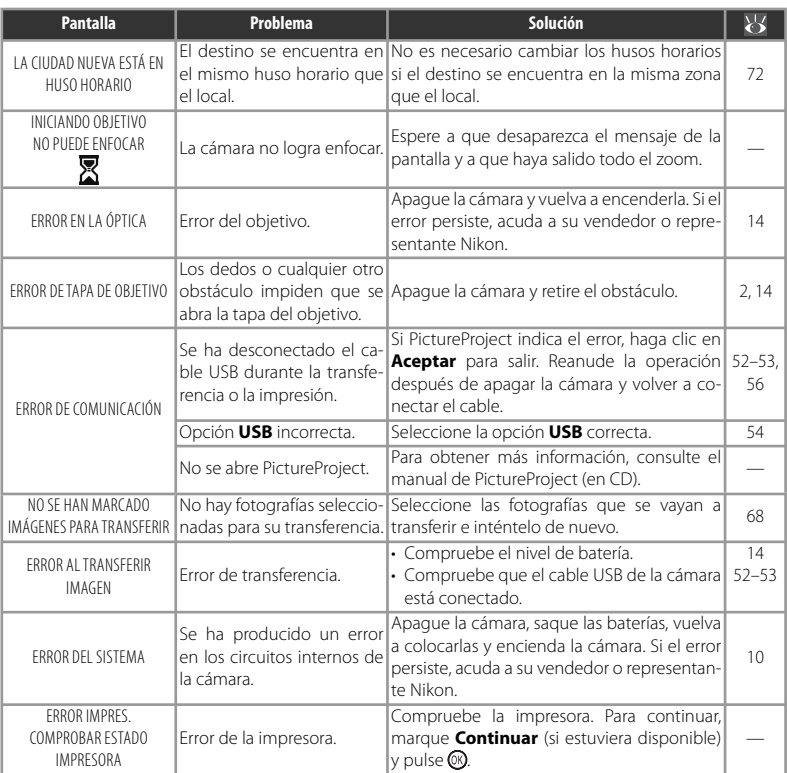

#### **Cámaras controladas electrónicamente**

En casos muy raros, en la pantalla pueden aparecer caracteres extraños y la cámara puede dejar de funcionar. En la mayoría de las ocasiones, este fenómeno se debe a una carga estática externa de gran intensidad. Apague la cámara, retire las baterías y vuelva a colocarlas y, a continuación, encienda la cámara de nuevo. Si el error de funcionamiento continuara, póngase en contacto con su vendedor o el representante de Nikon. Tenga en cuenta que desconectar la fuente de alimentación puede provocar la pérdida de los datos que todavía no se hayan grabado en la memoria interna o en la tarjeta de memoria cuando surja el problema. No afectará a los datos que ya estén grabados.

## **Solución de problemas**

En el caso de que la cámara no funcione correctamente, antes de acudir al vendedor o al representante Nikon, consulte la lista de los problemas más comunes que se ofrece a continuación. Consulte los números de página de la columna de la derecha para obtener más información.

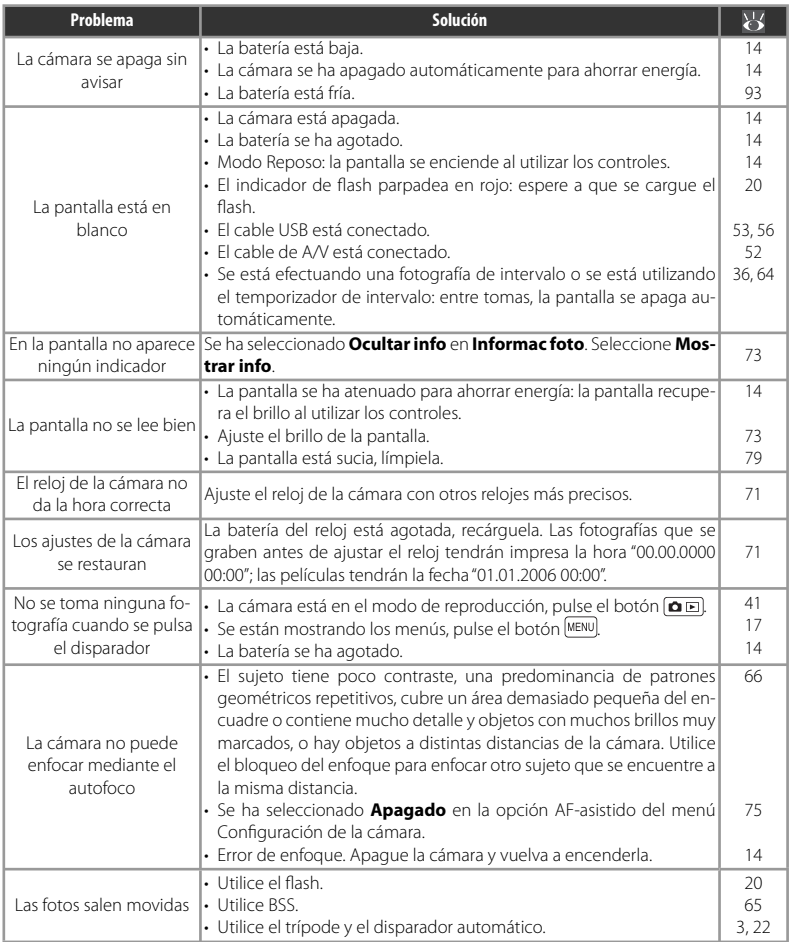

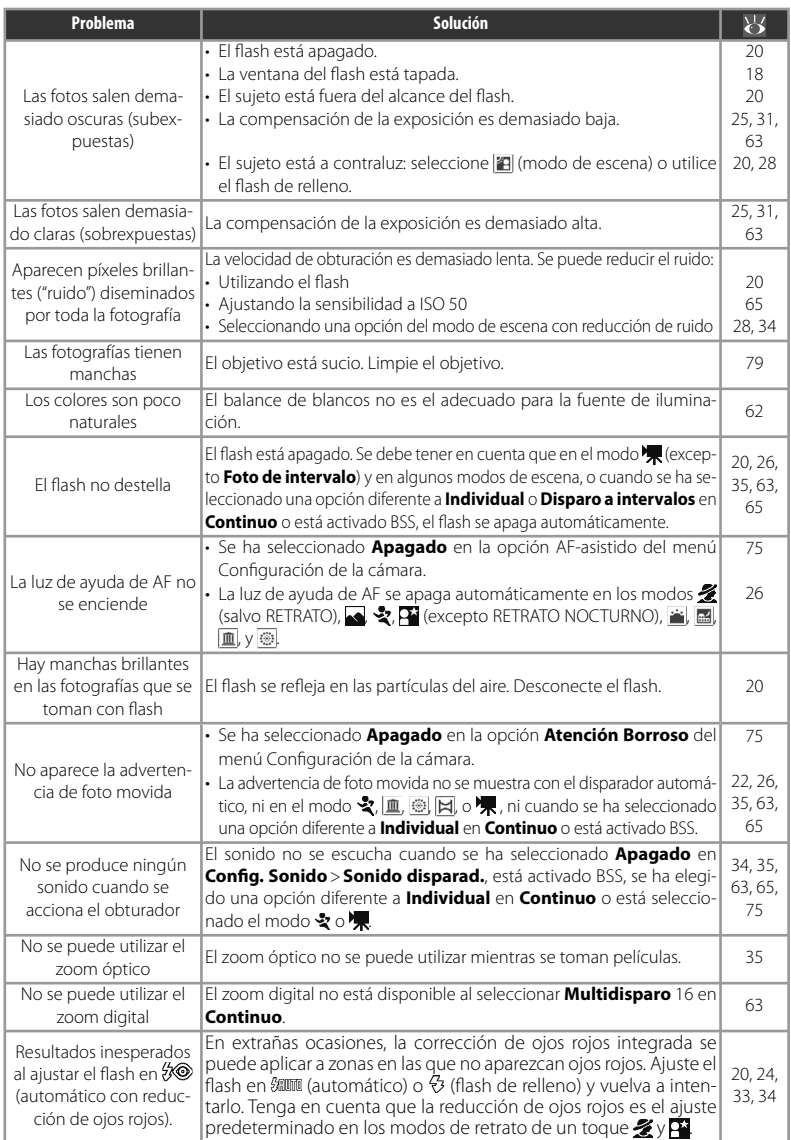

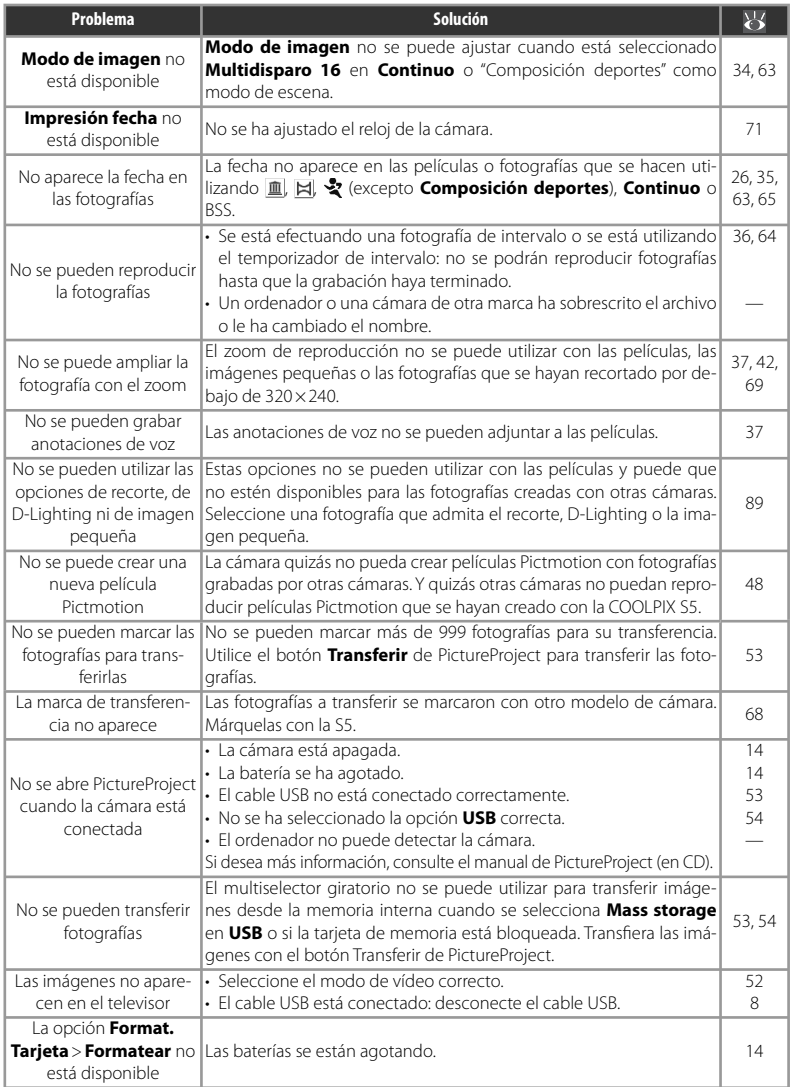

Observaciones técnicas Observaciones técnicas

# **Apéndice**

### **Diagrama de operaciones iagrama**

El diagrama siguiente ilustra el funcionamiento básico de la cámara.

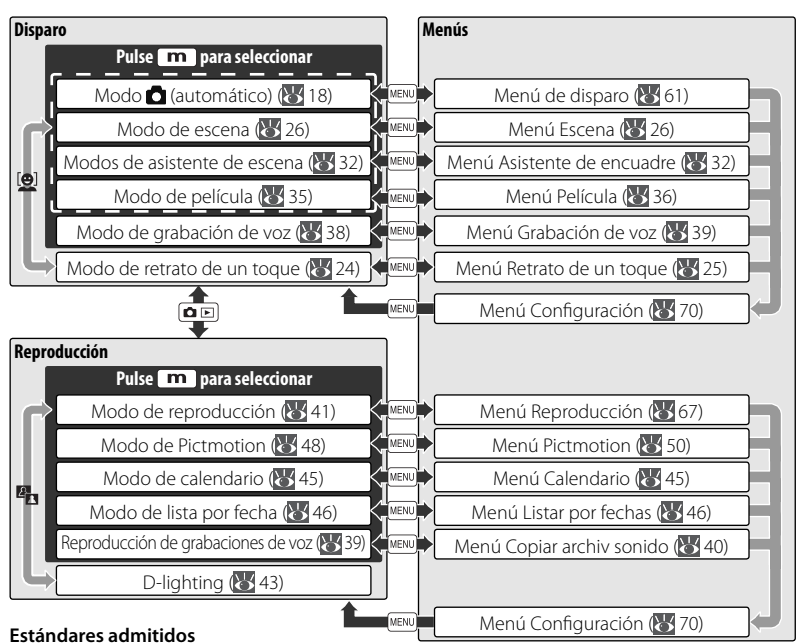

- **DCF**: Design Rule for Camera File System (DCF) [Norma de diseño para el sistema de archivos de la cámara] es un estándar muy utilizado en el sector de las cámaras digitales para garantizar la compatibilidad entre los distintos fabricantes de cámaras.
- **DPOF**: Digital Print Order Format (DPOF) [Formato de orden de impresión digital] es un estándar del sector que permite imprimir fotografías a partir de las órdenes de impresión guardadas en la tarjeta de memoria.
- **Exif versión 2.2**: Esta cámara admite la versión 2.2 de Exif (Exchangeable Image File Format for Digital Still Cameras, Formato de archivos de imagen intercambiables para cámaras fotográficas digitales), un estándar que permite utilizar la información guardada con las fotografías para conseguir una reproducción óptima del color cuando las imágenes se imprimen en impresoras compatibles con Exif.
- **PictBridge**: estándar desarrollado en cooperación entre los sectores de las impresoras y de las cámaras digitales que permite que las fotografías se impriman directamente en la impresora sin tener que conectar la cámara a un ordenador.
- **ImageLink**: el estándar ImageLink permite imprimir directamente en una impresora doméstica las fotografías tomadas con una cámara digital, sin tener que usar un ordenador. La cámara se puede conectar directamente a cualquier impresora compatible con ImageLink para la impresión de imágenes con un solo toque.

### **Ajustes predeterminados ( justes (61, 67, 70, 76) 61,**

Si se selecciona **Sí** en **Restaurar todo**, se recuperarán los siguientes ajustes predeterminados:

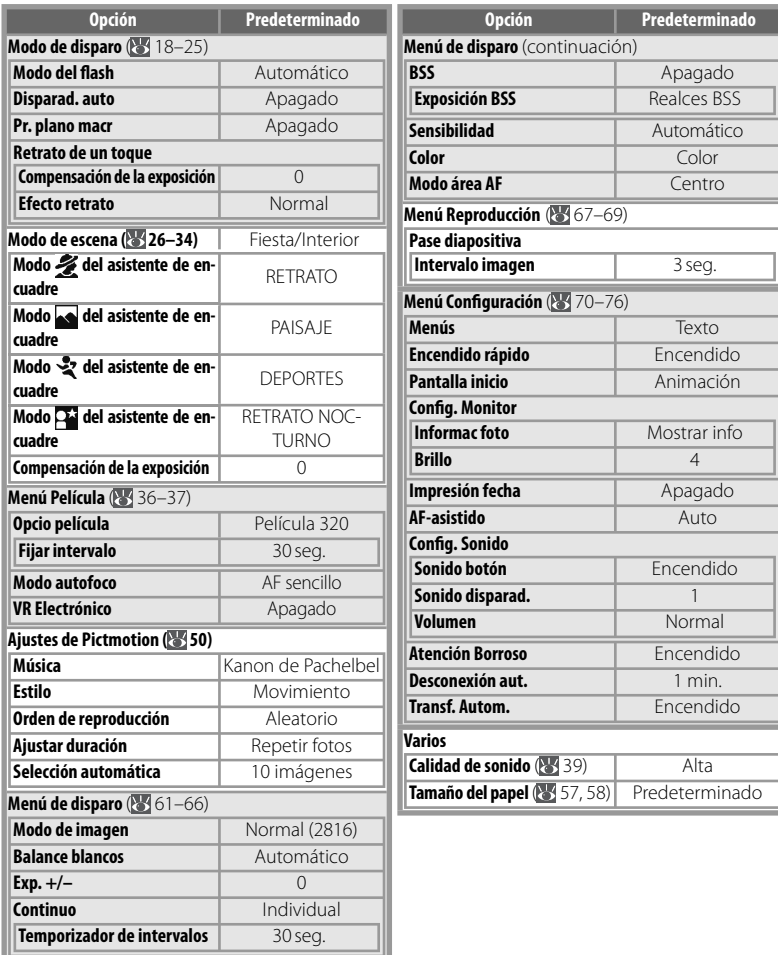

Al seleccionar **Sí**, también se borra el número de archivo actual ( 89) de la memoria. La numeración continuará desde el número más bajo disponible (para restaurar la numeración de archivos a 0001, borre todas las fotografías antes de seleccionar **Sí**). El resto de los ajustes no se ven afectados, incluidos **Fecha** ( 71), **Contador fecha** ( 74), **Idioma/Language** ( 76), **USB** ( 76) y **Modo de vídeo** (876).

### **Modo de imagen (** $\leq 61$ **), Opcio película (** $\leq 36$ **) y Calidad de sonido (** $\leq 39$ **)**

En la tabla siguiente se indica el número de fotografías, la duración máxima por película o la duración máxima total de grabación de voz que se puede almacenar en la memoria interna o en una tarjeta de memoria de 256 MB, así como el tamaño de las fotografías impresas a 300 ppp.

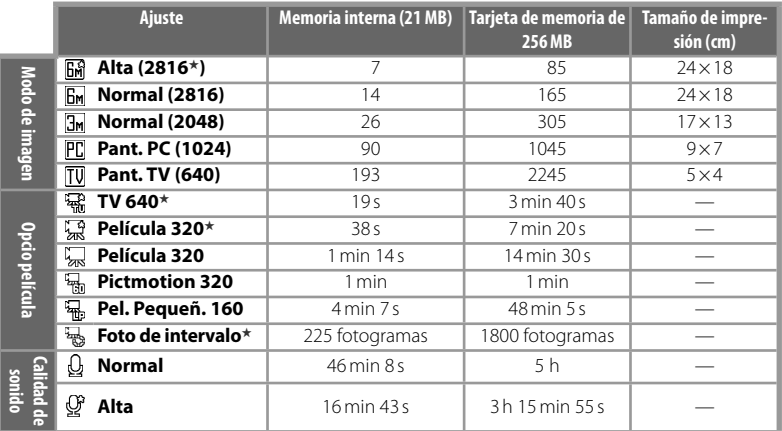

\* Todas las cifras son aproximadas. La capacidad real varía con la marca de tarjeta y, en el caso de las imágenes JPEG, con el tipo de escena grabada. Si en la tarjeta queda memoria para más de 9999 fotografías, el contador de exposiciones de la cámara indicará 9999.

#### **Limitaciones en el uso de los ajustes de la cámara (61)**

Los siguientes ajustes del modo **co** presentan estas restricciones:

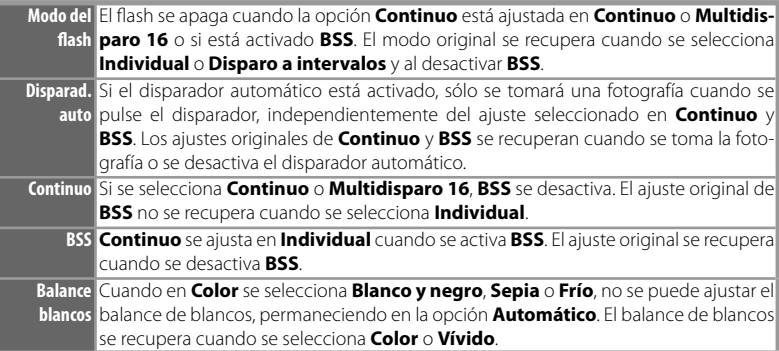

#### **Nombres de archivos de imagen y de carpetas ombres**

A las fotografías, películas y anotaciones de voz se les asigna un nombre de archivo que consta de tres partes: un identificador de cuatro letras, un número de archivo de cuatro cifras asignado automáticamente por la cámara en orden ascendente y una extensión de tres letras (p. ej., "DSCN0001.JPG").

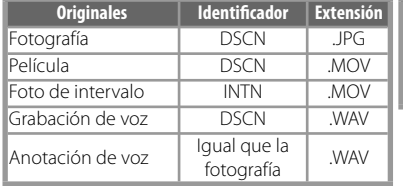

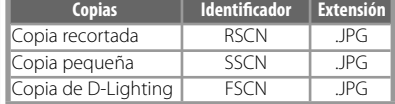

Las imágenes y archivos de sonido se almacenan en carpetas cuyo nombre es un número de carpeta de tres cifras seguido de un identificador de cinco caracteres: "P\_" más una secuencia de tres cifras para las fotografías tomadas con el asistente de panorámica (p.ej, "101P\_001"; 29–30), "INTVL" para la fotografía del temporizador de intervalo (p.ej, "101INTVL"; 864), "SOUND" o "SOUNE" para las grabaciones de voz (p.ej., "101SOUND"; 38) y "NIKON" para las demás fotografías (p.ej, "100NIKON"). Las carpetas pueden contener hasta 200 fotografías; si se hace una foto cuando la carpeta ya contiene 200, se creará una carpeta nueva sumando uno al número de carpeta actual. Si se toma una fotografía mientras la carpeta actual tiene el número 99 y contiene 200 fotografías, o una fotografía con el número 9999, no se podrán tomar más hasta que se formatee el soporte ( 76) o se introduzca una tarjeta de memoria nueva.

Los archivos que se copien mediante **Copiar** > **Imágenes** selecc. o COPIAR ARCHIV SONIDO > **Archivos seleccionados** se copiarán en la carpeta actual, donde se les asignarán unos números de archivo nuevos en orden ascendente, empezando por el número de archivo más alto de la memoria. **Copiar** > **Todas las imágenes** y COPIAR ARCHIV SONIDO > **Copiar todos los archivos** copia todas las carpetas desde el dispositivo de origen; los nombres de archivo no cambian, pero los números de las carpetas nuevas se asignan en orden ascendente empezando por el número de carpeta más alto del dispositivo de destino (<sup>85</sup>, 40, 69).

Las películas Pictmotion ( 48) se almacenan en la carpeta "NKSS" en carpetas cuya nomenclatura es un número de tres dígitos seguido de "PRJCT" (p. ej., "101PRJCT"). Cada carpeta contiene los archivos de imagen y sonido correspondientes a una sola película Pictmotion.

## **Copias (42, 43, 69) 42,**

Las copias que se crean mediante recorte ( $\frac{1}{2}$ 42), D-Lighting ( $\frac{1}{2}$ 43) e imagen pequeña ( $\frac{1}{2}$ 69) tienen la misma marca de transferencia que el original, pero no están marcadas para impresión ni protección. Las copias que se creen mediante **Copiar** ( 69) tendrán la misma marca de protección que el original, pero no estarán marcadas para imprimirlas ni transferirlas. Las opciones de recorte y de imagen pequeña no se pueden utilizar con las copias creadas mediante recorte o imagen pequeña; D-Lighting no está disponible para las copias creadas mediante recorte, D-Lighting o imagen pequeña.

#### Husos horarios (**8**71–72)

La cámara admite los husos horarios siguientes. No se admiten incrementos de menos de una hora; cuando viaje a o desde lugares en los que haya incrementos de media hora o un cuarto de hora con respecto a la hora de Greenwich (GMT), como Afganistán, centro de Australia, India, Irán, Nepal o Terranova, ajuste el reloj de la cámara a la hora local ( 871–72).

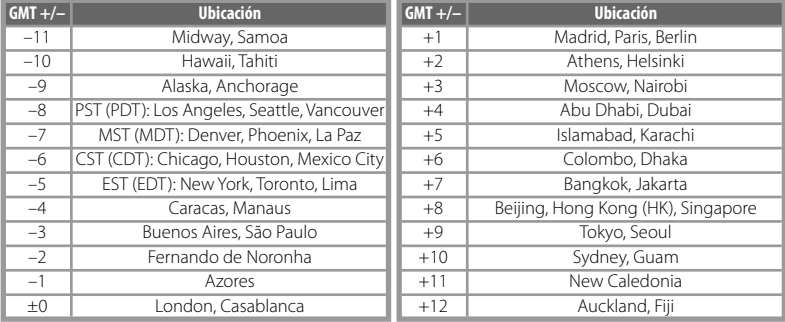

# **Especificaciones**

## **Cámara digital Nikon COOLPIX S5**

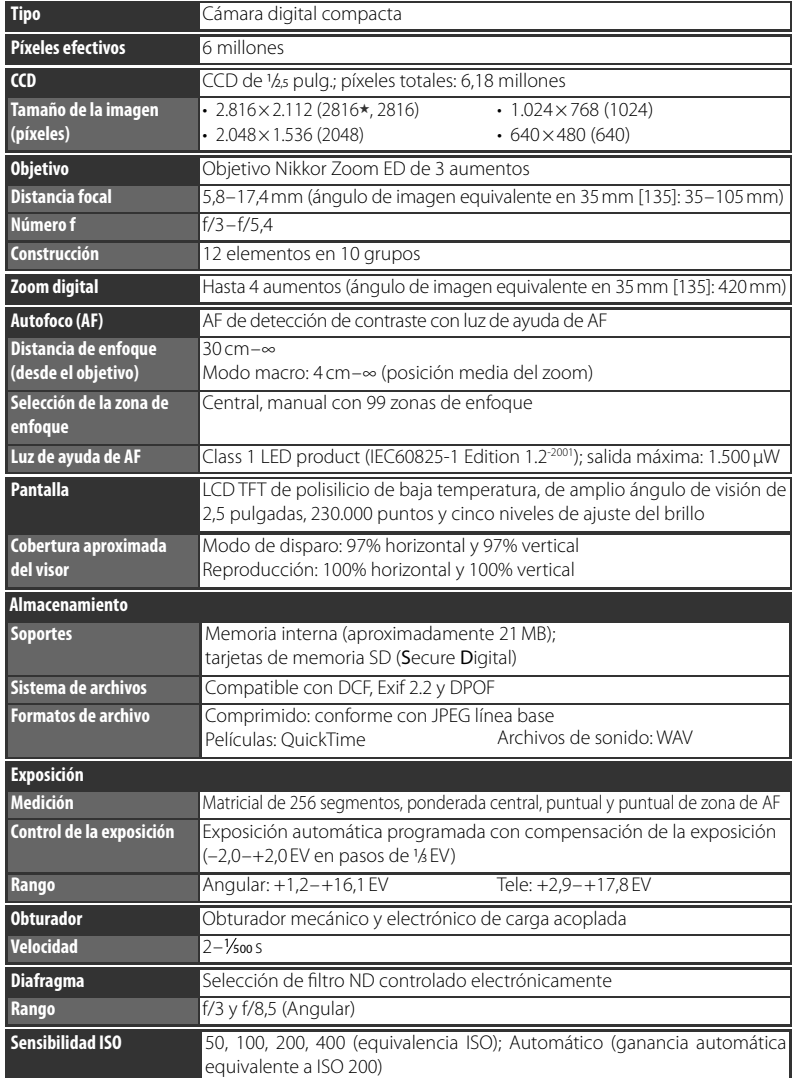

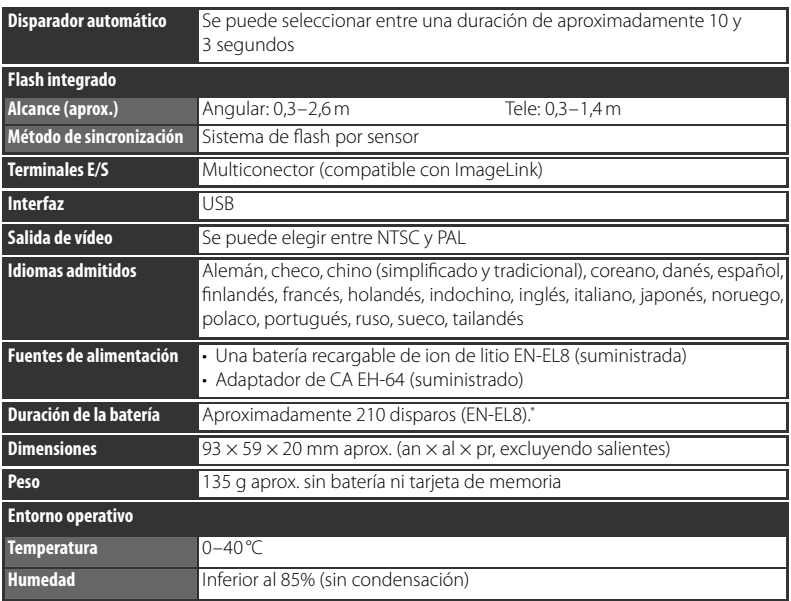

\* En base al estándar CIPA (Camera and Imaging Products Association) para la medición de la vida útil de las baterías para cámaras. Medición a 25 °C; con ajuste de zoom para cada imagen, activación del flash integrado cada dos disparos y modo de imagen en NORMAL.

Si no se especifica lo contrario, todas las cifras corresponden a una cámara con la batería EN-EL8 completamente cargada funcionando a una temperatura ambiental de 25 °C.

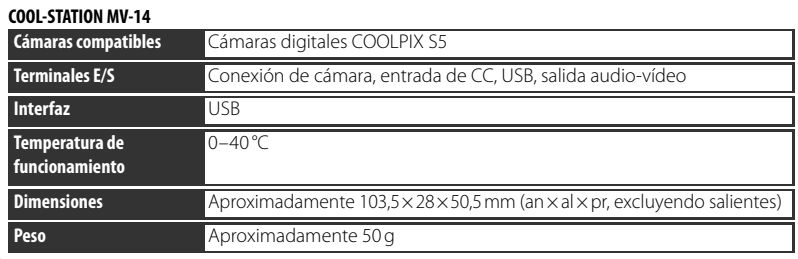

## **Especificaciones**

Nikon no se hace responsable de los errores que pueda contener este manual. La apariencia de este producto y sus especificaciones están sujetas a cambios sin previo aviso.

#### **Adaptador de base de impresión PV-10**

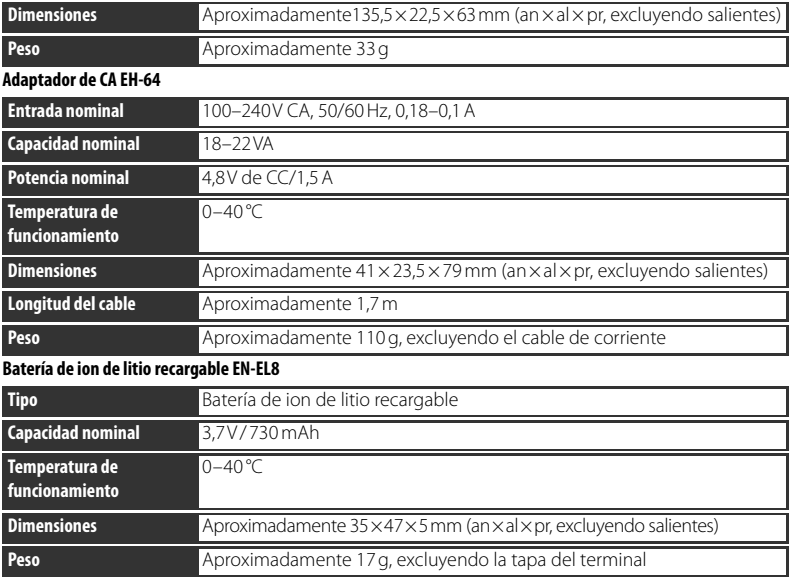

# **Índice**

**Símbolos** , , , , *véase* modos del asistente de escena Botón  $\boxed{\text{m}}$  (borrar), 19, 41 Botón  $\boxed{\blacksquare}$  (disparo/reproducción), 3, 19, 41 Botón <sup>B</sup>u (D-Lighting), 2, 43 Botón (MENÚ), 3, 17 Botón  $\boxed{\mathbf{m}}$  (modo), 3, 5, 17 Botón <sup>[</sup>· (retrato), 2, 24 Icono  $\sqrt{2}$  (esperar), 16, 80 Modo (automático), 18 Modo **iza** (calendario), 45 Modo (grabación de voz), 38 Modo **(iii)** (lista por fecha), 46 Modo / (película), 35 Modo (Pictmotion), 48 Modo  $\blacksquare$  (reproducción), 41 Modo de reproducción (grabación de voz), 39

#### **A**

Accesorios, 77 **AEL**, 29 **AF**●, *véase* Enfoque, indicador **AF-asistido**, 75 AF Permanente, *véase* Enfoque, modo AF sencillo, *véase* Enfoque, modo **Ajuste impresión**, 59 Ajustes predeterminados, 87 restauración, *véase* **Restaurar todo** Anotación de voz, 44 **Atención Borroso**, 75 Autofoco, *véase* Enfoque Ayuda, 17 **B Balance blancos**, 62 Balance de blancos, 62 preajuste, 62

<del>5</del> Base de conexión, 60<br>**6.** Baterías, 10–11<br>6. Blanco y negro. 66 Baterías, 10–11  $\overline{6}$  Blanco y negro, 66 Borrar imágenes, 19, 41, 68 en reproducción a pantalla completa, 19, 41 imágenes seleccionadas, 68 **Borrar**, 68 Botón **T**, *véase* Control del zoom

Botón **W**, *véase* Control del zoom **Brillo**, *véase* **Config. Monitor**

**BSS**, *véase* Selector de mejor disparo **C** Cable A/V, 8, 52 Carcasa Protectora, *véase* Accesorios Cianotipo, 66 **Color**, 66 Compensación de la exposición, 25, 31, 63 modo de disparo, 63 modo de escena, 31 **Config. Monitor**, 73 **Config. Sonido**, 75 **Contador fecha**, *véase* **Impresión fecha Continuo**, 63 Control del zoom, 2 **Copiar** (menú Reproducción), 69 Copias, 42, 43, 69. *Véase también* **Copiar** (menú Reproducción); recorte de imágenes; D-Lighting; **Imagen pequeña** Correa, cámara, 2–3 Correo electrónico, 61, 69 **D** DCF, *véase* Design Rule for Camera File System **Desconexión aut.**, 75 Design Rule for Camera File System, 86 Digital Print Order Format, 58–59, 86 Disparador automático, 22 Disparador, 2, 16 Disparo a ráfagas, *véase* **Continuo**; Asistente de escena, Deportes  $(\frac{1}{2})$ D-Lighting, 43 DPOF, *véase* Digital Print Order Format **E Encendido rápido**, 70 Encendido/apagado, *véase* Interruptor principal Encuadre, 16, 18, 24, 32 guías, 32 Enfoque, 16, 66 bloqueo, 66 indicador, 16 modo, 37, 66 prioridad al rostro, 24

zona, 16, 66 Exif 2.2, 86 Exif Print, *véase* Exif 2.2 **Exp. +/–**, 25, 31, 63 Extensión, 89 **F** Fecha y hora, *véase* **Fecha** impresión, 55, 59, 74 **Fecha**, 71 Firmware, 76 Flash de relleno, 20 Flash, 20 modo, 20 **Format. Memoria**, 76 **Format. Tarjeta**, 76 **Formatear**, *véase* **Format. Tarjeta** Formateo, 12, 76 memoria interna, *véase* **Format. Memoria** tarjetas de memoria, *véase* **Format. Tarjeta Formato rápido**, *véase* **Format. Tarjeta** Fotografía de interiores, 20, 21, 26 Fotografía nocturna, 20, 26 Fotos borrosas, 75 **G** Grabación de voz, 38–40 Gran angular, *véase* Zoom **H** Hora, *véase* **Fecha** Horario de verano, *véase* **Fecha** Huso hora, 71–72, 90 **I** Idioma, selección, 76 **Idioma/Language**, 76 ImageLink, 60, 86 **Imagen pequeña**, 69 Impresión de fotografías, 55–60. *Véase también* Fecha y hora, impresión; **Impresión fecha**; Digital Print Order Format; Pict-Bridge; **Ajuste impresión** Impresión directa, *véase* PictBridge **Impresión fecha**, 74 Imágenes protegidas, 6–7, 68, 76 Indicador de carga de la batería, 6–7, 14 Indicador de encendido, 2, 14 Indicador del disparador automático, 2, 22

Indicador, 11, 16, 36, 38, 64 **Informac foto**, *véase* **Config.** 

**Monitor** Información de servicio técnico, 1 **Interfaz**, 52, 53, 56, 60, 76 Interruptor principal, 2 ,14

**J** JPEG, 89 JPG, 89 **L** Lista por fecha, 46 **M Marca transfer.**, 68 Memoria interna, 12, 14 Mensajes de error, 80–82 MENÚ CONFIGURACIÓN, 70–76 MENÚ DE DISPARO, 61–66 Menú Película, 36–37 Menús, 5, 17, 61 **Menús**, 70 **Modo área AF**, 66 **Modo autofoco**, 37 **Modo de imagen**, 61 Modo de reposo, *véase* **Desconexión aut. Modo de vídeo**, 52, 76. *Véase también* **Interfaz** Modo  $\frac{6}{10}$  (escena), 26–31 Amanecer/anochecer ( $\geq$ ), 28 Asist. panorama ( $\bowtie$ ), 29-30 Contraluz (**28**), 28 Copia (器), 28 Fiesta/Interior (翼), 27 Fuego artificial  $(\circledcirc)$ , 28 Museo (血), 28 Paisaje nocturno (**m)**, 28 Playa/Nieve (图), 27 Primer plano ( ), 28 Puesta de sol ( ), 27 Modos del asistente de escena, 32–34 Deportes  $\langle \mathbf{\mathcal{L}} \rangle$ , 34 Paisaje  $\binom{1}{2}$ , 33 Retrato  $\left( \frac{2}{2} \right)$ , 33 Retrato nocturno  $(P<sub>2</sub>)$ , 34 MOV, 89 Multiselector, 4, 17 **N** NTSC, *véase* Modo de vídeo Número de exposiciones restantes, 14, 88

#### **O**

Objetivo, 2, 79

Ordenador, 52 copia de imágenes al, 52 **P** Paisajes, 26 PAL, *véase* Modo de vídeo Panorámica, 29–30 **Pantalla inicio**, 71 Pantalla, 3, 6–7, 79 brillo, 73 indicadores de la, 6–7 **Pase diapositiva**, 68 Películas, 35–37 grabación, 35–37 visualización, 37 PictBridge, 55–59, 86 Pictmotion, 48–51 PictureProject, 50, 52–54 Primer plano macro, 23, 28 Primeros planos, 23, 28 **Proteger**, 68 **Q** QuickTime, 91 **R** Ranura para la tarjeta de memoria, 3, 12–13 Recorte de imágenes, 42 Reducción de ojos rojos, *véase* Flash, modo Reducción de ruido, 21, 27–28, 34 Reloj, *véase* **Fecha** REPRODUCCIÓN, 67–69 Reproducción, 19, 41 anotación de voz, 44 calendario, 45, 47 en el televisor, 52 lista por fecha, 46–47 menú, 67–69 miniatura, 41 pantalla completa, 19, 41 películas, 37 Pictmotion 51 zoom, 42 Reproducción de miniaturas, 41 Reproducción según calendario, 45 **Restaurar todo**, 76, 87 Retrato de un toque, 24–25 botón, 2 menú, 25 Retratos, 24–25, 26 **S** Secure Digital (SD), *véase* Tarjetas de memoria Selector de mejor disparo, 65

Sepia, 66 Sincronización lenta, *véase* Flash, modo Smear, 78 **Sonido botón**, *véase* **Config. Sonido Sonido disparad.**, *véase* **Config. Sonido** Sonido, 37, 39, 44 ,51, 75 Sujetos a contraluz, 20, 28 Sujetos en movimiento, 34, 63 **T** Tamaño de imagen, *véase* **Modo de imagen** Tamaño de impresión, 57–58 Tamaño, *véase* **Modo de imagen** Tarjetas de memoria, 12–13, 76, 77, 88 aprobadas, 77 capacidad de, 88 formatear, 12, 76 introducción y extracción, 12–13 Teleobjetivo, *véase* Zoom Televisor, 36, 52, 61, 76 conexión al, 52 Temporizador, *véase* Disparador automático **Transf. Autom**., *véase* **Interfaz** Transferencia, 52–54 marca de, 53 marcado de fotografías para, 53, 68, 76 Trípode, 3, 22, 27–28, 34 **U** USB, 52–54, 56, 60 cable, 8, 52–54 ,56 conector, 8, 52–54 56 conexión, 52–54, 56 **USB**, 54, 76. *Véase también* **Interfaz V** VCR, 52 **Versión firmware**, 76 Vívido, 66 Volumen, 37, 39, 44, 51, 75 **Volumen**, *véase* **Config. Sonido VR Electrónico**, 37 **W** WAV, 89 **Z** Zoom, 15 digital, 15 indicador, 6–7, 15 óptico, 15 reproducción, 42

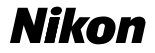

Queda prohibida la reproducción total o parcial de este manual (excepto en breves reseñas y artículos de revistas) sin autorización escrita de NIKON revistas) sin autorización escrita de CORPORATION.

**NIKON CORPORATION** 

Fuji Bldg., 2-3 Marunouchi 3 chome, Chiyoda-ku, Tokyo 100-8331, Japan

Impreso en Japón SB6A03(14) 6MA16214--